# الكمبيوتر المحمول (إكس أًو) في الفصل

XX

تأليف؟ربيده زدبنكا سالاس بيلكو ترجمة: د. راشد إسماعيل حاج إبراهيم

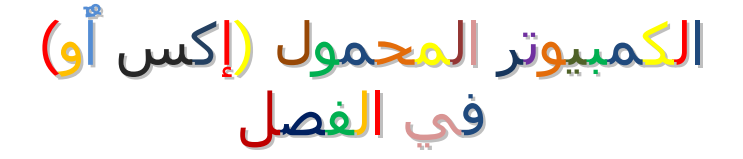

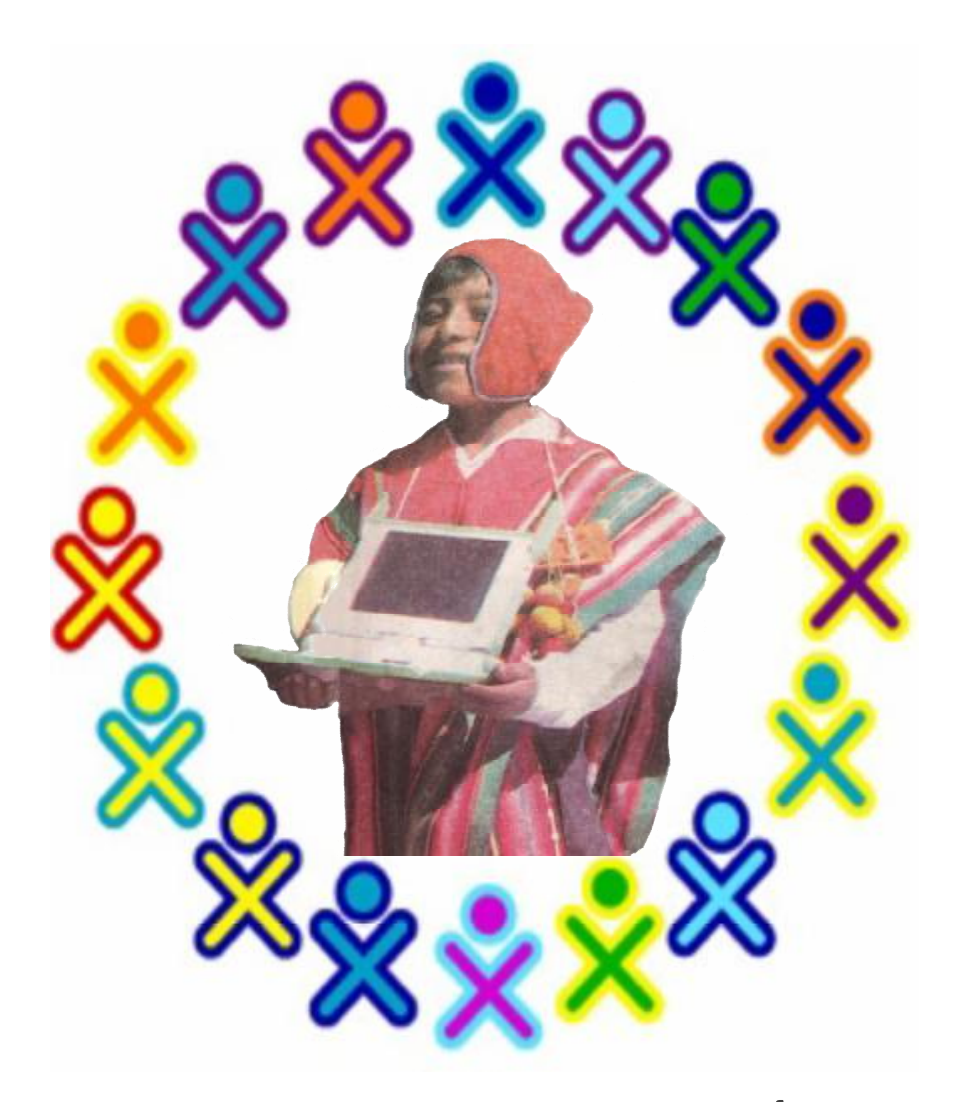

تألیف:زبیده زدینکا سالاس بیلکو<br>ترجمة: د. راشد إسماعیل حاج إبراهی*م* 

© العنوان الأصلي: الكمبیوتر المحمول إكس أو في الفصل

زبیده زدينكا سالاس بیلكو جونین 243 – بونو, ألبیرو تلفون: (051) 369464 :الإيمیل [olpcpuno@gmail.com](mailto:olpcpuno@gmail.com)

 © حقوق الطبع قانونیا تم إيداع ھذا الكتاب في المكتبة الوطنیة في دولة ألبیرو تحت الرقم 2009 - 04249 BNP

> الطبعة الأولي أبريل, ,2009 بونو – دولة ألبیرو

ترجمه إلي العربیة وقدم له: راشد إسماعیل حاج إبراھیم من

الترخیص محتويات ھذا الكتاب محمیة تحت قانون المشاركة اللاتجارية للأعمال الإبداعیة رقم 3.0

:تحت الأحوال التالیة

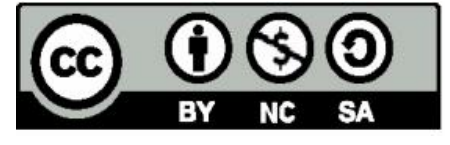

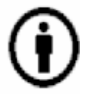

المرجعیة: يجب علیك أن تشیر إلي مرجعیة الكتاب علي النحو الذي حدده المؤلف أو من رخص له المؤلف ( لكن لیس بأي طريقة تشیر إلي أنه يمكنك .(التربح من ھذا الكتاب أو من أي عمل تقوم به إعتمادا علي ھذا الكتاب

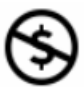

.غیر تجاري: لا يمكنك إستخدام ھذا الكتاب في أعمال تجاريه

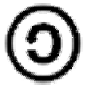

الشراكة المتساوية: إذا قمت بتغییر, تحويل, أو أضفت إلي ھذا الكتاب .يمكنك توزيع العمل الناتج فقط تحت نفس الترخیص الممنوح لھذا الكتاب

لإعادة إستخدام ھذا الكتاب أو إعادة توزيعه, يجب علیك توضیح رخصة ھذا الكتاب للاخرين. :أحسن طريقة لعمل ذلك ھي وضع ھذا الرابط الإلكتروني creativecommons.org/ licenses/by-sa/3.0/

.لیس ھناك أي مانع او تحديد في ھذه الرخصه يمنع المؤلف من ممارسة حقوقه كامله

طبع أصلا في دولة ألبیرو

الي ذكري أُستاذي: السید/ ياھیكو كاباياشي, جامعة كیوتو, الیابان, الذي حبب الي الدراسه والبحث من خلال حبه للدراسه والبحث مع التقدير والعرفان.

شكر وعرفان

ربما كان ھذا الكتاب عملاً مستحیلاً من غیر مساعدة الكثیر من الناس, من الزملاء والمعاھد.

:أولاً أود توجیه الشكر لطلبة واساتذة ومدير مدرسة كوزيني 70107 الابتدائیة, بیرو.

.شكر خاص الي بروفیسور جوسیه انتونیو كلاديرون راموس, اختصاصي تكنولوجیا الاتصالات والمعلومات في مديرية التعلیم بمنطقة بونو, بیرو الذي دفعني بمساعدته لكتابة ھذا الكتاب.

أيضاً أود شكر السید/ ألان كي والسید/ سیمور بابیرت الذين حفزاني لتطوير بیئات دراسیه خلاقة نحن في اشد الحاجه الیھا في الوقت الحاضر.

شكري ايضاً لمجموعة الأرض الصغیرة, الأصدقاء من الأرجنتین, اسبانیا, الیابان, الولايات المتحده الامريكیه, الذين رغم تخصصاتھم المختلفه, لكنھم يشعرون بالمسئولیه تجاه تطوير التعلیم في مجتمعاتھم.

اخص بالشكر كاثلین ھارنیس من جامعة الینويس-ايربانا-شامبین لقرائتھا وتنقیح الترجمه الانجلیزيه من ھذا الكتاب. مقترحاتھا الذكیه اسھمت في تطوير ھذا الكتاب.

اخیرا,ً أود شكر والدي ووالدتي, اخواني و اختي الذين وقفوا بجانبي دائماً ودعموني خلال عملي في كل المشروعات التي عملت فیھا.

#### **المحتویات**

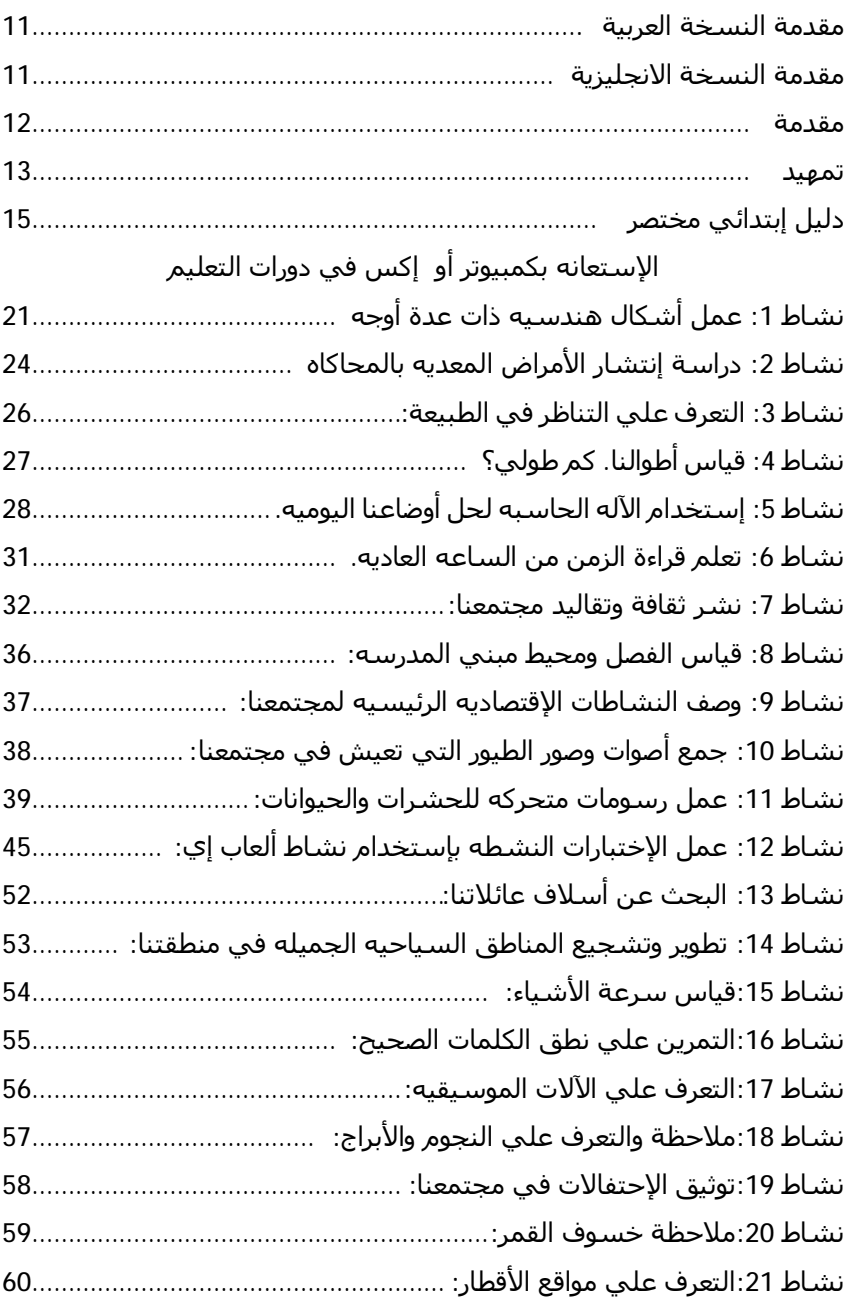

#### نشاطات كمبيوتر إكس أو المحمول

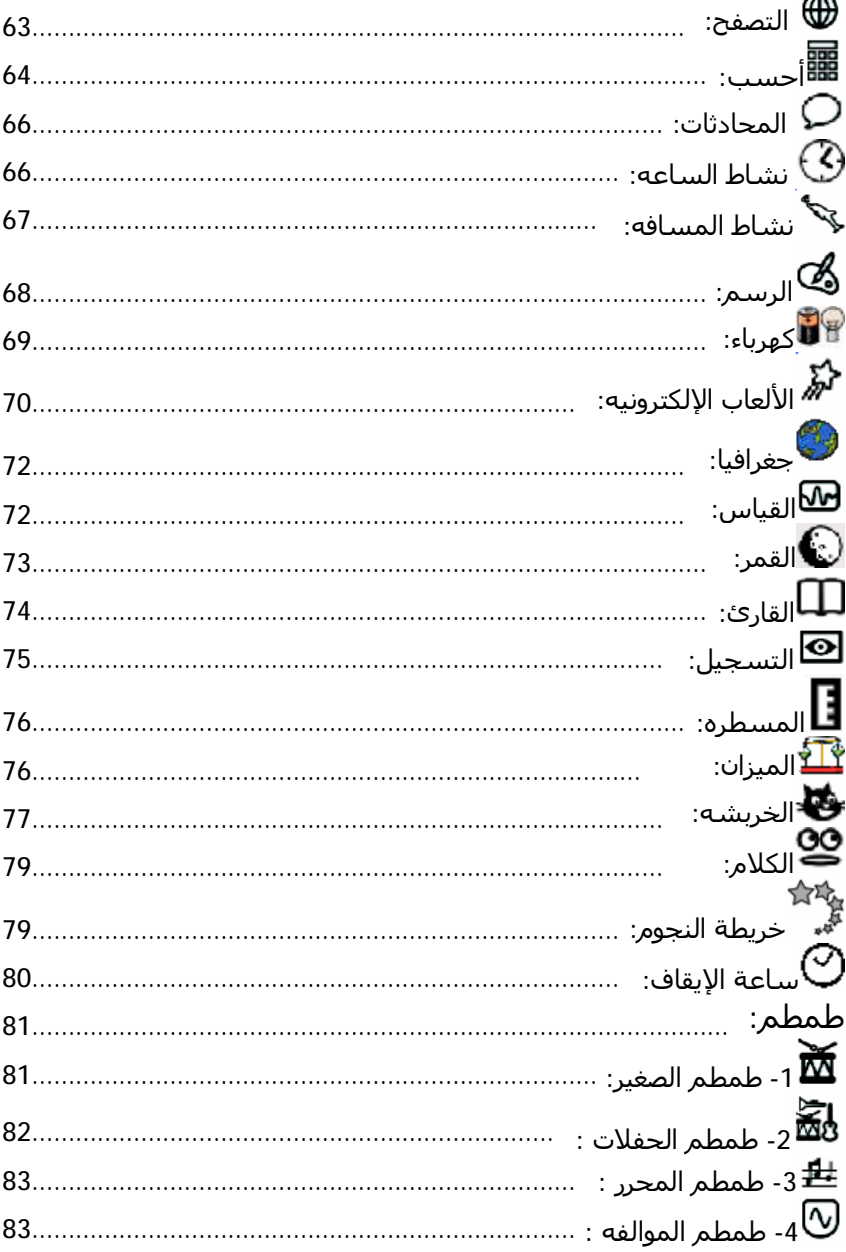

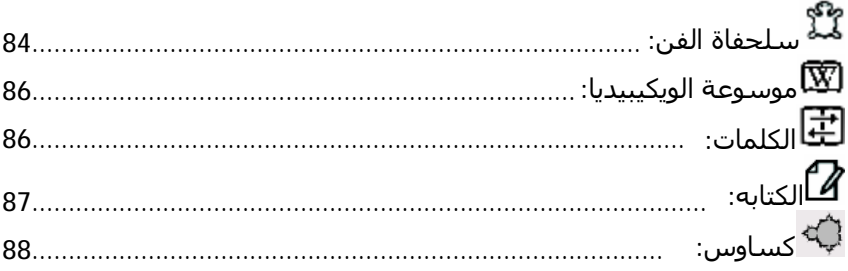

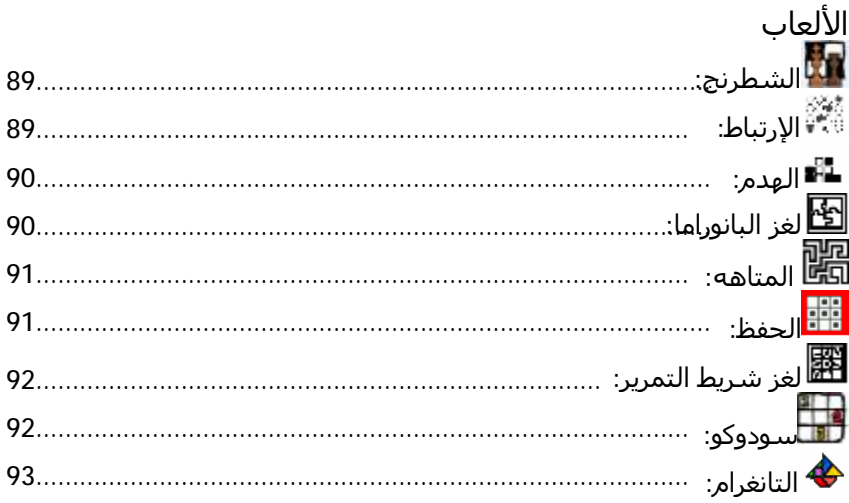

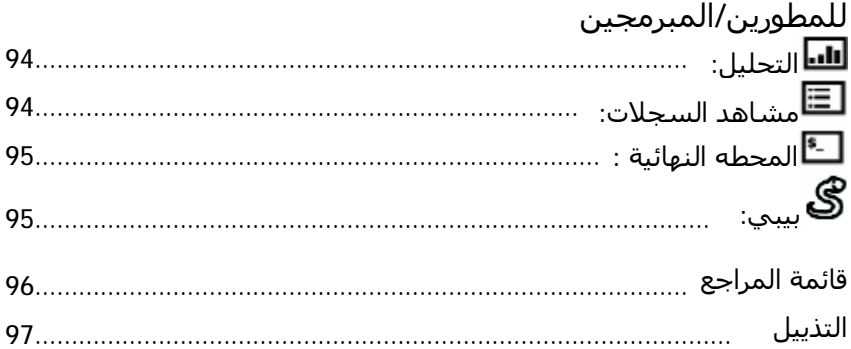

مقدمة النسخة العربیة

ھذا الكتاب تم إعداده لیساعد الأطفال ومعلمیھم علي التعامل مع الكمبیوتر المحمول إكس أو وسكر وعلي استخدام تكنولوجیا المعلومات والاتصالات. برغم أن الكتاب إستھدف أطفال ألبیرو في أمريكا اللاتینیة, لكن رؤيتي الخاصه أن ذلك سیضیف بعداً معرفیاً آخر للطفل العربي, حیث سیتدرب علي المھارات التكنولوجیة للكمبیوتر, وفي نفس الوقت سیتعرف علي ثقافة بلد آخر وحتماَ قارة أخري. إذن ذلك إضافة ولیس خصماً علیه

أتمني أن ينال مجھودي البسیط رضاء القارئ ومستخدم كمبیوتر إكس أو

ولكم الشكر والتقدير

راشد

مقدمة النسخة الانجلیزية

الأفكار بخصوص طرق تدريس الحصص المقترحه في ھذا الكتاب تعرف كیف يمكن استخدام منظومتي أكس أو و سكر في الفصول الدراسیه.

بینما ھي خطوه الي الأمام كانت محفوفه بالصعاب, لكنھا خطوه لا بد منھا لاستخدام التكنولوجیا بطريقه تجعل حیاتنا أفضل, و تفكیرنا أوضح, وتفكیرنا اعمق. تطبیق ھذه الحصص سیضمن لك ان طلابك سیشاركون وبقوه في عالم تكنولوجیا يتطور بسرعه.

كاثلین ھارنیس

مكتب تعلیم الرياضیات والعلوم والتقنیات

. جامعة الینويس-ايربانا-شامبین

[www.EtoysIllinois.org](http://www.EtoysIllinois.org)

#### مقدمة

أشعر بالمسئولیة وبین يدي ھذا الكتاب, و الذي سیطلع قريبا,ً و انا شاكر جداً لمؤلفته علي دعوتھا لي لكتابة ھذه المقدمة.

مادة ھذا الكتاب المصممة خصیصاً لمنطقتنا, آندين, تملأ فراغاً لم نتطرق له في المواد السابقه. لاحظت ان الكتاب مصمم جیداً والحصص جاھزه للتطبیق في الفصل. ھذا الكتاب يعكس مدي حرص و إھتمام المؤلفه علي استخدام تكنولوجیا المعلومات والاتصالات. ھذا الكتاب وسیله تعلیمیه قیمه للمعلمین في الفصل.

ھذا المنشور يجب أن يشجع و يحتذي به الآخرين لتصمیم كتب أخري تساعد التلامیذ والأساتذه علي استخدام تكنولوجیا المعلومات والاتصالات.

إستخدام التطبیقات المجانیة في بدايتة في منطقتنا, آردين, ألتبلانو, لذلك سیكون الأمر جديداً علي الكثیرين منٌا, في الحقیقة, ھي وسیله مھمة يجب وضعھا في أيدي تلامیذنا. تطبیق السكر والنشاطات الموجودة في أو إكس تقدم فرص غیر محدوده من احتمالات تطوير العديد من القدرات.

يمكن القول إن ھذا الكتاب يمكن تعريفه (بإتصل وإلعب), وأعني بھذا أنه يمكن قراءة ھذا الكتاب وتطبیقه في الفصل حالا.ً لھذا الكتاب دورات دراسیه مقترحه ومعده و مكتمله يمكن إستخدامھا في الفصل.

ھذا الكتاب سیكون مرجعاً أساسیاً لمن يستخدمون تطبیق سكر علي أو إكس أو أيٌ كمبیوترات أخري. شكراً لبرنامج كمبیوتر محمول لكل طفل, ھذه الكمبیوترات المحموله توزع الآن علي تلامیذ المناطق الريفیه الذين لا يملكون مصادر دخل كافیه ويسكنون مناطق ريفیه نائیه. حتي لو لم تكن تملك كمبیوتر أو إكس المحمول, يمكنك أن تجربة تطبیقاته الرائعه علي كمبیوترك بإستخدام القرص الحي أو الذاكره المنقوله الحیه, سكر علي عصاه.

بروفیسور جوسیه انتونیو كلاديرون راموس,

اختصاصي تكنولوجیا الاتصالات والمعلومات في مديرية التعلیم بمنطقة بونو, بیرو

تمھید

برنامج كمبیوتر محمول لكل طفل بدأ في العام .2005 مدير البرنامج نیكولاس نیغروبونتي, وأصل الفكره من معامل معھد ماساشوسیتس للتكنولوجیا, أمیريكا. ھذه المنظمه ھدفھا وضع يد الأطفال علي جھاز الكمبیوتر الذي صمم في البدايه من أجل إستخدامه بواسطة المھندسین. ھذه المنظمه إھتدت بأفكار المنظر الفذ سیمور بابیرت, الذي إبتدع لغة اللوغو عام ,1967 من أجل وضع الأطفال في إتصال مباشر مع برمجیات الكمبیوترات.

مؤخرا,ً نجد باحثین وعلماء آخرين, منھم ألان كیي الذي إبتدع لغة إسكويك والذي يعتبر الكمبیوتر مولد أفكار بالنسبه للأطفال.

في عام ,2007 كمبیوتر إكس أو وصل إلي البیرو في شكل مشروع بحث أولي في مدرسة سانتیاغو أبوستیل في أراھوي بالمناطق الجبلیه من محافظة لیما. في ,2008 40,000 أو إكس كمبیوتر محمول تم توزيعھا علي حوالي 500 مدرسة إبتدائیة في البیرو. بھذا البرنامج, تمكنت وزارة التعلیم في البیرو من تحقیق قفزه نوعیه في تحديث التعلیم, التي شملت المناطق الفقیره, وھذه حقیقه جديره, لأن القلیل من أقطار أمريكا اللاتینیه تمكنت من تحقیق تلك البدايات.

في ,2008 تم تدريب حوالي 3000 أستاذ من المدارس الإبتدائیه علي إستخدام وصیانة كمبیوترات أو إكس المحموله. التحدي الآن ھو كیفیة تطبیقھافي النشاطات التربويه الیومیه و تضمین ھذه التكنولوجیا الجذيده في فصول المدارس الريفیه.

بھذا الإحساس, أود أن أدعم عمل الأستاذ بتقديم عدة طرق لإستخدام لنشاطات كمبیوترات أو إكس المحموله عندما يعملوا مع تلامیذنا. ھذه النشاطات متوائمه مع حقیقة تعلیمنا وموقعنا في العالم.

زدينكا زوبیدا سالاس بلكو

بونو, البیرو

أبريل 2009

زمیلي/زمیلتي العزيزه ھذه الأنشطه المقترحه لیست محدده لمستوي معیُن. لك/لكي مطلق الحريُه في إضافة أو تحوير أو تبنُي ھذه الأنشطه بما يتناسب وإحتیاجات المدرسه والمجتمع. يمكنك أن تجعل ھذه النشاطات غنیُه بأفكارك وأن تجعل لھا معاني تتناسب مع إحتیاجات وتجارب تلامیذك الصغار الیومیُه. الأطفال تجب أن تكون لديھم كرُاسات عمل تسمُي كرُاسة الحقل, ويجب أن يسجلُلوا فیھا تقدمھم وإستكشافاتھم خلال إستخدامھم للكمبیوتر المحمول إكس أو. بھذه الطريقه, يتحفز الأطفال علي تعويد أنفسھم كتابة مذكرات تجاربھم بطريقه منظمه مما يزرع فیھم بذرة العمل والتفكیر العلمي. أتمني أن أتحصٌل علي آرائكم ومقترحاتكم حول ھذه العمل, لأنني أعرف أن عمل الأستاذ لا حدود لقیمته. أكتب إلي: <http://olpcpuno.blogspot.com> أو أرسل إيمیل ألي: . [olpcpuno@gmail.com](mailto:olpcpuno@gmail.com)

#### الكمبیوتر المحمول إكس أو في الفصل

دلیل إبتدائي مختصر

واجھة سكر التصويريه

ھذه الواجھه البسیطه موجھة للأطفال الصغار. تحتوي علي مجموعة تطبیقات تسمح بالتعاون بین الأطفال.

تطبیق سكٌر موجٌه نحو تعاون الأطفال في العملیٌه التعلیمیه.فھو لیس لتدريب عمال المكاتب. لھذه السبب, تطبیق سكر مختلف عن الأنظمه التقلیديه.

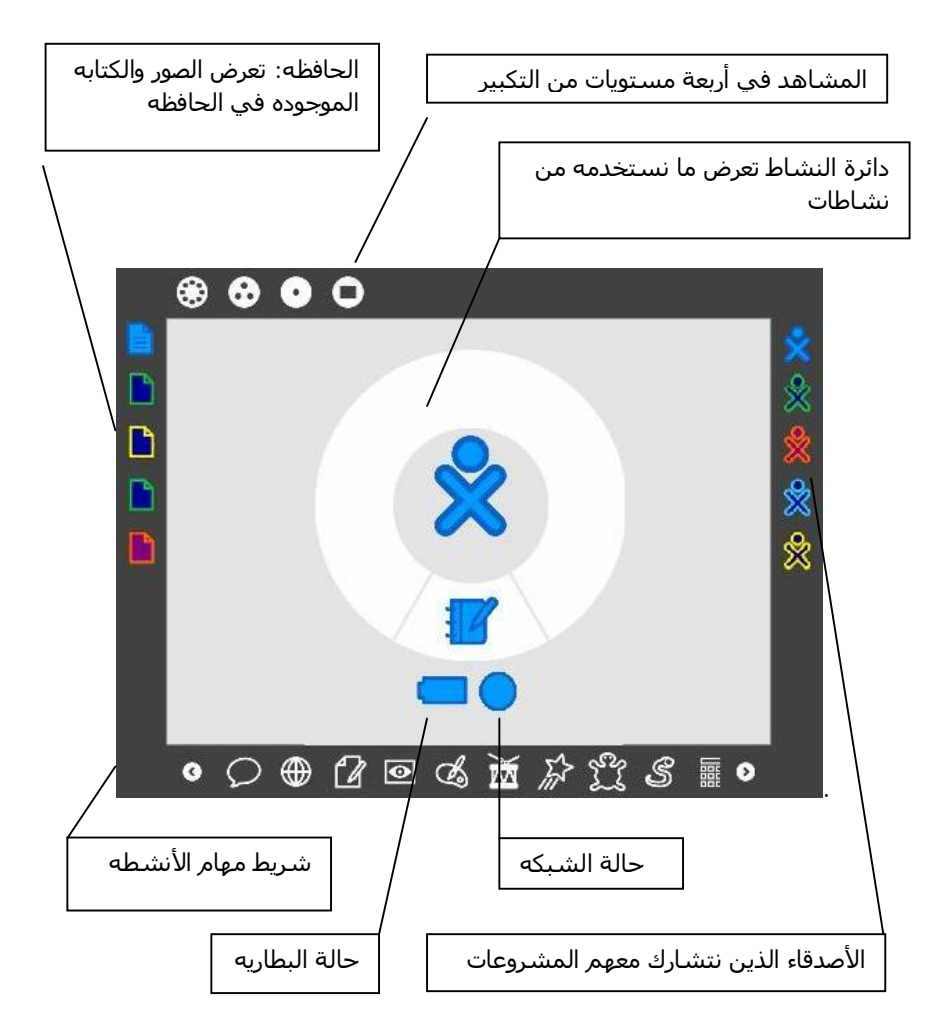

تطبیق سكر تم تطوير برامجھه بلغة بايتون وعن قصد تم تطويره بحیث يحتوي علي القلیل من الكتابه, لأن الكثیر من الأطفال لا زالوا في بداية مراحل تعلم القراءه والكتابه.

الأطار

الشاشه ذات حافه رماديه غامقه تسمي الإطار وھذه مخفیه, لكنھا تظھر عند تحريك الفأره إلي أي زاويه من الشاشه.

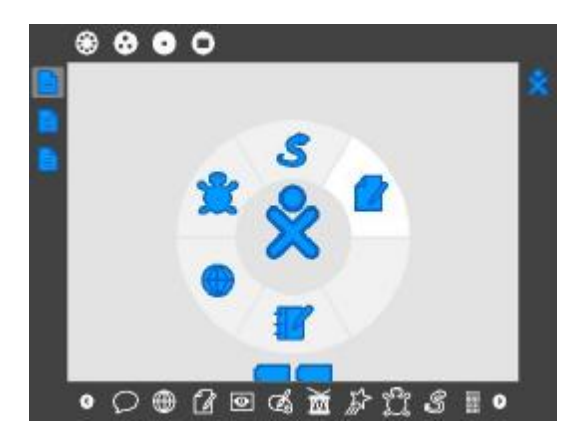

المشاھد يمكن الإنضمام إلي أنواع مختلفه من المشھد

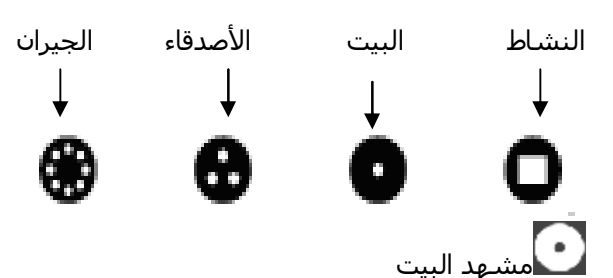

ھذا المشھد ھو الأساسي في تطبیق سكر الذي يرحب بنا, ويمكننا بوضوح رؤية مخطط بسیط لطفل محاط بدائره.

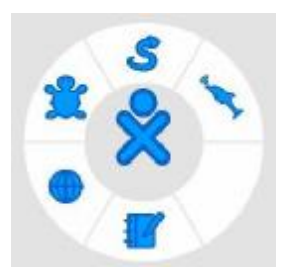

دائرة النشاط

توضح دائرة النشاط كل علامات (أيقونات) الأنشطه التي نستخدمھا. علامة (أيقونة) المجله تظھر علي الدوام في أسفل دائرة النشاط. يمكننا إضافة نشاطات جديده حتي تمتلئ الدائره. أما إذا كنت ترغب في إضافة نشاطات جديده بعد إمتلاء الدائره, يجب إغلاق بعض النشاطات. علامة المجله.

مشھد الجیران

أيضاً يطلق علیه مشھد الشبكه, وھو يسمح برؤية من ھو علي إتصال بشبكة الطفل من جیرانه, ما ھي النشاطات التي يمارسونھا وما ھي الشبكات المتاحه.

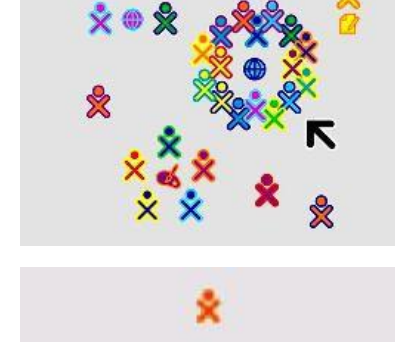

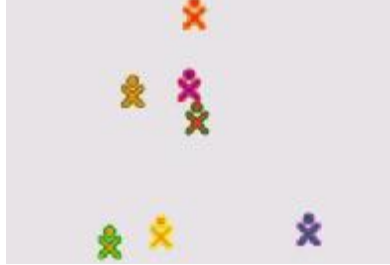

مشھد الأصدقاء

يسمح برؤية الأصدقاء الذين ھم علي إتصال بالشبكه.

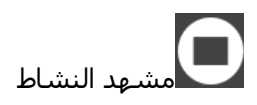

يمكن من رؤية النشاط الحالي.

الأنشطه

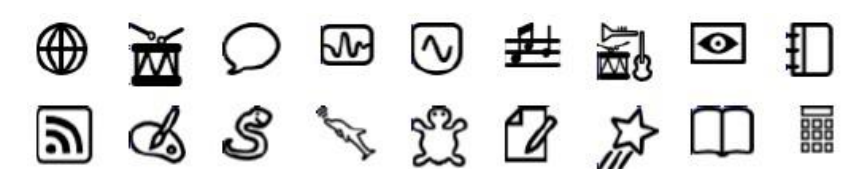

المجله

تسجل المجله كل الأنشطه وإبداعات الطفل (صور, كتابات, رسومات, وما إلي ذلك) التي قام بعملھا. كما أنھا تمكن من إسترجاع الفوائل القديمه, أو مسحھا أو حفظھا في ذاكره خارجیه. كما تمكن والدي الطفل أو الأستاذ من زيارة مشاريع الطفل وتققیم تقدمه الدراسي.

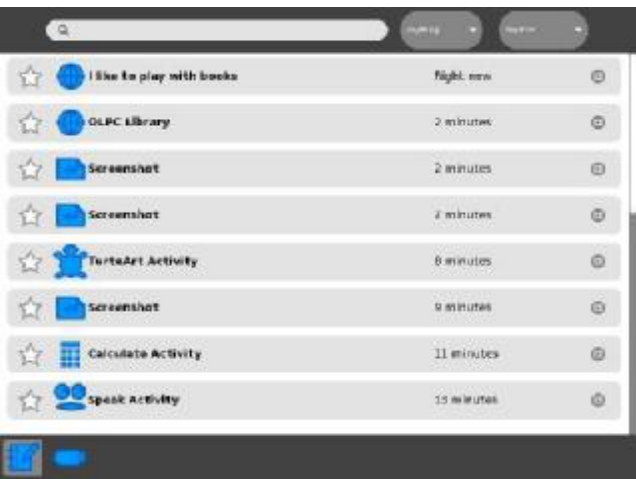

. التخزين في الذاكره الإضافیه

كل فائل في نشاط المجله يمكنسحبه و تخزينه أو حفظه في الذاكره الإضافیه. إضغط علي الفائل ثم إسحبه وأسقطه علي علامة الذاكره الإضافیه.

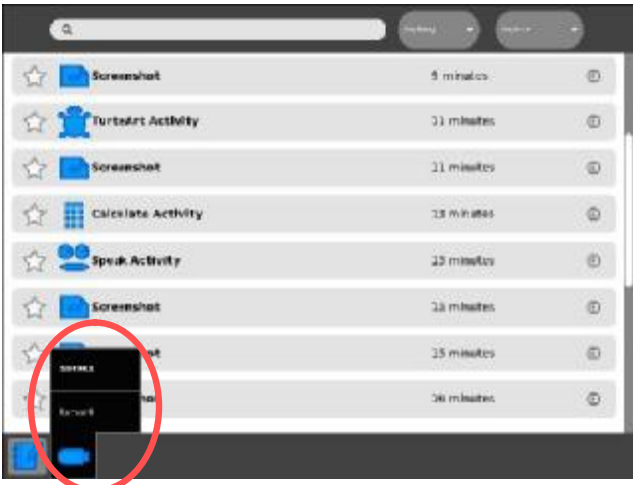

## الستعانه بكمبيوتر أو إكس في دورات التعليم

#### نشاط :1 عمل أشكال ھندسیه ذات عدة أوجه

الطريقة:

- قدم النشاط مع نقاش مختصر بالرجوع لإستخدام الأشكال الھندسیه في حیاتنا الیومیه.

- تعرف التلامیذ علي الأشكال الھندسیه بینما يسألھم الأستاذ عن الآتي:

- ماذا تسمي الشكل الھندسي ذو الثلاثة أضلاع؟
- ماذا تسمي الشكل الھندسي ذو الأربعة أضلاع؟
- ماذا تسمي الشكل الھندسي ذو الخمسة أضلاع؟

- مع كثیر من اللعب, يجب أن يتمكنوا من رسم أشكال ھندسیه بإستخدام نشاط سلحفاة الفن. بعد عدة محاولات و التجربه والخطأ سیتمكنوا من ذلك.

- يجب أن يتشارك الأطفال إنجازاتھم مع زملاءھم في الفصل. الأطفال الأكثر تقدماً تصبحوا مدربین أو مشرفین صغار علي الأطفال الآخرين.

- في كراسات الحقل, يجب أن يدون الأطفال الشفرات التي تمكنوا من خلالھا من رسم مثلث, مربع أو خماسي الشكل, ويجب أن يدونوا كیف توصلوا لذلك الحل.

المعاني والمواد:

سبوره, طباشیر, كمبیوتر أو إكس المحمول.

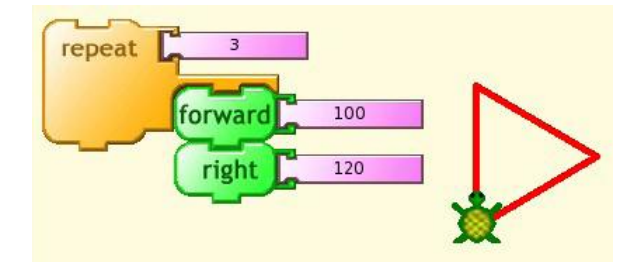

مقترحات:

الشفرات لیست متساويه في كل الأحوال, والأطفال بطبیعتھم الخلاقه يمكن أن يتوصلوا للحل بطرق مختلفه, ويجب علینا تحفیذ ھذه الطاقات الخلاقه المختلفه.

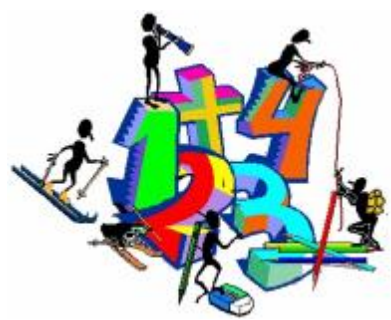

في نفس الوقت, الأطفال الذين توصلوا للحل سريعا,ً في الغالب سیسعوا لمساعدة زملائھم في الفصل. بھذه الطريقه نحن نحفذ التعاون فیما بینھم.

نحن نوصي أن يري الأطفال إبداع بعضھم البعض بعد كل نشاط, وبذلك سیتمتع الأطفال بإبداع بعضھم البعض كما يتمتع الأستاذ, كما أنھم سیقیمون أبداعات بعضھم.

أيضا نوصي بعدم إستعجال الأطفال, بعضھم سیصل للحل بسرعه, بینما سیصل آخرون لاحقاً لیس بسبب عدم فھمھم ولكن لإختلاف مقدراتھم. أحیاناً الرياضیات تحتاج لشرح تطبیقي, في ھذه الحاله يمكن ترك الأطفال لیأخذوا محل السلحفاه وتطبیق أومراھا في الفصل أو میدان اللعب. نعني بھذا, إذا أردنا الحصول علي شكل ھندسي, ھل يجب أن نتحرك للأمام أم إلي الخلف؟ كم خطوه؟ كم درجه يجب أن ندور؟ ندور للیمین أم الشمال؟ وھكذا. .

الدراسه العملیه تأخذ وقتاً أطول من الدراسه بالإستماع.

من الملاحظ أن نشاطات فن السلحفاه, ألعاب إي وشخبط تحتوي علي فن. الأساتذه يجب أن يتحاشوا إعطاء أو الإشاره إلي الحلول. الأساتذه يجب أن يساعدوا ويدعموا الأطفال عندما يسألوا فقط. النشاطات الإبداعیه تحتاج إلي زمن وكثیر من التجربه والخطأ. دع الأطفال يخطأوا, علي الأقل سیتعلمون طريقه واحده لا تقود إلي الحل وسیستبعدونھا في المرات القادمه و يلجأوا لطرق أخري, تماماً كما يفعل العلماء في المعامل: إستكشاف,المساھمه بحلول جديده بعد الكثیر المضني من العمل والخطأ والتجربه.

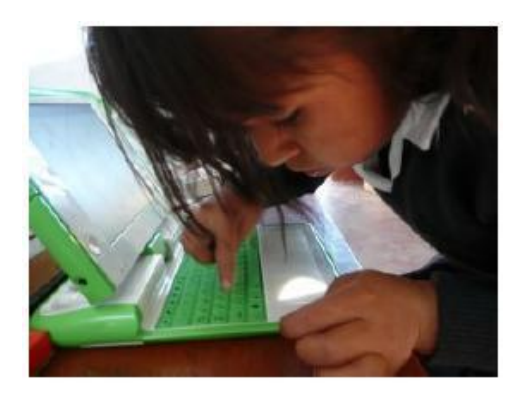

#### نشاط 2: دراسة انتشار الأمراض المعديه بالمحاكاه

الطريقه:

- يقرأ الأستاذ عنوان من صحیفه: (توفي الیوم شخصان بسبب الإنفلونزا)
	- يعلق الأطفال النص في المرجع.
		- بعض الأسئله:
		- ما ھي الإنفلونزا؟
		- كیف تمنع الإنفلونزا؟
		- لماذا الإنفلونزا معديه؟
	- كیف نتفادي العدوي وكیف نمنع إنتقال العدوي؟
	- في أي فصل من فصول السنه تظھر عدوي الإنفلونزا؟
		- كیف نعالج أو نمنع الإنفلونزا؟

- بإستخدام نشاط ألعاب إي, يدخل الأطفال إلي معرض المشاريع ويختاروا جسیمات الأمراض المعديه.

- علیھم أن يكتبوا إنطباعاتھم عن الأمراض المعديه في كراسة الحقل.

المعاني والمواد:

سبوره, طباشیر, كراسة الحقل و كمبیوتر أو إكس المحمول.

خطوات نشاط ألعب إي: -1 يدخل الأطفال إلي معرض المشاريع ويختاروا جسیمات الأمراض المعديه.

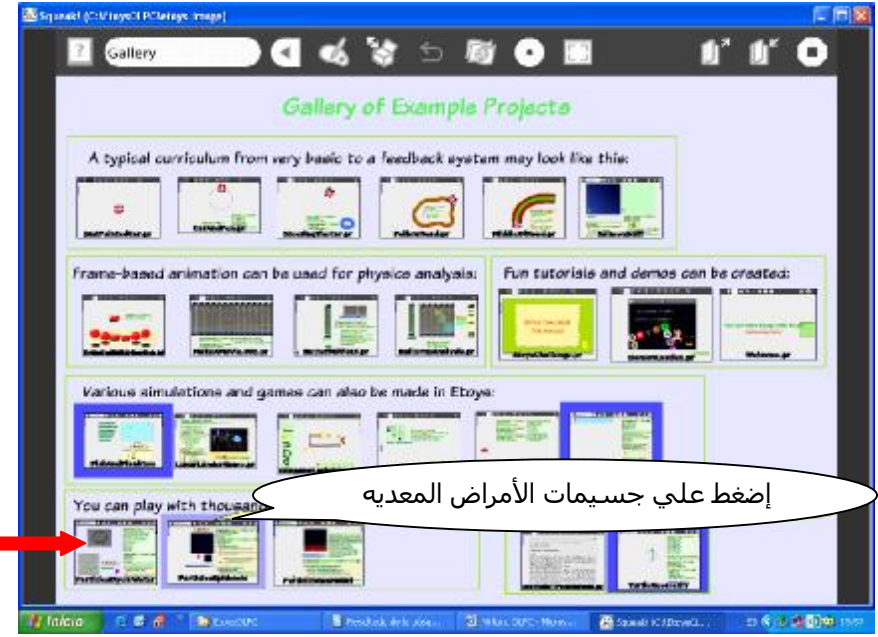

-2 ستري كرة العالم وبھا عناصر زرقاء تمثل 1000 ساكن, إضغط علي إذھب بعدھا سیبدا إنتشار الفیروس بلون أحمر, سیستغرق حوالي 8 ثواني لیعدل كل ر<mark>99)</mark> الناس. علامة إذھب.

-3 ستري عداد في الجزء الأسفل , يبدأ ب1 مصاب وينتھي ب1000 مصاب.

-4 لإيقاف المحاكاه, إضغط علي قف, إذا أردت مشاھدة العدوي خطوه بخطوه, إضغط علي خطوه.

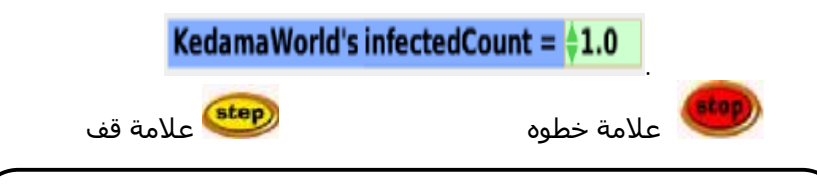

مقترح:

نفذ برنامج محاكاة العدوي عن طريق الخطوه, لیتمكن الأطفال من رؤية كیفیة إنتشار العدوي تتدريجیاً بالتفصیل بین 1000 شخص. وأيضاً لیتمكنوا من ملاحظة زيادة عدد المصابین وكیف يزيد الفیروس من عدده وعدواه.

#### نشاط 3: التعرف على التناظر في الطبيعة:

الطريقه:

- أعرض علي الأطفال صور لأشیاء وأحیاء تتناظر وأسأل الأطفال: ما وجه الشبه بینھا؟

- أشرح للأطفال معني كلمة تناظر.

- أسأل الأطفال عن الأشیاء التي يعرفونھا و تتناظر.

- بإستخدام كمبیوتر أو إكس إسأل الأطفال لیبحثوا عن أشیاء وأحیاء تتناظر في الطبیعه. دعھم يستخدموا نشاط تصفح و غوغل للصور.

- بعد ذلك يستخدم الأطفال نشاط سلحفاة الفن لیرسموا أشیاء تتناظر بإستخدام طريقة الخطأ والصواب.

- دعھم يرسموا أشكال متناظره في كراسة الحقل.
- يشارك الأطفال زملاءھم في الفصل ما تمكنوا من إستكشافه.

المعاني والمواد:

سبوره, طباشیر, كمبیوتر أو إكس المحمول.

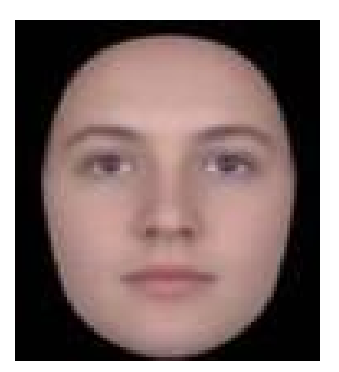

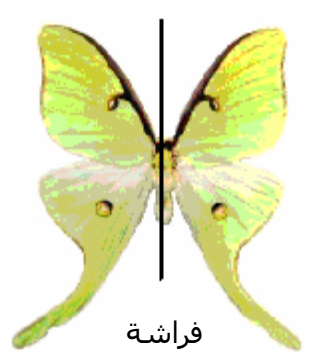

### نشاط 4: قیاس أطوالنا. كم طولپ؟

#### الطريقه:

إبدأ الدرس بسؤال الأطفال إن كانوا يعرفون أطوالھم؟

أربط ملاحظة طول الطفل ونموه الطبیعي. بعدھا وضح عوامل أخري محدده للطول و أذكر عامل الوراثه والجینات.

> بإستخدام نشاط المسطره في الكمبیوتر, يقیس الأطفال أطوال بعضھم البعض و يعلموا ذلك علي الحائط بإستخدام شريط مع كتابة الإسم.

في كراسة الحقل يرسم الأطفال جدول به إسم وعمر وطول كل طفل, تأكد من كتابة الأطفال للأرقام بطريقه صحیحه ثم يحددوا من ھو أطول وأصغر طفل في الفصل.

وضح للأطفال معني المتوسط وأحسب علي السبوره متوسط طول الأطفال في الفصل.

يستخدم الأطفال نشاط أحسب لحساب متوسط الطول.

نشاط منزلي:

يجب أن يتحصل التلامیذ علي أطوال أفراد الأسره وحساب المتوسط لھم.

المعاني والمواد:

سبوره, طباشیر, شريط لاصق, كمبیوتر أو إكس المحمول.

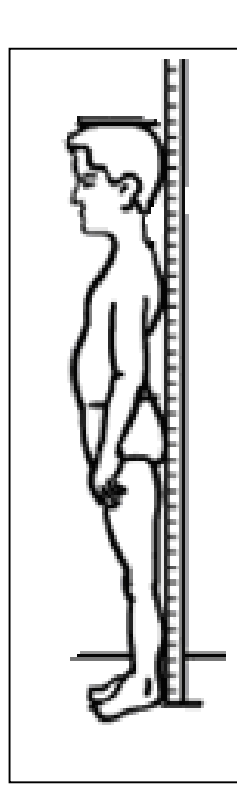

#### نشاط 5: استخدام الآله الحاسبه لحل أوضاعنا الیومیه.

الطريقه: <sub>.</sub><br>وضح للأطفال أن الرياضيات أيضاً لغه ولكن لها رموز خاصه تجعلها مفيده في حیاتنا.

مثلا:ً 2+2=4

ربما تكون لدينا ھذه الجمل الطويله من غیر رياضیات:

عائلة فلان تخطط لزيارة أقربائھم في العاصمه. العاصمه تبعد حوالي 809 كیلومتر من قريتھم. لكن يجب أن يسافروا أولاً إلي المحطه الأولي بالبص والتي تبعد 182 كیلومتر ثم يأخذوا بص آخر إلي العاصمه لمسافة 627 كیلومتر. 182 + 627 = 809 كیلومتر أفرض أنك إستلفت 2 جنیه من صديقك لتشتري غداء و أرجعت إلیه 50 قرشا,ً إذن أنت مدين له بجنیه و 50 قرشا.ً 200 – 50 = 150 قرشاً فاطمه تود خیاطة ستائر لشبابیك غرفتھا الثلاثه, كل شباك يحتاج إلي ياردة ونصف من القماش. لذلك إشترت فاطمه 4 ياردات ونصف من القماش. 3 × 1.5 = 4.5 يارده علي يود زيارة البحر الأحمر. وجد أن البص يسیر بسرعة 60 كیلومتر في الساعه. المسافه إلي البحر الأحمر 300 كیلومتر. لذلك وجد أن الرحله تستغرق حوالي 5 ساعات. 300 ÷ 60 = 5 ساعات

- ينفذ الأطفال عملیات الحساب الأساسیه: الجمع, الطرح, القسمه والضرب.

- وضح للأطفال أن الإنسان دائماً ما يحتاج إلي آلیات حسابیه تساعده في إجراء العملیات الحسابیه. في الصین القديمه كان إستخدام المعداد الخشبي شائعا.ً وقبائل الإنكا في أمريكا اللاتینیه إسخدموا الیوبانا. تلك آلات تحرك بالید أما الیوم فإننا نستخدم الآلات الحاسبه الإلكترونیه لإجراء العملیات الحسابیه.

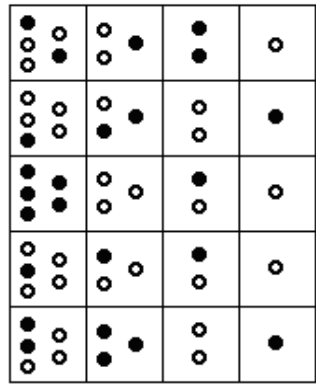

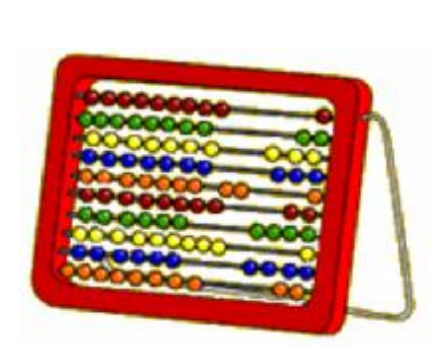

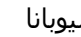

الیوبانا المعداد الخشبي

إقترح المسائل الحسابیه التالیه ويمكن للأطفال إستخدام نشاط الحاسبه.

-1 علي وأحمد يودان المشاركه في مسابقة الجري حول میدان المدرسه. المسابقه تتكون من الجري حول المیدان ثلاث مرات. محیط المیدان الكلي حوالي 220 يارده, كم المسافه الكلیه التي يجب أن يجرياھا؟

-2 فاطمه و خديجه تودان الإحتفال بعید میلاد صديقتھما كلثوم. وجھتا الدعوه ل 15 صديقه, وكل فرد يجب أن يأخذ قطعة كیكه واحده بما فیھم فاطمه و خديجه . كم قطعه كیكه يجب أن توزعان؟

-3 أستاذ محمد يدرس اللغه الإنجلیزيه, ويود عمل مسابقه لإختبار تلامیذه في الإملاء. ھناك 12 تلمیذ و كل تلمیذ علیه كتابة 20 كلمه. كم كلمه يجب علي أستاذ محمد تحضیرھا؟ -4 أستاذ الحساب يحضر لإختبار. الإختبار يتكون من 10 أسئله وھناك 25 تلمیذ في الفصل. كم سؤال يجب أن يصححھا الأستاذ؟

-5 كمال يسكن علي بعد 2 كیلومتر من المدرسه. في الصباح يذھب إلي المدرسه مع أبیه بالعربه لكنه يعود من المدرسه مشیا.ً كمال يدرس 5 أيام في الأسبوع, كم كیلومتر يمشي كمال كل أسبوع؟

-6 عمر يعمل في تعبئة المنتجات في المدينه, وظیفته وضع 12 بنطلون جینز في كیس بلاستیك و كل 5 أكیاس في كرتونه, كم عدد البناطلین في كل كرتونه؟

-7 والد خالد سائق شاحنه ويحمل بضائع من المیناء إلي العاصمه في رحله طولھا 900 كیلو متر. إذا كانت الرحله تستغرق 20 ساعه, كم سرعة الشاحنه؟

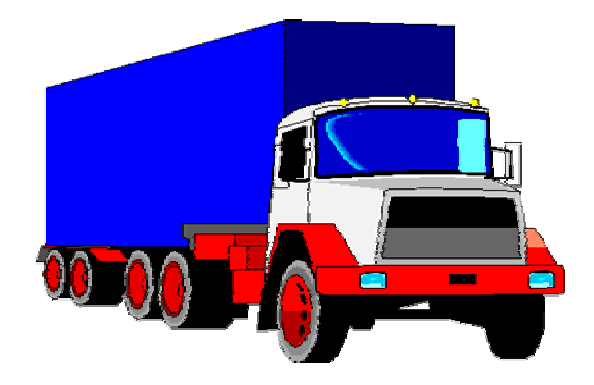

نشاط 6: تعلم قراءة الزمن من الساعه العاديه.

الطريقه:

- قدم النشاط بسؤال الأطفال:

كم الساعه الآن؟

- أسأل الأطفال الذين أجبوا السؤال أولا:ً

كیف عرفتم ذلك؟

- وضح الفرق بین الساعه العاديه والساعه الرقمیه, الساعه العاديه لھا ذراع الساعات وآخر للدقائق و ثالث للثواني, أما الساعه الرقمیه فتشیر للزمن بأرقام.

- وضح للأطفال كیف تعمل أذرع الساعه العاديه.

- بإستخدام نشاط الساعه, يتعلم الأطفال كیفیة قراءة الساعه الرقمیه.

- علي كراسة الحقل, يكتب الأطفال تمارين عديده عن قراءة الساعه العاديه.

المواد والمعاني:

سبوره, طباشیر, كمبیوتر إكس أو, كراسة الحقل, ساعه.

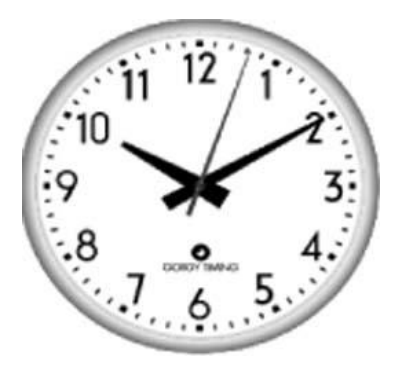

ساعه رقمیه ساعه عاديه

نشاط 7: نشر ثقافة وتقالید مجتمعنا:

الطريقه:

- إبدأ الدرس بسؤال الأطفال: ما ھي العادات والتقالید الموجوده في مجتمعنا؟

- بطريقة تنشیط المخ, يكتب الأطفال قائمه بالعادات والتقالید الموجوده في المجتمع.

- في كراسة الحقل يكتب الأطفال قائمه المناطق السیاحیه الجاذبه في المنطقه, ثم يقوموا بكتابة ذلك علي كمبیوتر إكس أو بإستخدام نشاط الكتابه.

- ينقسم الأطفال لمجموعات عمل تتقسم المھام ثم يقوموا بتصوير العادات والتقالید في منطقتھم.

- في الفصل يتشارك الأطفال ما جمعوه من صور ثم تجمع الصور كلھا و يتم التعلیق علیھا بإستخدام الإختبار النشط في نشاط الألعاب إي.

- بعد ذلك يستخدم الأطفال نشاط الخربشه لعمل شرائح إستعراض للتعريف بزياراتھم للمجتمع.

المواد والمعاني:

سبوره, طباشیر, كمبیوتر إكس أو, كراسة الحقل.

كیفیة عمل شرائح إستعراض بإستخدام نشاط الخربشه: - أدخل إلي نشاط الخربشه واسحب الإشارات التالیه إلي ساحة الخربشه أو الكتابه (تتبع الألوان)

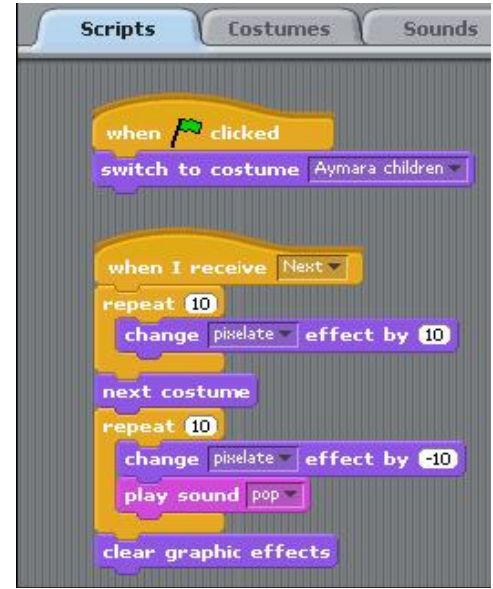

- إضغط علي علامة الأزياء ثم إستورد كل الصور التي تحصل علیھا الأطفال ثم إضغط علي علامة الصوت و إستورد الصوت المرغوب فیه.

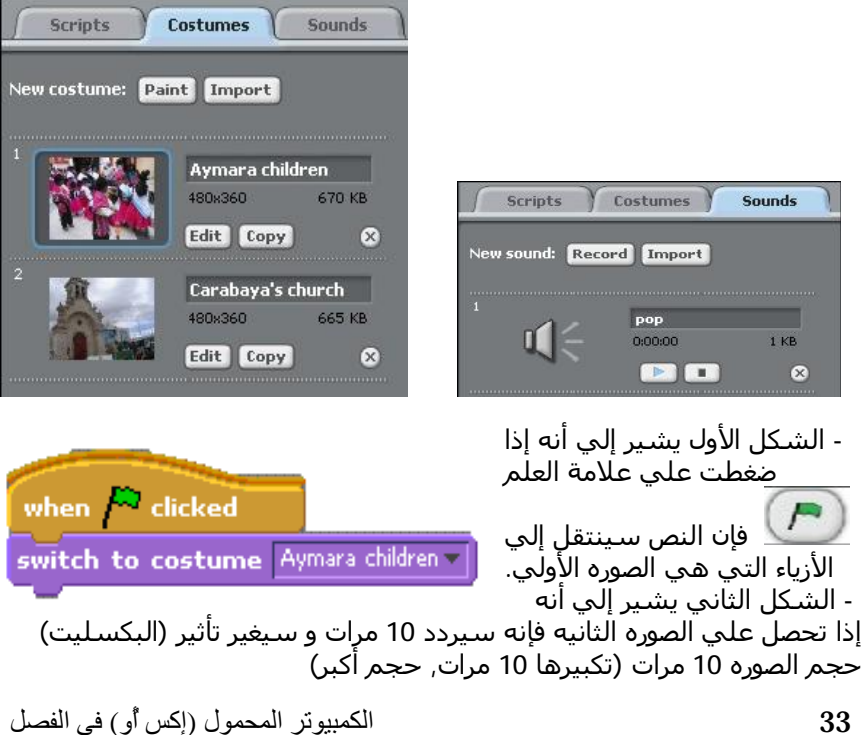

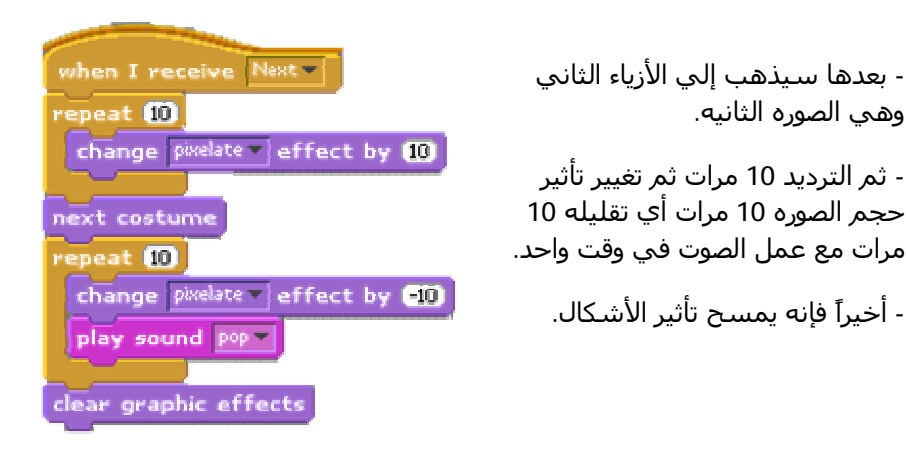

- إن كنت ترغب في إضافة شكل جديد إضغط على  $\blacktriangleright$ 

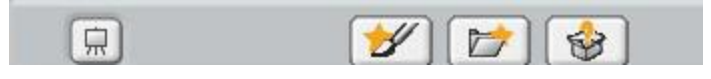

- ستظھر مساحة محرر تلوين جديده حیث يمكنك إضافة الأشكال الجديده ثم إضغط علي نعم.

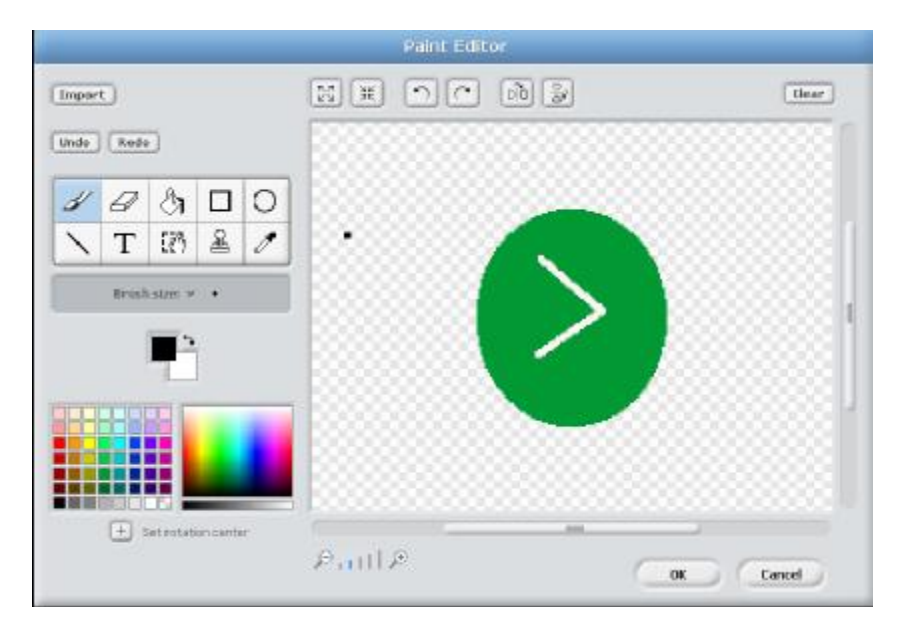
- غیر الإسم بالضغط علي (بعد).

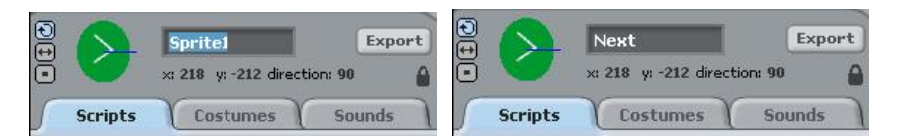

- أكتب الإسم الجديد.

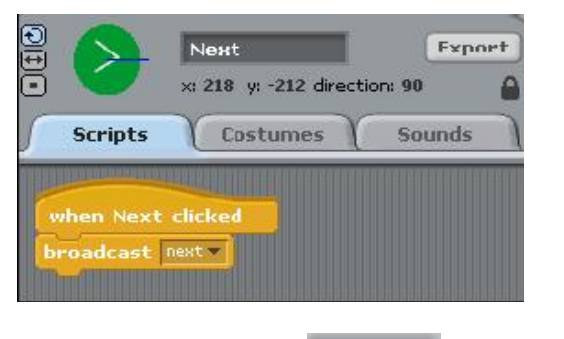

.<br>- أخيراً إضغط علي إحفظ <sup>(Save As )</sup>ثم أعطي الملف إسماً ما.

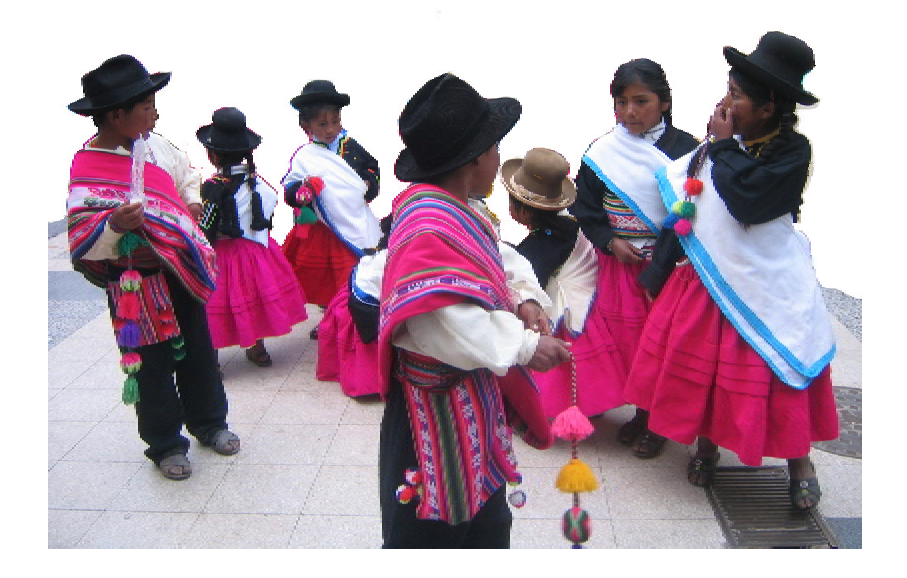

35 الكمبیوتر المحمول (إكس أٌو) في الفصل

نشاط 8: قیاس الفصل ومحیط مبنیی المدرسه:

الطريقه: - أذكر أھمیة القیاس في العلوم والرياضیات وأسال الأطفال الأسئله التالیه: لماذا نقیس؟ ما الأشیاء التي يمكن قیاسھا؟ نقیس الأشیاء, الناس, الزمن, الأوزان ھلمجرا. - حفز الأطفال ونشطھم لعمل قیاس وخريطه لمباني المدرسه. - نظم الأطفال في مجموعات, المجموعات المسئوله عن قیاس مبني الفصل ومباني المدرسه الأخري و المیدان علیھم إستخدام نشاط المسافه. - في كراسة الحقل يسجل الأطفال كل قیاسات الطول والعرض التي تحصلوا علیھا. - بعد نھاية النشاط يجتمع الأطفال في الفصل وتشارك كل مجموعه بما تحصلت علیه من قیاسات. تأكد من القیاسات والمعلومات و دل الأطفال علي رسم خريطة المدرسه بإستخدام قیاسات الأطفال.

- يرسم الأطفال خريطة المدرسه بإستخدام نشاط التلوين الموجود في كمبیوتر إكس أو.

المواد والمعاني:

سبوره, طباشیر, كمبیوتر إكس أو, كراسة الحقل.

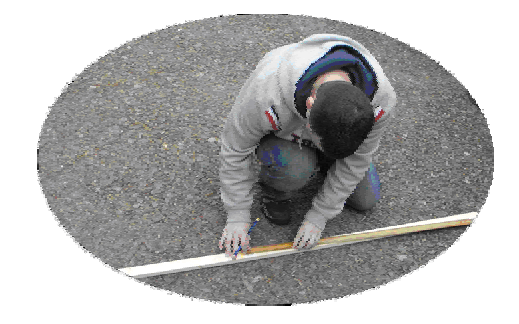

#### نشاط 9: وصف النشاطات الاقتصاديه الرئیسیه لمجتمعنا:

الطريقه:

- في بداية الدرس أسأل الأطفال عما إذا كانوا يعرفون معني نشاط إقتصادي. ثم أسألھم عن أھم النشاطات الإقتصاديه في مجتمعھم.

- حدثھم عن أھمیة النشاطات الإقتصاديه للمجتمع.

- لیتحدث الأطفال عن النشاطات الإقتصاديه وربطھا بوظائف والديھم وأقربائھم وعلاقة تلك الوظائف بالنشاطات الإقتصاديه في مجتمعھم.

- يعمل الأطفال ملخص في شكل خريطة إقتصاديه بإستخدام الإختبار النشط في نشاط ألعاب إي. ثم رسم الموضوع بإستخدام نشاط الرسم.

المواد والمعاني:

سبوره, طباشیر, كمبیوتر إكس أو, كراسة الحقل.

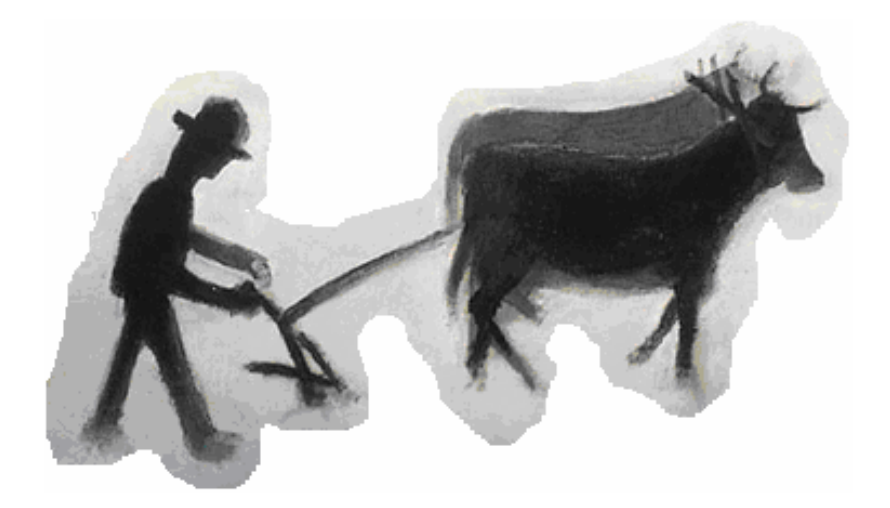

## نشاط 10: جمع أصوات وصور الطیور التي تعیش في مجتمعنا:

الطريقه:

- إقترح الموضوع بسؤال الأسئله التالیه:

ما الطائر الذي نراه كثیراً في مجتمعنا؟

أين يعیش؟

 ھل تعلم أن بعض الطیور التي توجد في منطقتنا مھددة بالإنقراض؟

ماذا نعمل لنمنع إنقراضھا؟

- يكتب الأطفال قائمه بأسماء الطیور الموجوده في منطقتھم.

- قسم الفصل لمجموعات صغیره, كل مجموعه تقسم المھام علي الأطفال لیجمعوا معلومات عن مكان عیش و حیاة الطیور في منطقتھم.

- كل طالب مسؤل عن أصوات وصور الطیور يجب أن يستخدم نشاط التسجیل في كمبیوتر إكس أو إذا أمكن.

- في الفصل, تتشارك المجموعات و تعمل عرض للأفلام والصور والأصوات التي قاموا بتسجیلھا وتوضیح مكان عیش الطیور التي رصدوھا وعاداتھا.

- في كراسات الحقل يكتب الأطفال ملخص عن حقیقة العمل والصعاب التي واجھتھم.

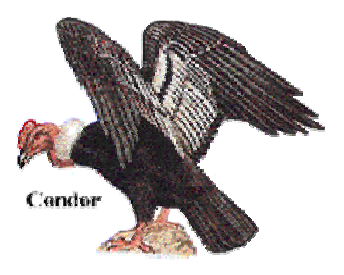

المواد والمعاني:

سبوره, طباشیر, كمبیوتر إكس أو, كراسة الحقل.

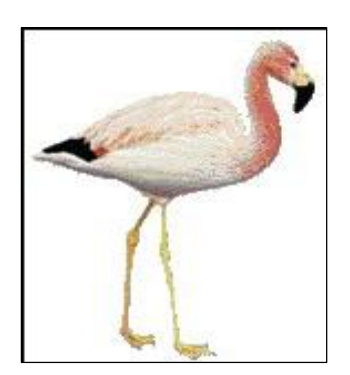

#### نشاط 11: عمل رسومات متحركه للحشرات والحیوانات:

الطريقه:

- أذكر للأطفال أن ھناك حشرات نافعه وأخري مضره بالإنسان.

- أسأل الأطفال عن:

ما ھي الحشرات التي تعرفھا؟

ھل تحب الحشرات؟

ھل تخاف الحشرات؟

- أطلب من كل طفل أن يختار الحشره التي يحبھا أن يرسمھا ثم يعمل لھا تحريك علي كمبیوتر إكس أو.

- في نشاط ألعاب إي, يعمل الطفل مشروع جديد, ثم بإستخدام خیار الرسم, يرسم الحشره التي إختارھا, يلونھا ثم يعمل منھا رسم متحرك.

- في كراسات الحقل يكتب الأطفال رأيھم في عمل الرسوم المتحركه و الصعوبات التي واجھتھم وما تمكنوا من إنجازه.

المواد والمعاني:

سبوره, طباشیر, كمبیوتر إكس أو, كراسة الحقل.

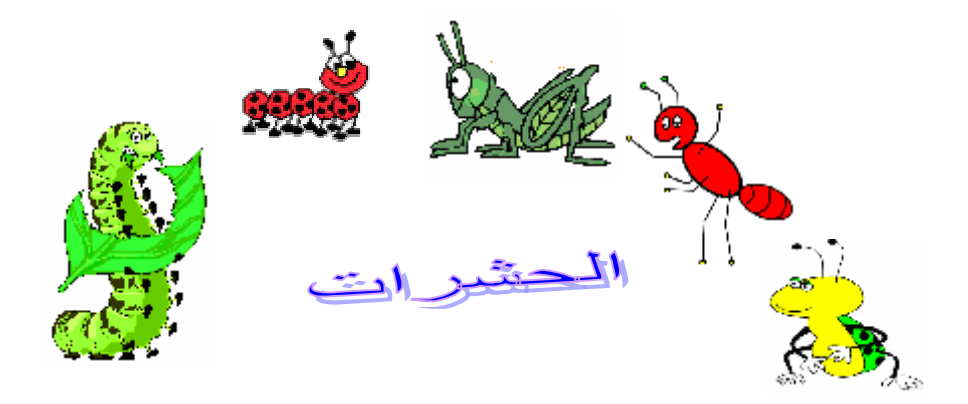

كیفیة عمل رسم متحرك

لعمل رسم متحرك تتبع الخطوات التالیه:

- أضغط علي علامة عمل مشروع, ستفتح الشاشه نافذه جديده فارغه تشبه الشاشه في البدايه وتحتوي نفس شريط التصفح.

- من شـريط التصفح إختار صحن الألوان <mark>لعكم</mark> ثم أرسـم الرسـم الأولـي الرسـم المتحرك. بعد الإنتهاء, إضغط علي إحتفظ <mark>(Keep</mark> من صحن التلوين. أرسم رسم آخر ثم إضغط علي إحتفظ .

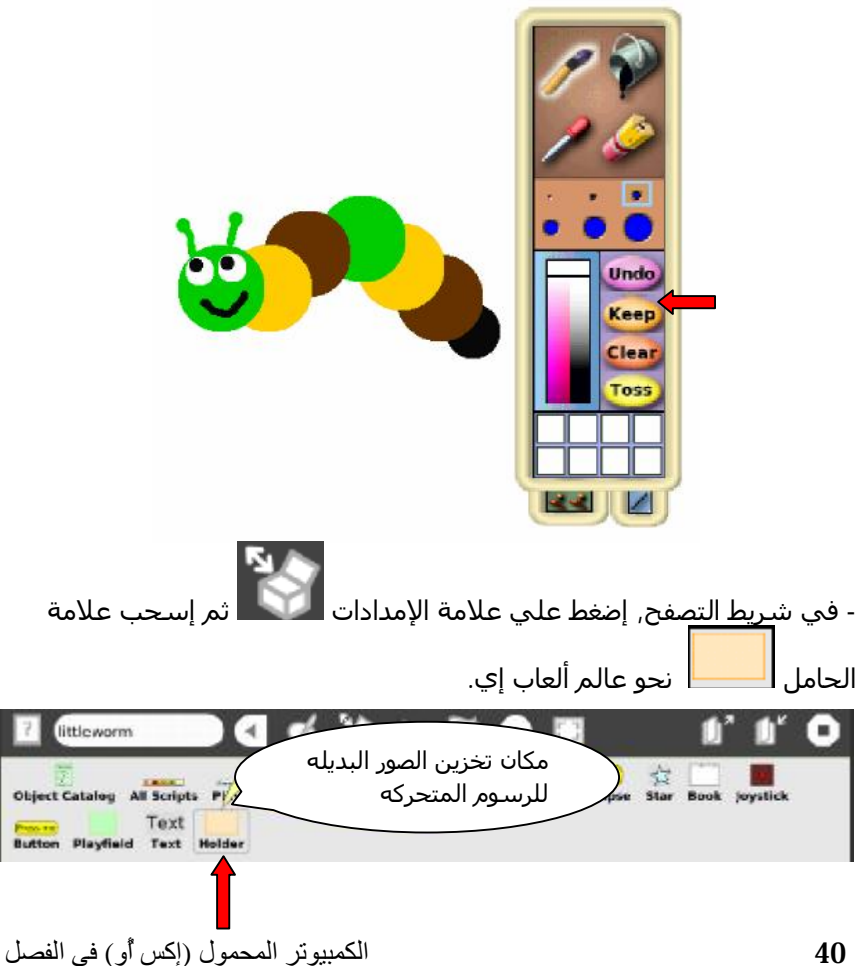

- ثم ضع في جسم الحامل الرسمه التي قمت برسمھا.

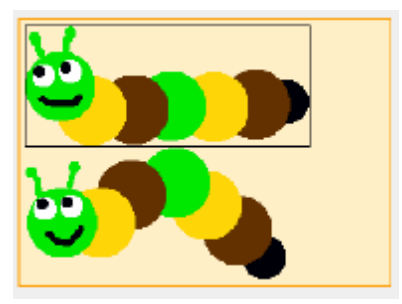

- بعد سحب الرسومات التي ستكون قاعدة الرسم المتحرك في الحامل, أرسم , والتي سـتكون شـرك. غیر إسـمـها إلي دائره كبيره بإسـتخدام صحن التلوين<br>شماق القعيد كمات محمد التماث شرك الذي يمكن أن يكون دائره أو مربع.

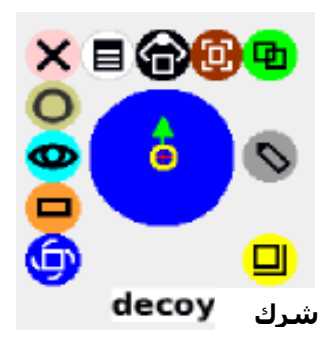

النص للرسم المتحرك -أضغط بالفأره الیمین علي جسم الشرك لتظھر الھالات ثم أضغط علي الھاله السماويه �� للحصول علي مشاھدمربعات النص.

- من خیارات النص, إسحب نشاط شرك النص الخالي وضعه في عالم ألعاب إي.

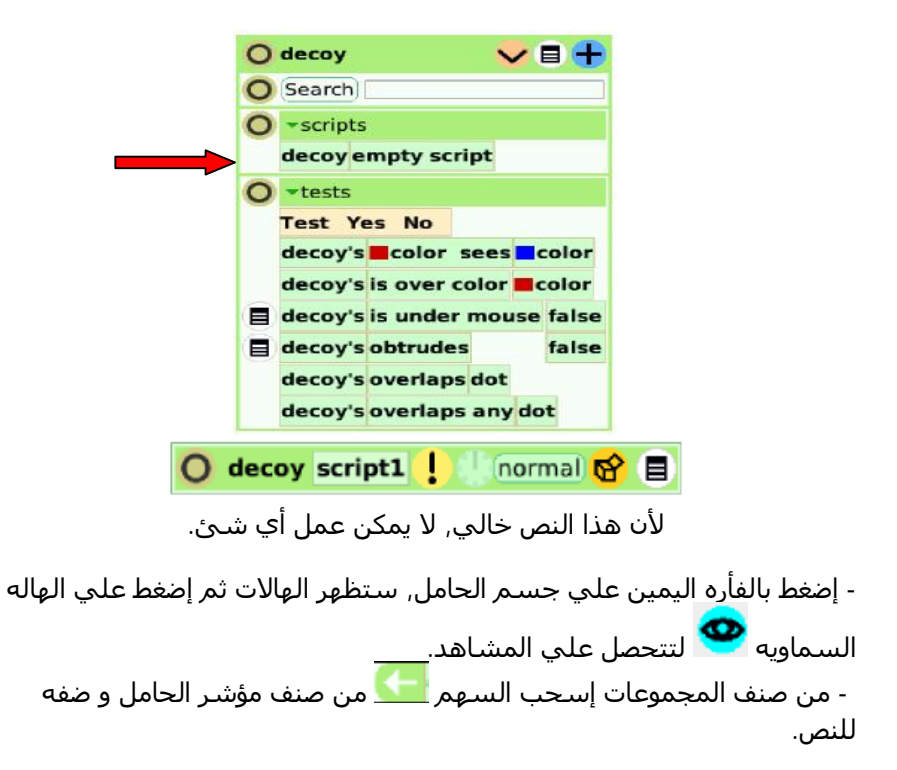

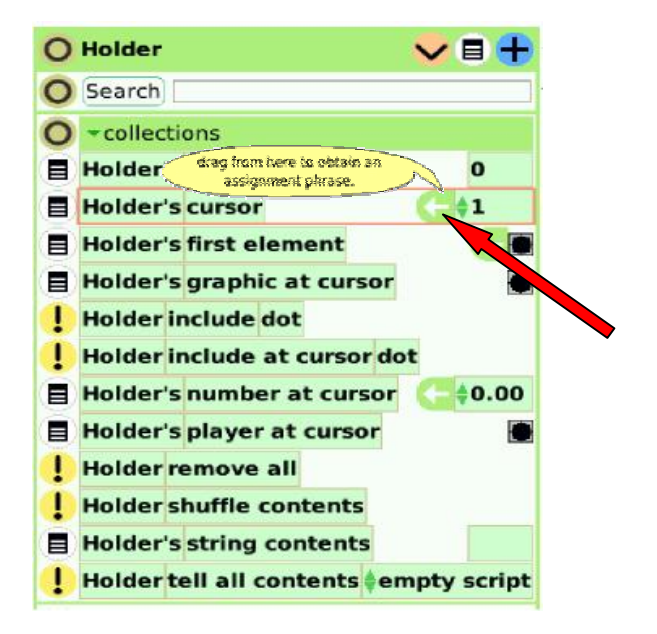

يحوله إلي مؤشر زياده أو نقصان. - الضغط علي السھم الأخضر

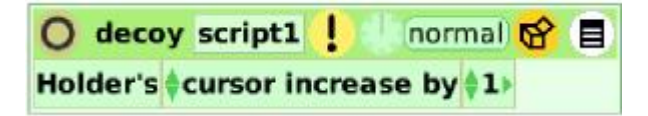

ملاحظه: في ھذه الحاله, يرمز للمؤشر بالحافه السوداء حول الرسم داخل الحامل. المؤشر سیتقدم بإضافة كل رسم جديد.

- من أصناف الرسومات في جسم الشرك إسحب السـهم <mark>من عاد الس</mark>مي شرك الرسومات وضفه إلي النص.

ملاحظه: إسحب من مشاھد جسم الشرك ولیس من مشاھد جسم الحامل.

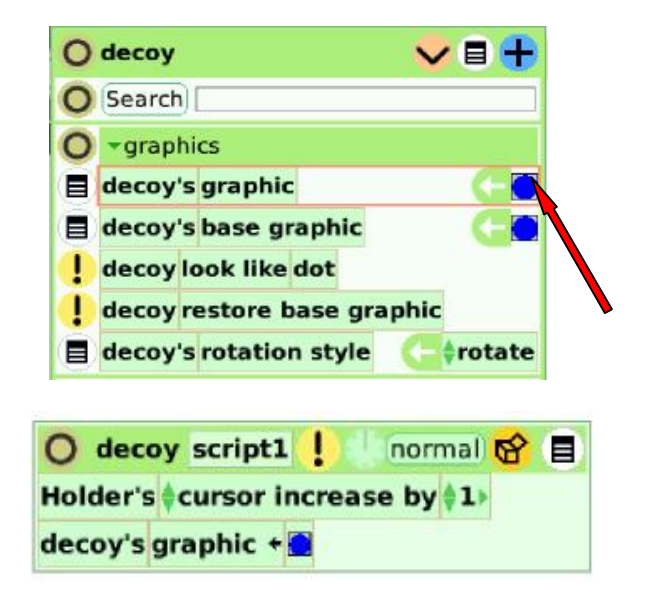

- ثم من صنف المجموعات لجسم الحامل, إسحب علامة مؤشر حامل الرسم علي النص. <mark>و</mark>استبدل بھا الرسم

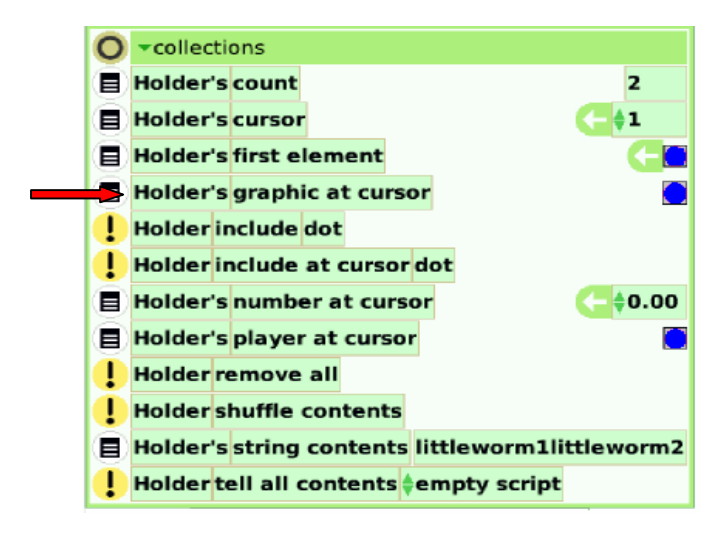

62 目  $O$  decoy script1 г normal Holder's cursor increase by 1) decoy's graphic + Holder's graphic at cursor

في الخط الأول من النص تري الرسومات في تقدم واحده تلو الأخري, والخط الثاني يشیر إلي أن الشرك يعرض الرسومات في الحامل, وبتكرار تلك الخطوات تتحصل علي الرسم المتحرك.

ملاحظه: يجب الحذر, عند السحب, إسحب من مشاھد جسم الحامل ولیس من مشاھد جسم الشرك.

- بعد إكمال النص, قم بتنفیذه بالضغط علي علامة الساعه

واجب منزلي:

كتحدي للأطفال, ھل يمكنھم تغییر سرعة الرسم المتحرك؟

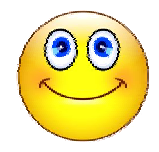

#### نشاط 12: عمل الاختبارات النشطه باستخدام نشاط ألعاب إي:

الطريقه: إبدأ الدرس بقراءة القصه الأمريكیه اللاتینیه التالیه:

## **(الشكوي القضائیه بین طائر البكوبكو والديك)**

تألیف الأستاذه: جولیان بالاكیوس ريوس بونو, البیرو, أمريكا اللاتینیه

> بوكوس, بوكوس, بوكوس... طائر البوكوبوكو يغني فجر كل يوم. رسالته إستقبال الیوم الجديد. واجبه إحترام الشمس عند كل إشراق. لقرون, آسلافه كانوا يفعلون كذلك. حیاته البسیطه الھادئه في الريف. يبحث عن غذاءه في حقول البراري.

لا أحد زعزع سلام بلده و إستقلالھا. في يوم ما, إندھش لسماعه صوتاً حادا.ً كوك كوووك. كوك كوك كوووك كوك كوكووك. ھذا صوت غريب! إنه ويراكوتشا! ينازعه الحق في إعلان وصول الیوم الجديد! في الیوم الثاني أعاد الديك صیاحه! ھذا الوضع لا يحتمل! طائر البوكوبوكو علیه إلتزام أخلاقي بإحترام عادات أجداده. لم يحتمل الوضع الجديد طويلا.ً قرر البحث عن مغتصب حقوقه!

حالاً بدأ البحث عن الديك. وجد الديك وبدأ معه مناقشة أمر زيارته: رسالتي إعلان الفجركل يوم. لا أحد يجب أن يؤدي واجبي. كان ھذا تقلید أجدادي. أنت أيھا السید الديك, لا يجب أن تصیح في الصباح. أجاب الديك إجابه واحده: نفض جناحیه و مد رقبته طويلاً ثم صاح صیحةً قويه... كوك كوووك. كوك كوك كوووك كوك كوووك. اصبح النزاع حارا.ً لم يتفقا علي من يجب أن يعلن الفجر. أخیرا,ً قررا عرض القضیه علي السلطات في المدينه القريبه.

في الصباح التالي, رتل طائر البوكوبوكو أغنیته المفضله, بوكوس بوكوس بوكوس...

> كان ذلك إعلاناً ببداية رحلته إلي المدينه. لعرض مظلمته علي القاضي, كان واثقاً من كسب العداله. في الجانب الآخر, بدأ الديك رحلته مشیاً علي الأقدام. حمل معه زاد عدة أيام. كان واثقاً من الفوز بالقضیه بنغمة صوته المتغطرس. بجانب الطريق إعترضه فأر. أيھا الويراكوتشا, أريد أن أسالك بعض الخدمه.

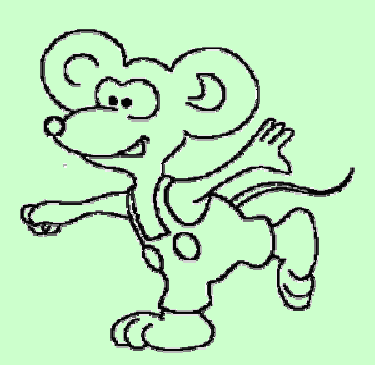

ماذا تريد؟ أجابه الديك. كن طیباً وأعطني بعض الطعام لأطفالي الجیاع. عفوا,ً لا أستطیع أن أوافق علي طلبك. أنا ذاھب إلي المدينه من أجل قضیه ولا أدري إن كان زادي سیكفیني. أصر الفأر علي الديك. إن كنت متورط في قضیه, يمكنني أن أساعدك بجديه. لدي تجارب خاصه ودراسات في الأمر. قال الفأر.

بإصراره ونفاقه تمكن الفأر من إقناع الديك والحصول علي القلیل من الطعام لأطفاله, لكن يجب علیه أن يرافق صديقه الجديد.

في الطريق إعترضھما عائق, ھناك نھر يصعب إجتیازه. إحتار الديك في ھذه الوضع. لكن الفأر علمه كیف يعبر النھر. أخذ بعض أوراق وسیقان الأعشاب وعمل منھا رزمه, دفعھا في الماء و أمسك بھا لیتمكن من الوصول إلي ضفة النھر الأخري رغم سرعة التیار. فعل الديك نفس الشئ و عبر التھر. بھذه الحیله, تمكن الفأر من كسب ثقة الديك.

وصل الديك والفأر إلي المدينه ووجدا طائر البوكوبوكو قد وصل مبكراً وأخذ قسطاً من الراحه و أمضي بعض الوقت مع صديقه. بعد نصف ساعه, كان طائر البوكوبوكو والديك يرافقه الفأر أمام القاضي. بدأ طائر البوكوبوكو الحديث: سیدي, لي الحق في إعلان وصول الیوم الجديد بغنائي, أجدادي كانوا يفعلون ذلك منذ زمن سحیق. الآن جاء ھذا الديك الغريب الذي وصل أخیراً ويريد أن يغتصب حقوقي. رد القاضي: حسنا,ً قدم طلباً مكتوبا.ً في الجانب الآخر, قال الديك: سیدي, لدي حق الغناء في الصباح الباكر لكل يوم جديد, بمجھود آبائي الشخصیعندما إحتلوا ھذا البلد. رد القاضي: حسنا,ً قدم إدعائك مكتوبا.ً وافق طائر البووبوكو والديك علي ذلك وذھبا يبحثان عن محامي لیكتب لھما طلباتھما.

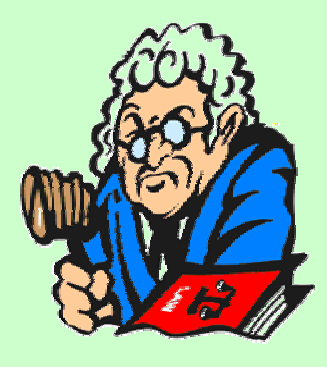

بعد حوالي ساعه, عاد الشاكیان إلي المحكمه بإدعائاتھما المكتوبه. قدم طائر البووبوكو ورقته إلي القاضي الذي إستلمھا كما إستلم ورقة الديك أيضا.ً قال القاضي: حسنا,ً غداً في ساعات العمل سننظر في طلباتكما وتحل المشكله. لكن مھم جداً أللا تزعجا الجیران بالغناء والفضائح كما يفعل الذين أتوا من الريف أمثالكم. أنا سأراقب من منكما سیعلن صبح الغد

> عند الوقت المحدد بالضبط. أتمني أن تكون إشارات الزمن لديكم مضبوطه. قال القاضي ھذا بینما كان يشیر إلي ساعته.

بینما ھم يغادرون قاعة المحكمه, قال الفأر للديك: القاضي لديه ساعه, يجب أن تتحصل أنت علي ساعه أيضا,ً لتتمكن من الغناء في الزمن المحدد بالضبط كما قال القاضي, إذا لم نفعل ذلك فإننا نخاطر وقد نخسر القضیه.

حالاً بدأا البحث عن ساعه وعثرا علیھا بعد بعض الوقت والمجھود. في مكان سكنھما, في اللیل, بدأ الفأر الحديث ثانیةً وقال: أيھا الديك, ما رأيك في أن أذھب وأسحب طلب الھندي اللاتیني أو أجعله يختفي؟ عظیم, رد الديك.

ذھب الفأر الحقیر إلي المحكمه, و دخل من خلال فتحه في الجدار, و تسلق المنضده, و سحب طلب الھندي اللاتیني من الأوراق في الدرج, ثم قام بتمزيقه إلي قطع صغیره بأسنانه. ذھب راجعاً إلي الديك وأخبره بما فعل. ثم إقترح ثانیة:ً ما رأيك الآن في أن أذھب إلي طائر البوكوبوكو و أسرق نسخة الطلب التي بحوزته من عفشه؟ رائع, رد الديك. ذھب الفأر إلي حیث يسكن طائر البوكوبوكو, و وجده ينام في إطمئنان. بحث عن الكبیكیبي, شنطة طائر البوكوبوكو. ثم فتحھا و وجد نسخة الطلب, أخذھا إلي الديك لیمزقھا أمامه.

بوكوس بوكوس بوكوس... تغني طائر الريف متي ما صحا من النوم, ظناً منه أن الوقت مناسب. بینما كان الديك والفأر ينظران إلي الساعه, و عند الرابعه صباحاً بدأ الديك الإسباني الصیاح, كوك كوك كوووك! كوك كوك كوووك! كوك كوك كوووك!...

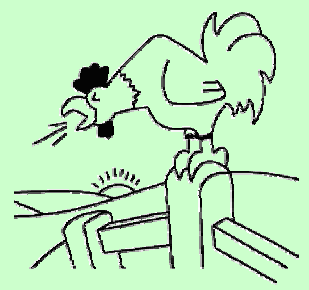

فعل ذلك أيضاً عند الساعه الخامسه والسادسه.

في أثناء ساعات العمل, عندما أمر القاضي, ظھر المتقاضیان أمام القاضي لعرض قضیتھما في من ھو أحق بإعلان فجر الیوم الجديد.

جلس القاضي علي كرسیه خلف منضدته القديمه, الملیئه بالأوراق, و علیھا محبره و صلیب. بصوت وقور طلب القاضي:

 من ھو المدعي؟ أنا سیدي, رد طائر البوكوبوكو. أين طلبك المكتوب؟ سأل القاضي لقد أعطیتك إياه بالأمس سیدي, وضعته في الدرج, رد رد طائر البوكوبوكو. بحث القاضي عن الطلب ولم يجده. إنه لیس ھنا, ألديك نسخه منه؟ سأل القاضي. نعم لدي نسخه منه, آملاً رد طائر البوكوبوكو. بحث في الكیبكیبیو شنطته ولم يجد النسخه. أصبح الھندي اللاتیني المسكین بلا أمل! لقد ضاعت الورقه!

ثم إتجه القاضي نحو الديك وسأله, أين طلبك المكتوب؟ رد الديك: يجب أن يكون علي مكتبك سیدي. وجد القاضي طلب الديك حالاً و بدأ في قراءته, ثم قال: حسناً جدا,ً ثم واصل الحديث: لقد تغنیت في الصبح في الوقت المناسب كما أن أوراقك مكتمله ومرتبه.

ثم إتجه نحو طائر البوكوبوكو, و قال له: رغم تحذيري لك, لم تلتزم بالوقت بالضبط, و تغنیت في أكثر من وقت, ھكذا ھم الھنود اللاتینیون عندما يأتون من الريف. إنھم يسكرون كثیرأً و مزعجون, كما أن أوراقھم دائماً غیر مكتمله ولا مرتبه. ثم, وبإسم القانون, قرر القاضي إعطاء الديك الحق في الصیاح بصوته الرنان عند الصباح الباكر كل يوم معلناً موعد الفجر.

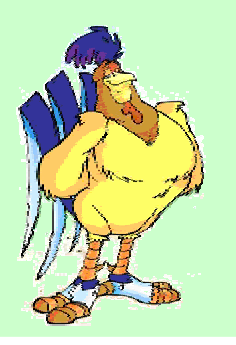

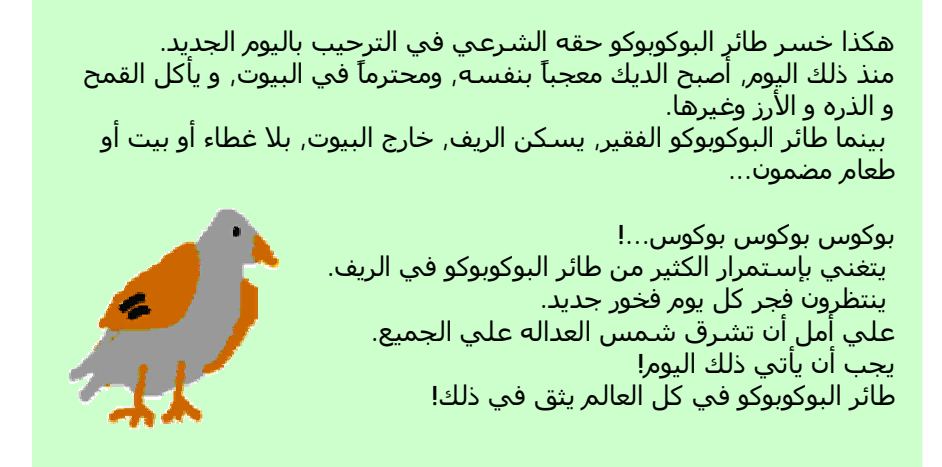

أسأل الأطفال الأسئله التالیه:

- ما ھي الشخصیات الموجوده في ھذه القصه؟
- لماذا كانت ھناك قضیه بین طائر البوكوبوكو و الديك؟
	- إلي من ترمز تلك الشخصیات؟
		- من كسب القضیه ولماذا؟
			- ھل رأيت طائر بوكوبوكو؟
	- كیف ھو؟ھل يمكنك أن تصفه؟ ھل تحب غنائه؟
- في كراسة الحقل , يكتب الأطفال ملخص للقصه ويرسموا منظر تخیلي لجزء من القصه أعجبھم.
	- بإستخدام نشاط الألعاب الإلكترونیه, يصمم الأطفال إختبار نشط.

- يتشارك الأطفال رقمیاً ما صمموه من إختبارات نشطه عبر شبكة الإنترنت مع زملائھم في الفصل بإستخدام كمبیوتر إكس أو.

تصمیم إختبار نشط

- إضغط علي علامة مشروع جديد, ستفتح شاشه جديده خالیه.

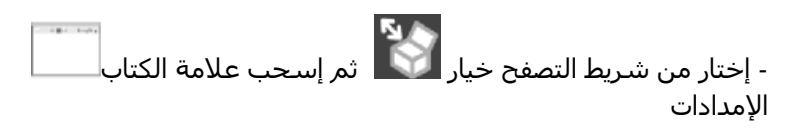

إلي عالم الألعاب الإلكترونیه, كبرھا بإستخدام الھاله الصفراء .

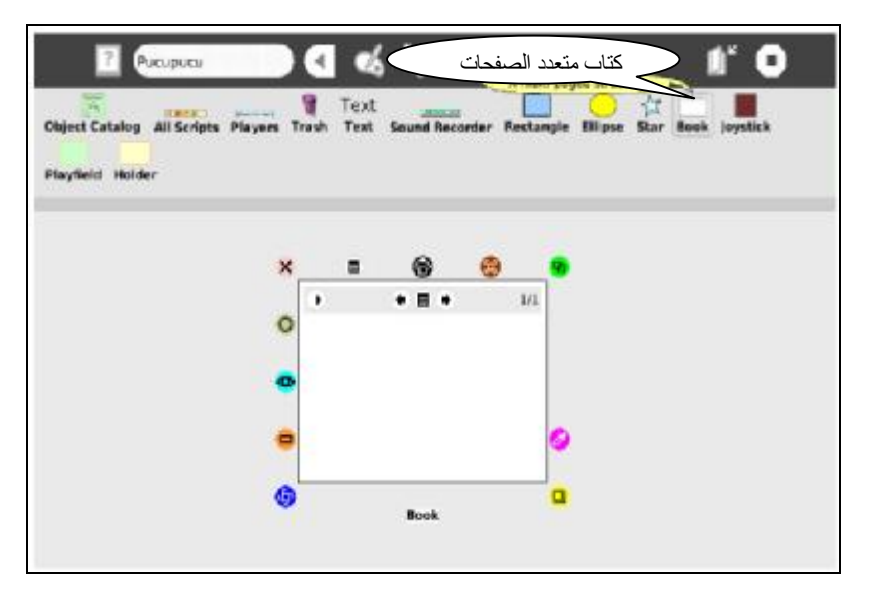

- إضغط علي خیار الإمدادات مره أخري ثم إسحب علامة وضعھا داخل جسم الكتاب.

- بإستخدام صحن التلوين المصل أرسـم الشـخصيات الثلاث كل علي حده ثم إسحبھا إلي داخل جسم الكتاب.

- إضغط علي السھم العلوي الشمال لرؤية تحكم أكثر.

- إضغط علي علامة زائد لإضافة صفحه جديده للكتاب. أكتب ملخص للقصه في ثلاث صفحات أو أكثر ثم أضف إلیھا رسومات أو صور تتعلق بالقصه.

L6  $...$  $-7.4$  $2/8$ بوكوس بوكوس بوكوس... قضیه بین طائر البوكوبوكو بوكوس بوكوس والديك بوكوس... غناء الطائر المفضل كل فجر إلي أن جاء الدیك وبدأ الصیاح فنشب بینھما الخلاف ¥ 18  $\overline{ }$ 4/B قررا الذھاب الي المدینھ كلاھما رفع قضیتھ إلي القاضي المجوره وعرض قضیتھما علي القاضي. في الطریق إلتقي الدیك بالفأر الذي إدعي معرفة القانون  $\ddot{\phantom{1}}$  $+$  =  $+$ 5e ¥  $-0.1$ 6ë وضع القاضي إختباراً لتحدید من الذي سیعلن سرق الفأر ورقة طلب الفجر في الزمن الصحیح. الطائر البرئ, لأنھ یعرف ساعد الفأر الدیك بشراء أن القاضي لن یحكم لھ ساعھ وضبط زمن الفجر بغیر الورقھ. الصحیح. 7/8 ¥.  $. 5.4$ × in a لكن طائر البوكوبوكو یأمل أن یأتي الیوم الذي بھذه الطریقھ, الإحتیال تتحقق فیھ العدالھ للجمیع. في ذلك الیوم سیتمكن علي الطائر البرئ, تمكن من الغناء صباح كل فجر جدید تماماً كما كان الدیك من كسب القضیھ, یفعل أجداده. ومنذ ذلك الوقت أصبح بوكوس بوكوس بوكوس... یعلن وصول الفجر الجدید. كوك كوك كوووك...

## نشاط 13: البحث عن أسلاف عائلاتنا:

الطريقه:

- إبدأ الدرس بسؤال الأطفال عن أفراد عائلاتھم: كم عدد أفراد الأسره؟ ھل لديك أخوان, أعمام, أو أبناء عمومه؟ ھل لا ذال أجدادك أحیاء؟ ھل رأيت جد أو حبوبة أبیك أو أمك؟ ركز علي أھمیة الأسره في المجتمع؟ - أطلب من بعض المتطوعین أن يشاركوا بحكاوي من الأسره. - يرسم الأطفال شجرة العائله أو النسب.

تدريب منزلي:

يأخذ الأطفال صور حالیه لأفراد عائلاتھم ثم يفصلوا إختبار نشط بإستخدام نشاط الألعاب الإلكترونیه. ثم يصف كل نھم بإختصار الخص الذي يوجد في الصوره.

- في الحصه التالیه يجب علي الأطفال أن يروا زملائھم إختباراتھم النشطه مع وصف مختصر لشجرة العائله.

المواد والمعاني:

سبوره, طباشیر, كمبیوتر إكس أو, كراسة الحقل.

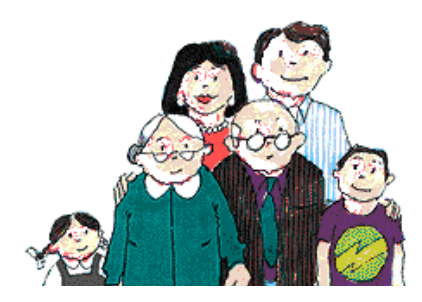

## نشاط 14: تطوير وتشجيع المناطق السیاحیه الجمیله في منطقتنا:

#### الطريقه:

- أسأل الأطفال عن المناطق السیاحیه الجاذبه

الموجوده في منطقتھم.

- من خلال تنشیط التفكیر, يذكر الأطفال جمیع الجواذب السیاحیه.

- في كراسة الحقل يكتب الأطفال قائمه بالمناطق السیاحیه الجاذبه في منطقتھم, ثم يقوموا بكتابة ذلك بإستخدام نشاط الكتابه في الكمبیوتر إكس أو المحمول.

- وزع المھام علي الأطفال في مجموعات, لأخذ صور لأجمل الأماكن في منطقتھم.

- في الفصل, يشارك أي طفل بمجموعة الصور التي إلتقطھا مع زملاءه.

- بإستخدام نشاط الخربشه, يصمم الأطفال عرض صور لتشجیع وجذب السیح إلي منطقتھم.

المواد والمعاني:

سبوره, طباشیر, كمبیوتر إكس أو, كراسة الحقل.

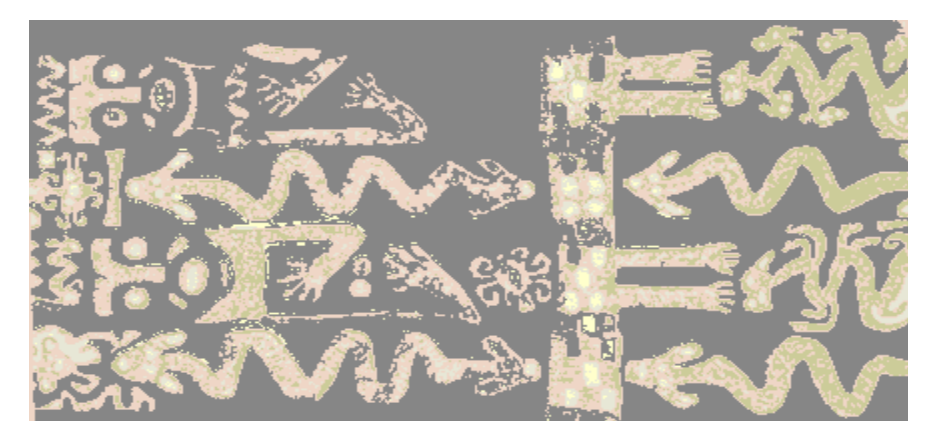

آثار من تاراكو (ھوانكین, بونو, ألبیرو)

#### نشاط 15:قیاس سرعة الأشیاء:

الطريقه:

- تحدث عن الرياضه وأھمیة أن نحافظ علي أجسامنا قويه.

- إبدأ بعمل بعض تمارين الإحماء والتمدد.

- أقسم الأطفال إلي مجموعتین, المجموعه الأولي تجري حول میدان اللعب بینما تقیس المجموعه الثانیه سرعة الجري للمجموعه الأولي. إستبدل الأدوار للمجموعتین.

- بإستخدام نشاط ال الموجود في كمبیوتر إكس أو, يقیس الأطفال سرعة كل منھم ثم يتم عمل ترتیب حسب السرعه.

- يتم ترتیب الأطفال بعمل جدول يحتوي الإسم, العمر, وزمن الجري حول المیدان. ثم تحديد الطفل الأسرع في الفصل.

- بعد ضلك, أشرح معني المتوسط, ثم أكتب علي السبوره طريقة حساب متوسط سرعة الأطفال.

- أخیرا,ً بإستخدام نشاط الحاسبه, يحسب الأطفال متوسط سرعة جري الفصل.

المواد والمعاني:

سبوره, طباشیر, كمبیوتر إكس أو, كراسة الحقل.

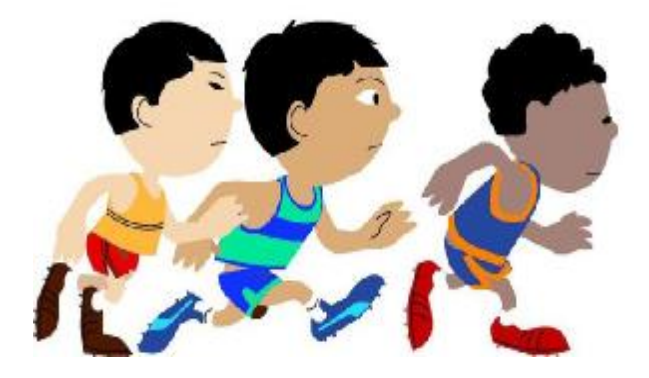

#### نشاط 16:التمرين علي نطق الكلمات الصحيح:

الطريقه:

- في بداية الدرس, يتدرب الأطفال علي نطق الكلمات الإنجلیزيه التي يعرفونھا, مثلا,ً

*House, Ball, Sun, Internet, Mother, Father, School, etc.* 

- أحضر صور لمساعة الأطفال. تكلم عن أھمیة النطق الصحیح و مساعدته لنا في التواصل مع الآخرين.

- بطريقة تحفیز التفكیر, أسأل الأطفال أن يكتبوا قائمه بالكلمات الإنجلیزيه التي يودون تصحیح نطقھم لھا.

- بستخدام نشاط تكلم, يتمرن الأطفال علي نطق الكلمات الإنجلیزيه صحیحه.

المواد والمعاني:

سبوره, طباشیر, كمبیوتر إكس أو, كلمات مطبوعه ومغلفه بالبلاستیك.

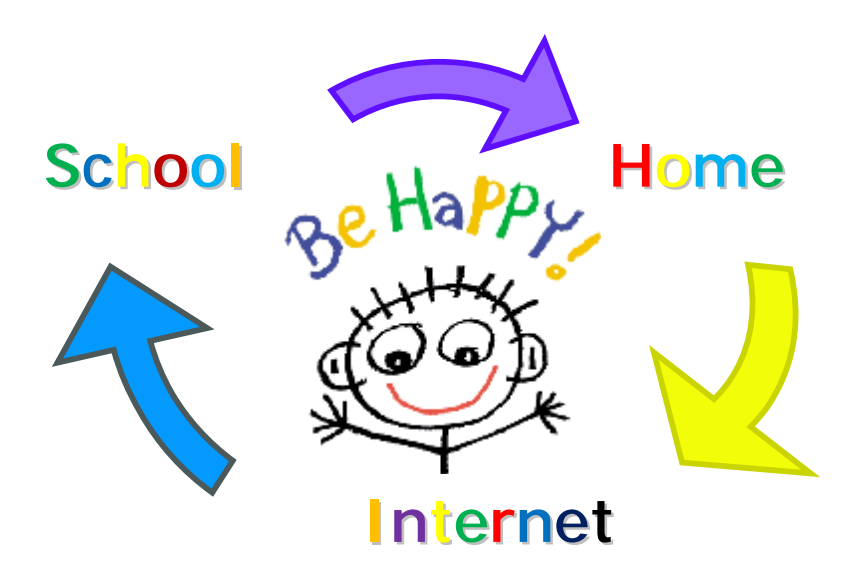

#### نشاط 17:التعرف علي الآلات الموسیقیه:

الطريقه: - تكلم عن الآلات الموسیقیه المحلیه التي تمكن الأطفال من سماعھا في آخر إحتفال في المنطقه.

- أسأل الأسئله التالیه:

ما الموسیقي؟

ما ھي الآلات التي تستخدم عي الموسیقي المحلیه؟

ھل يعزف الأطفال بعض الآلات الموسیقیه؟

ما ھي الألحان المحلیه التي يستطیعون عزفھا؟

متي يعزفون تلك الألحان؟

- بإستخدام نشاط تامتام الصغیر, يتعرف الأطفال علي أنوع الآلات الموسیقیه, والتمییز بین آلات النفخ, آلات وتريه, و آلات الإيقاع.

> - إذا كان ھناك أطفال يستطیعون العزف علي بعض الآلات, دعھم يعزفوا و لیسجل الأطفال الآخرين العزف علي كمبیوتراتھم إكس أو بإستخدام نشاط التسجیل, ثم كتابة تعريف مختصر لكل آله موسیقیه في كراسة الحقل بإستخدام نشاط الكتابه.

- أيضا,ً كل طفل يكتب عرض مختصر عن آلته المفضله.

المواد والمعاني:

سبوره, طباشیر, كمبیوتر إكس أو, و آلات موسیقیه.

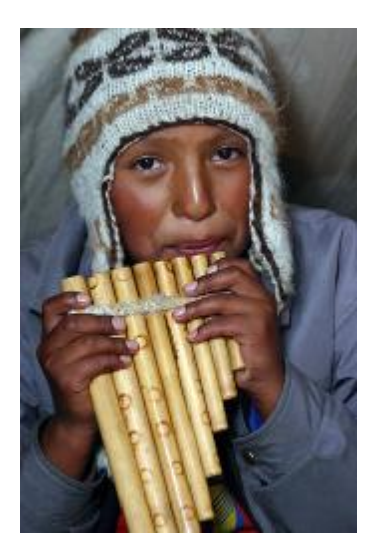

## نشاط 18:ملاحظة والتعرف على النجوم والأبراج:

الطريقه:

- إبدأ الدرس بالأسئله التالیه: ھل شاھدت السماء لیلاً ملیئه بالنجوم؟ ھل تعرف أسماء النجوم؟ ھل تعرفون الأبراج أو المجره؟ - يعلق الأطفال في مجموعات عن الأبراج والنجوم البرافه التي شاھدوھا في السمء لیلا.ً

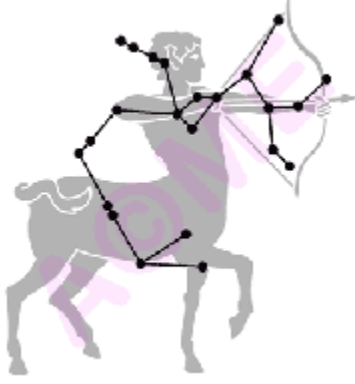

- قسم الأطفال إلي مجموعات صغیره ووزع علیھم العمل لجمع معلومات إضافیه عن الأبراج و النجوم. يجب أن يتعرف الأطفال علي أشھر و أكثر النجوم لمعاناً و معرفة مواقعھا بإستخدام نشاط مخطط النجوم في كمبیوتراتھم.

- كل طفل يكتب قائمه بأسماء النجوم و الأبراج بإستخدام نشاط الكتابه ثم يرسموا مخطط للأبراج بإستخدام نشاط التلوين.

- يتجمع الأطفال في الفصل و يتشاركوا ما عرفوه عن النجوم.

- في كراسة الحقل, يكتبوا ملخص للنشاط و الصعوبات التي واجھتھم.

المواد والمعاني:

سبوره, طباشیر, كمبیوتر إكس أو, كراسة الحقل.

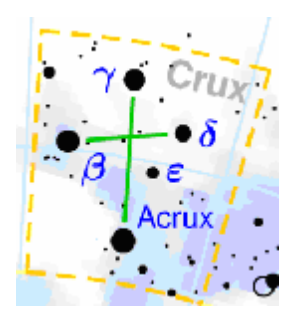

#### نشاط 19:توثیق الإحتفالات في مجتمعنا:

الطريقه: - رحب بالأطفال ثم تكلم عن الأعیاد الدينیه في المنطقه.

- أسأل الأطفال:

ما ھي الأعیاد التي تعرفھا؟

متي يكون عید الفطر؟

لماذا سمي عید الفطر؟

متي يكون عید الأضحي؟

لماذا سمي عید الأضحي؟

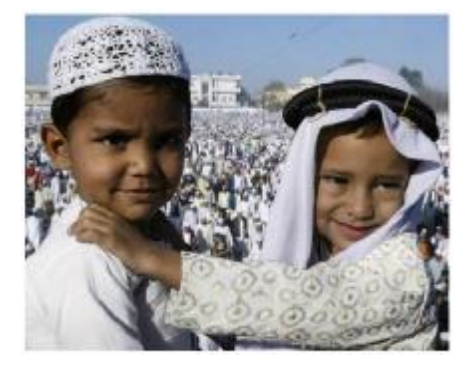

- يتناقش الأطفال في مجموعات صغیره لإبراظ أفكارھم.

- يقسم الأطفال إلي مجموعات صغیره لتوثیق الأعیاد, كل مجموعه تقوم بعمل معین, مثلاً تصوير ترتیبات ما قبل العید, تصوير يوم العید, تسجیل الأصوات, الزيارات, الأكل وھكذا.

- في الفصل, كل مجموعه تعرض ما تمكنت من تصويره, عرض صور ثابته أو فیديو, ثم يساعدھم الأستاذ في عمل فلم توثیقي واحد يشمل كل الصور والأفلام بإستخدام نشاط الألعاب الإلكترونیه أو الخربشه, و ذلك للترويج للسیاحه في المنطقه.

المواد والمعاني:

سبوره, طباشیر, كمبیوتر إكس أو, كراسة الحقل.

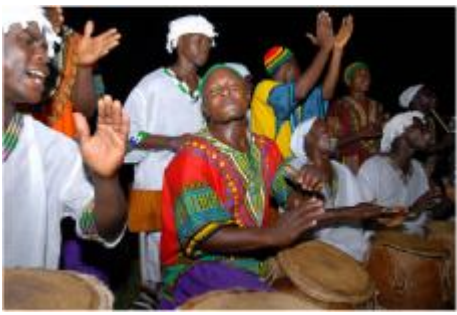

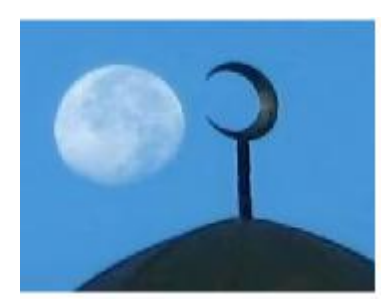

58 الكمبیوتر المحمول (إكس أٌو) في الفصل

نشاط 20:ملاحظة خسوف القمر:

الطريقه: - إبدأ بالحديث عن أشكال القمر في دورته الكامله, ثم إسأل: ما القمر؟ ما تأثیر القمر في نشاطاتنا الزراعیه؟ كم شكل مختلف للقمر؟ كم طول دورة القمر؟ ما خسوف القمر؟ - بإستخدام نشاط القمر في كمبیوتر إكس أو, يقرأ الطلاب المعلومات الموجوده عن القمر. مثلاً متي سیكون خسوف القمر في المستقبل؟ ومتي كان آخر خسوف؟ - دائماً النشاط خارج الفصل مفید للأطفال. إذا أمكن, دعھم يلاحظوا أشكال و مراحل القمر. ,و إن كان ھناك خسوف دعھم يشاھدوه.

- يرسم الأطفال القمر بإستخدام نشاط التلوين مع الإشاره إلي طور أو مرحاة القمر. في كراسة الحقل يكتب الأطفال ملخص النشاط.

المواد والمعاني:

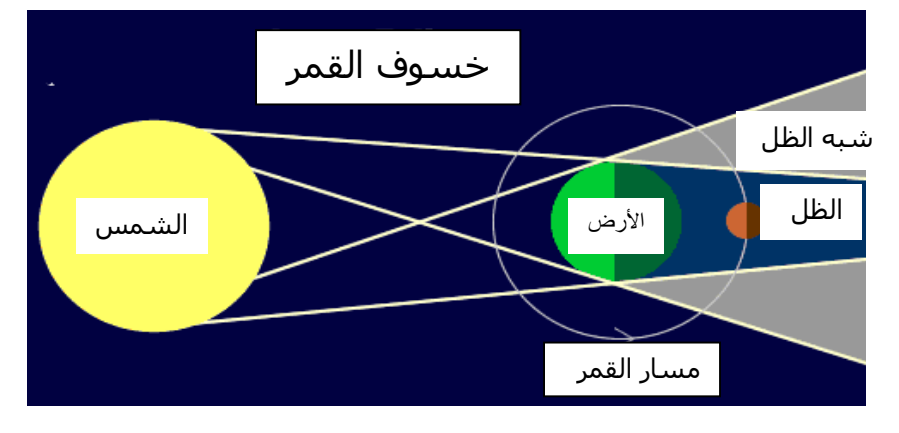

سبوره, طباشیر, كمبیوتر إكس أو, كراسة الحقل.

## نشاط 21:التعرف على مواقع الأقطار:

الطريقه:

- إبدأ بسؤال الأطفال عن المواقع الجغرافیه لبعض الأقطار, ثم أسألھم: كم قاره علي الأرض؟ ما إسم القاره التي يوجد بھا قطر ين<br>مارس<br>مارس ألبیرو؟ أذكر أسماء بعض الأقطار في قارة آسیا؟ - وضح لھم أھمیة الموقع الجغرافي للبلد و علاقته بالإقتصاد والتكتلات الإقتصاديه والسیاسیه. ھل تعرف بعض الأقطار التي تجمعت في مجموعه إقتصاديه أو سیاسیه واحده؟ ھل تعرف أي قطر من أقطار مجموعة الكومیسا؟ ھل تعرف الإتحاد الأوروبي؟ ھل تعرف الإتحاد الأفريقي؟ ماذا تعني مجموعة أوبك؟ - تكلم عن الإتحاد الأفريقي و أھمیته. - تكلم عن مجموعة أوبك. - بإستخدام نشاط الجغرافیا, أسأل بعض الأطفال لیشیروا علي الخريطه إلي بعض الأقطار التي تنضوي إلي مجموعة أوبك. - في كراسة الحقل يمتب الأطفال قائمه بأسماء الأقطار التي تحیط ببلدھم.

> المواد والمعاني: سبوره, طباشیر, كمبیوتر إكس أو, كراسة الحقل, خريطة العالم.

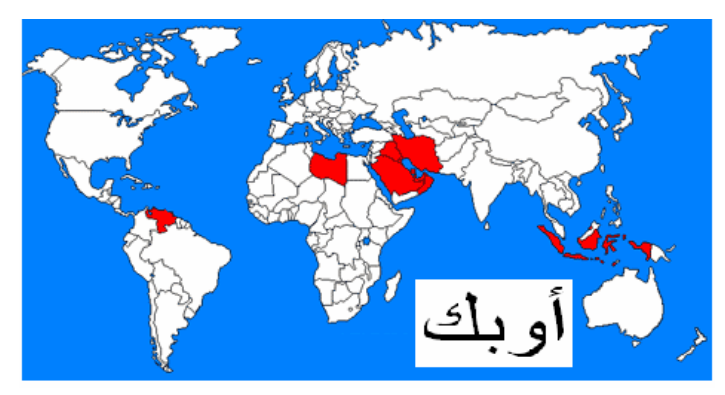

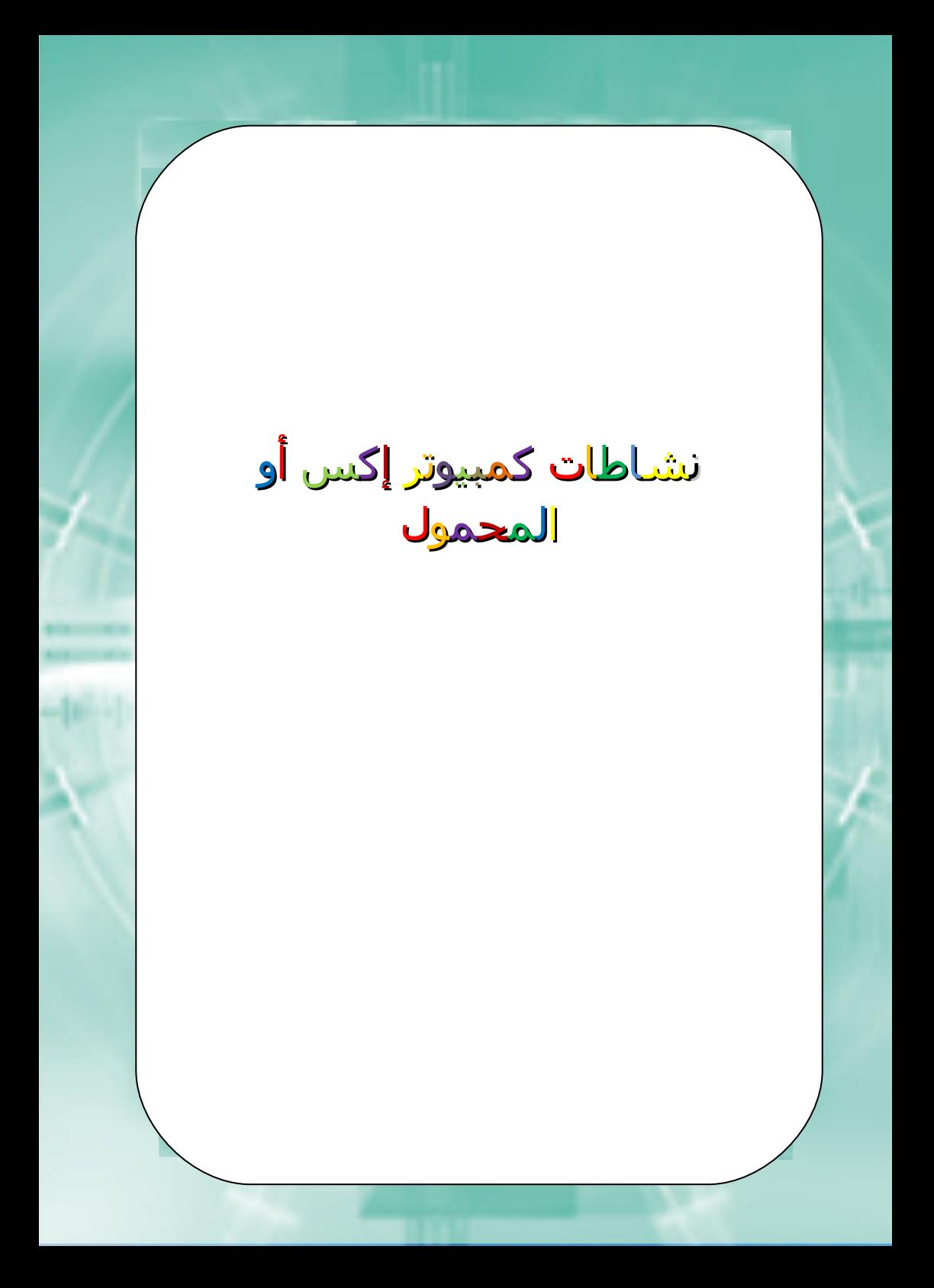

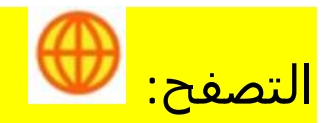

محرك بحث للإنترنت, بسیط وعملي الإستخدام, يمكننا من البحث عن المعلومات والتعاون مع الآخرين.

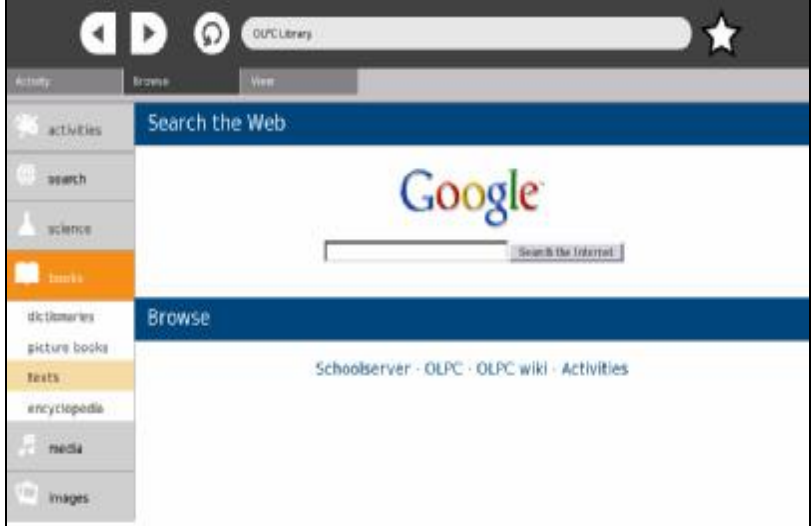

علي الجانب الأيسر نجد:

- النشاطات: للبحث عن النشاطات وإستكشاف كمبیوتر إكس أو المحمول.
	- بحث: إبحث في الإنترنت.
		- علوم: الأحیاء.
	- كتب: قوامیس, كتب مصوره, كتابات, موسوعات.
		- <u>وسائط:</u> موسـيقي.
		- صور: ثقافات العالم, خريطة العالم, صور طبیعه.

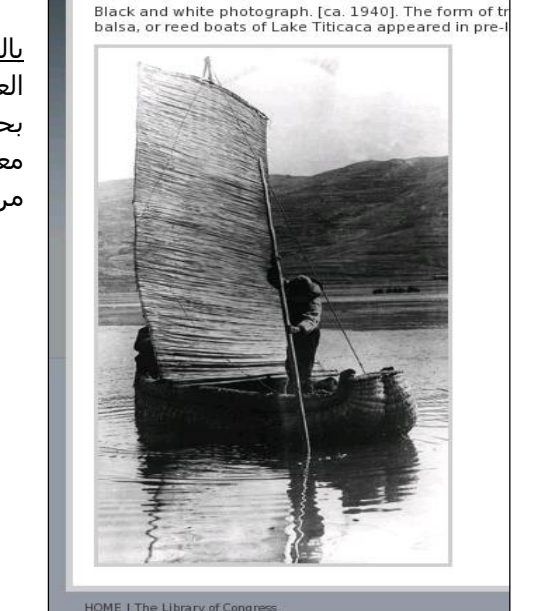

**Balsa boat on Lake Titicaca** 

**WORLD** 

 $<$  Back

بالضغط علي: صور/ثقافات العالم/صور/العالم/قارب بالسا في بحیرة تیتیكاكا, نتحصل علي معلومات عن قارب بالسا المبني من الحصیر في بحیرة تیتیكاكا.

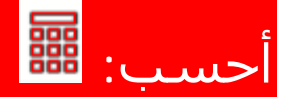

كمبیوتر إكس أو المحمول يحتوي علي آله حاسبه بوظائف بسیطه سھلة الإستخدام, كما تحتوي علي عملیات حسابیه معقده, تحديد وظائف إضافه إلي دعم المتغیرات.

الخیارات:

1- <u>تحرير:</u> يسمح لنا بالقطع, النسخ واللصق.

2- <u>الجبر:</u> يحتوي علي وظائف مثلاً التربيع الذي يسمح بضرب الحاصل في نفسه (مربع: ^2), الجذر التربیعي (جذر تربیعي: √), الداله الأسیه (داله), اللوغاريثم الطبیعي (لو), والمتوالیه (توالي).

أمثله: مربع7= 7^2 = 49 الجذر التربیعي 16√ = 4 2 الداله الأسیه (2) = و 2.71828182 = 2 7.38905609 = لوغاريثم 345 = 5.843544441 توالي 5 = 5! = 1×2×3×4×5 = 120

-3 حساب المثلثات: يحتوي علي الوظائف التالیه: - جیب الزاويه (جا), جیب تمام الزاويه (جتا), ظل الزاويه (ظا) - قوس جیب الزاويه, قوس جیب تمام الزاويه, قوس ظل الزاويه. - جیب الزاويه القطعي, جیب تمام الزاويه القطعي, ظل الزاويه القطعي.

4- <u>منطقیه:</u> شامل, تساوي, نقض.

-5 الثوابت: باي = ,3.14159265 إي = 2.71828182

-6 الأشكال: الدرجات (درجه)

الوظیفه مخطط تمكننا من تحديد نقاط علي شكل ما ثم رسم خط أو منحني يربط بین النقاط.

 $(3..3 - 3)$ مثلاً: مخطط (إكس $(3..3)$ إكس = - 3..3)

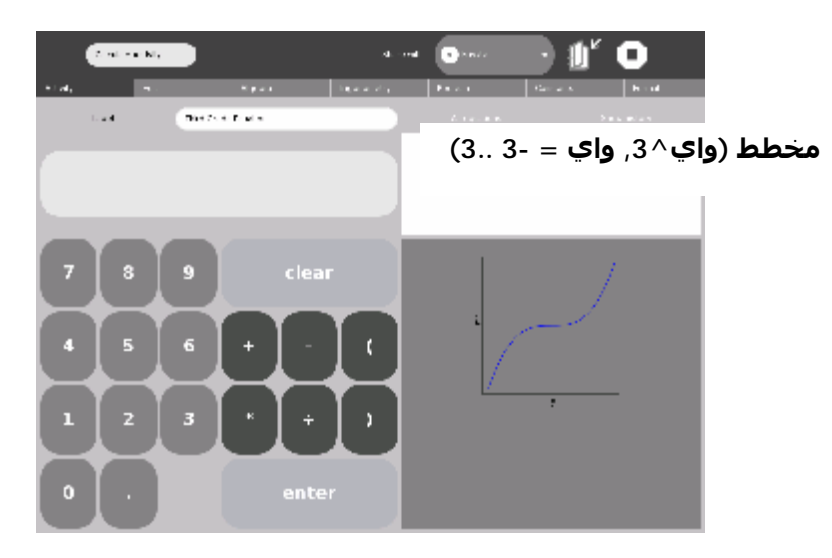

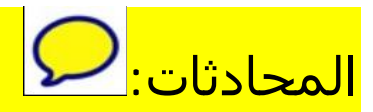

نشاط المحادثات يمثل وسیط للمناقشه و التعاون عبر الكتابه.نشاط المحادثه يحتفظ بالمحادثات في المجله, كما يمكن البحث عن التعلیقات.

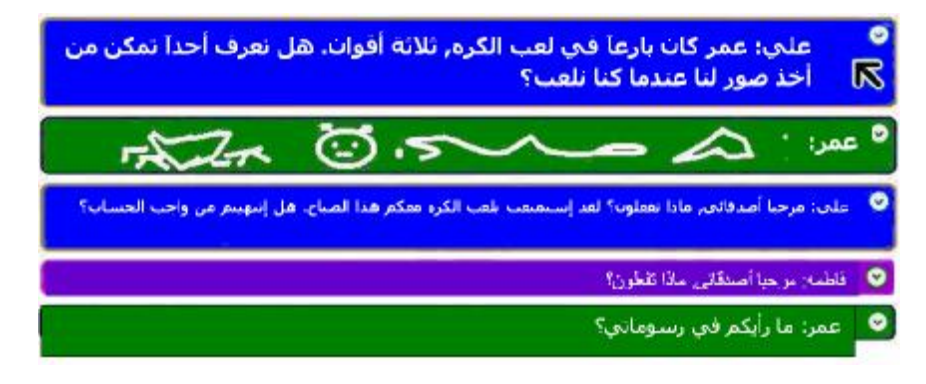

# $\Theta$  : نشاط الساعه

ھذا النشاط يعرض ساعه عاديه يمكن من خلالھا تعلم قراءة الزمن منھا.

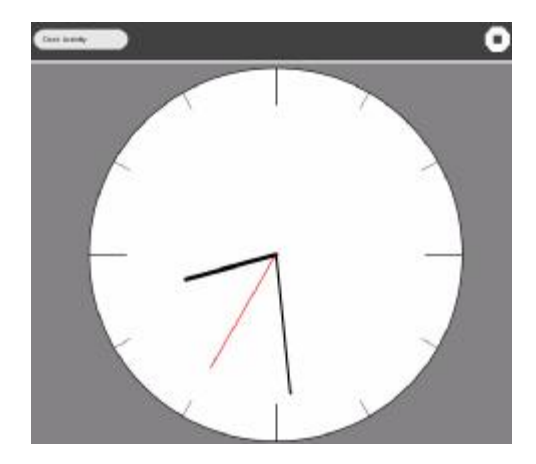

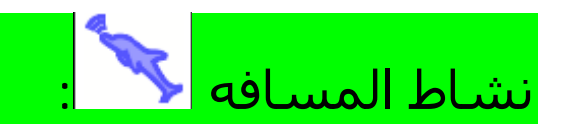

يمكننا من قیاس المسافه بإستخدام النبضات الصوتیه. لا بد من وجود إثنان من كمبیوتر إكس أو المحمول.

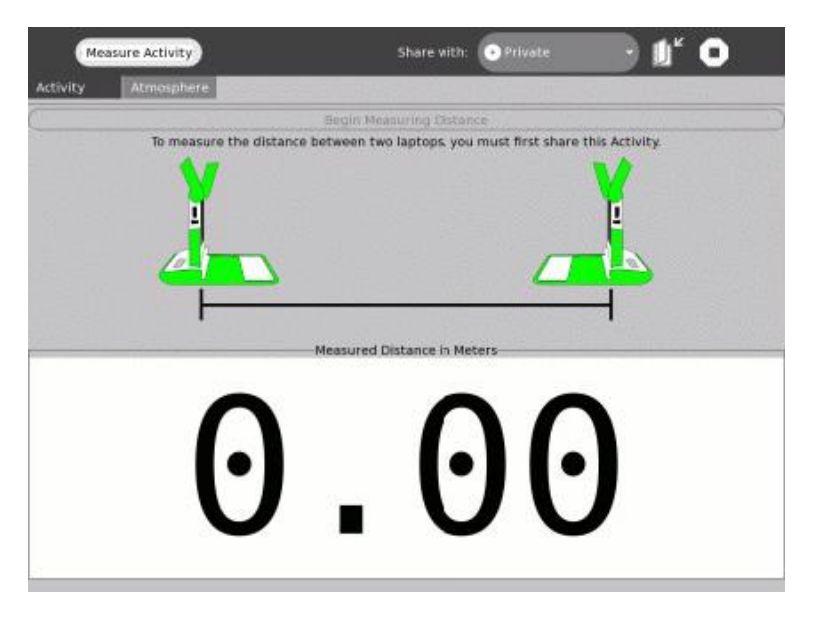

إضغط علي نشاط المسافه في الكمبیوتر الأول, ثم أرسل دعوه للكمبیوتر الآخر, إضغط علي زر الدعوه لبدأ نشاط المسافه.

في كلا الكمبیوترين إضغط علي زر إبدأ في قیاس المسافه.

الكمبیوتر الأول سیرسل نبضه صوتیه و سیرد الكمبیوتر الثاني بنبضه ھو الآخر. ثم يحسب الكمبیوتران المسافه بینھما وسیعرضانھا بالمتر.

ستتكرر العملیه إلي أن تضغط علي زر أوقف قیاس المسافه.

إقتراحات: - لا تحرك الكمبیوترات عند قیاس المسافه. - الأحوال الجويه ربما تؤثر علي مدي صحة قیاس المسافه.

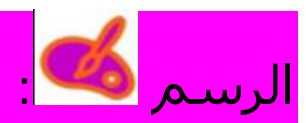

ھذا النشاط يمكن الأطفال من التعرف علي مقدراتھم و مواھبھم في الرسم والتلوين والإستمتاع بالتعبیر عن أنفسھم.

الخیارات:

1- <u>التحرير:</u> تراجع, نسخ, قطع, لصق, و مسح.

2- <u>المعدات:</u> صحن التلوين, قلم رصاص بأحجام مختلفه, فرشاه بأحجام مختلفه, أشكال مختلفه (مربع, دائره), مساحه بأحجام مختلفه, متعدد أوجه بأحجام مختلفه, جردل ألوان مالئه, و صانع أشكال مستطیله.

3- <u>أشـكال:</u> ألوان مالئه, ألوان خط, تظليل, مستطيل, خط, متعدد أوجه و أحجامه, جوانب, قلب, متوازي أشكال, سھم, نجمه, ترابیزيوم و مثلث.

- -4 كتابه: نوع الخط ولونه.
- 5- <u>صوره:</u> أدخل صوره, طول, عرض.
- -6 تأثیرات: مستوي الرماديه, قوس قزح للألوان.

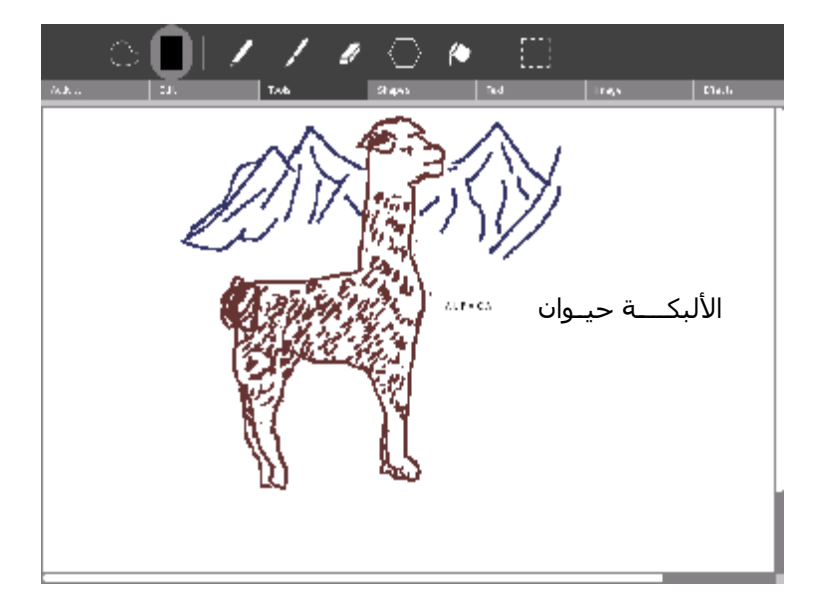

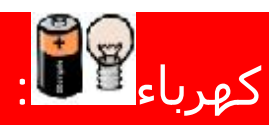

## لعمل وتحفیز المشاريع الكھربیة, تحتاج لمعرفة أساسیات الكھرباء.

10.00V

دائره مفتوحه

دائره مغلقه

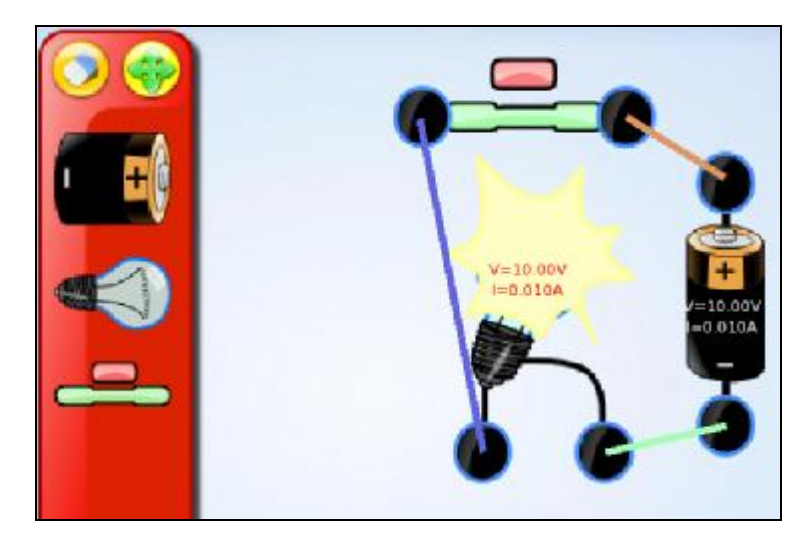

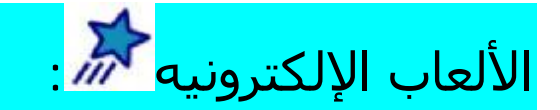

الألعاب الإلكترونیه المصحوبه بالصوت عباره عن بیئه متعددة الوسائط تمكن الطفل من عمل نماذج للأشیاء وبأنواع مختلفه: نصوص, رسومات, أفلام فیديو, صوت, وغیرھا.

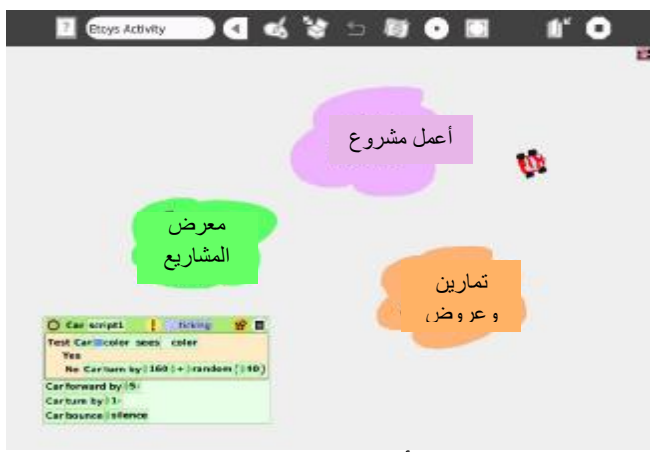

خمس خطوات لعمل المشروع الأول: .1 إضغط علي السحابه البنفسجیه: إعمل مشروع.

- 2. إضغط علي لوح الألوان لعمل لعمل رسم وبعد الإنتهاء منه إضغط علي إحفظ **Keep** .
	- .3 إضغط بالفأره الیمین علي الرسم و ذلك لعرض أذرع الھاله (وھي مجموعة أذرع تمكننا من التحكم في وعمل تغییرات علي الأشیاء التي صممناھا بالألعاب الإلكترونیه):

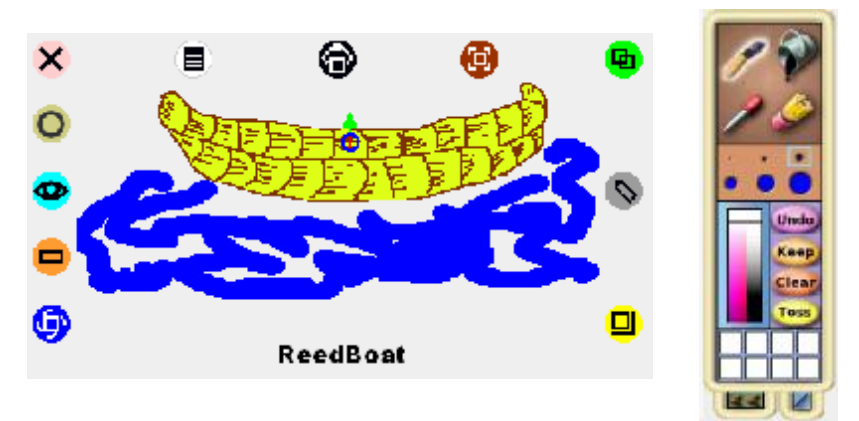
تدوير: دور الشكل أو الجسم. بلاط: توضح البلاطه إسم الشكل وتسمح بتحويل خصائص الشكل إلي اَخر. مشاھد: تفتح المشاھد لكل شكل. إنھیار: تختزل الشكل إلي زر صغیر. أمسح: لإزالة الشكل وإزالته إلي المزبله. قائمه: تعرض قائمة الخیارات للتحكم والملائمه. إلتقط: لإزالة شكل من اَخر يحتويه. حرك: لتحريك شكل عن طريق السحب بالفأره. أنسخ: لعمل نسخ طبق الأصل من الشكل. إعادة رسم: لإعادة رسم الشكل مره أخري. تغییر حجم: لتغییر حجم الشكل. .4 إضغط علي المشاھد وأسحب بلاطه التقديم من التصنیف الأساسي إلي عالم الألعاب الإلكترونیه حیث تتحول إلي نص. ثم إسحب بلاطة الدوران وضعھا تحت بلاطة التقديم في النص.

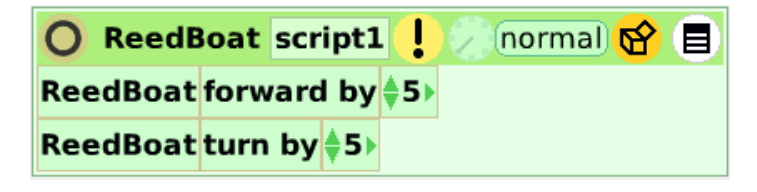

5. إضغط علي الساعه للعلمية <mark>ا</mark> بجوار زر عادي, لتحريك الرسم. إضغط علي الساعه مره أحري لتثبیت الرسم.

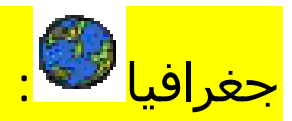

ھذا النشاط يمكننا من سحب ووضع الأقطار في أماكنھا الطبیعیه علي خريطة العالم. كل القارات والأقطار موجوده في ھذا النشاط.

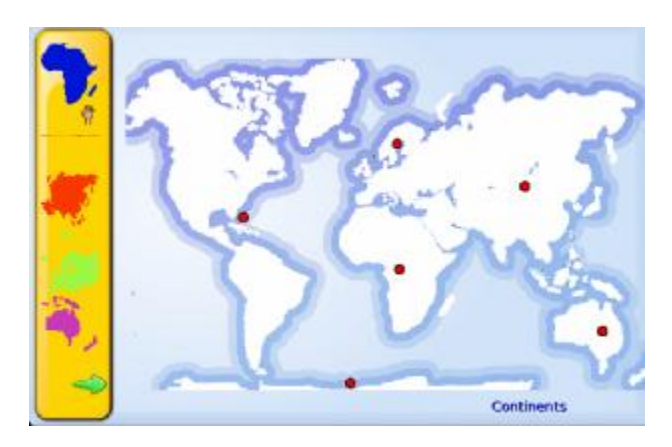

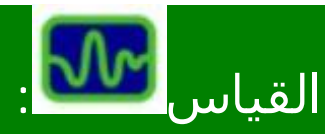

نشاط القیاس يمكن الطفل من الربط بین الظواھر الفیزيائیه والعملیات الإحصائیه عن طريق التمثیل المرئي. مثلاً يمكن ربط الضوء والحراره وحساسات المجال المغناطیسي. كما يمكن أيضاً إستخدامه لقیاس الذبذبات, مثلاً إضافة الجھد الكھربي مباشرةً أو الإشارات لقیاسھا.

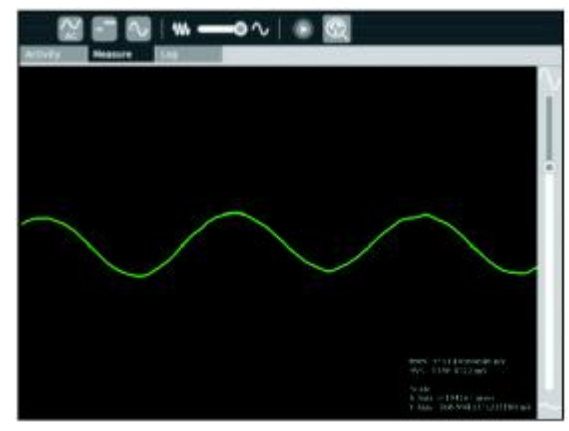

72 الكمبیوتر المحمول (إكس أٌو) في الفصل

المشاريع التي يمكن عملھا بنشاط القیاس تشمل محولات الطاقه. محولات الطاقه عباره عن اَلیات لتحويل الزواھر الفیزيائیه إلي إشارات كھربیه.

مخطط صوت الحرف الإنجلیزي (O(

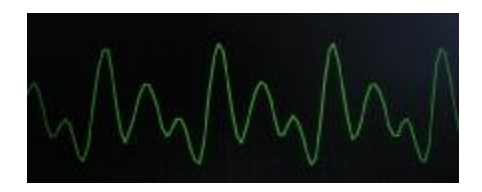

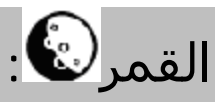

ھذا النشاط يحتوي علي معلومات عن مراحل القمر, خسوف القمر وكسوف الشمس واَثارھما.

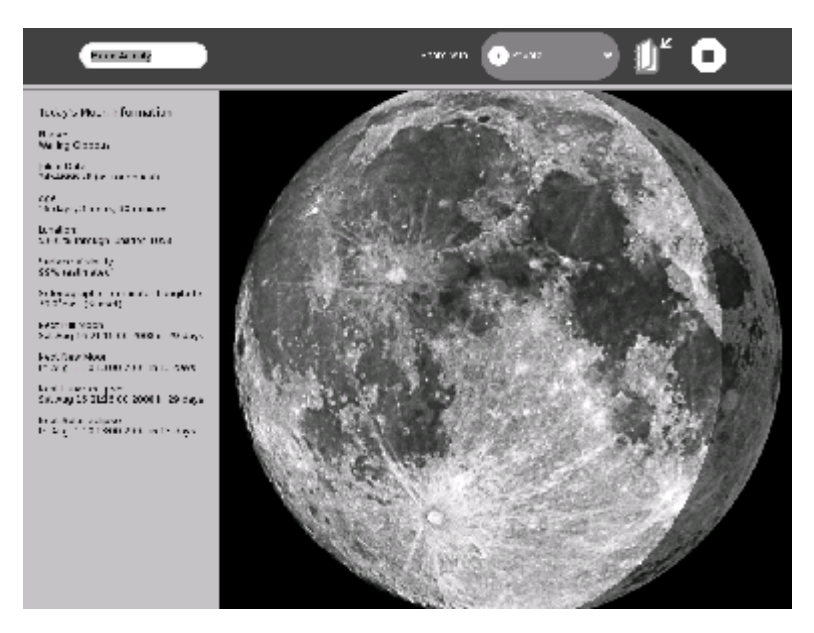

# القارئ **[1**].

من المفید جداَ قراءة الكتب الإلكترونیه وملفات البي دي إف. ھذا النشاط غیر موضوع مع الأنشطه الأخري, لكن يكمن الوصول إلیه عند فتح ملف بي دي إف.

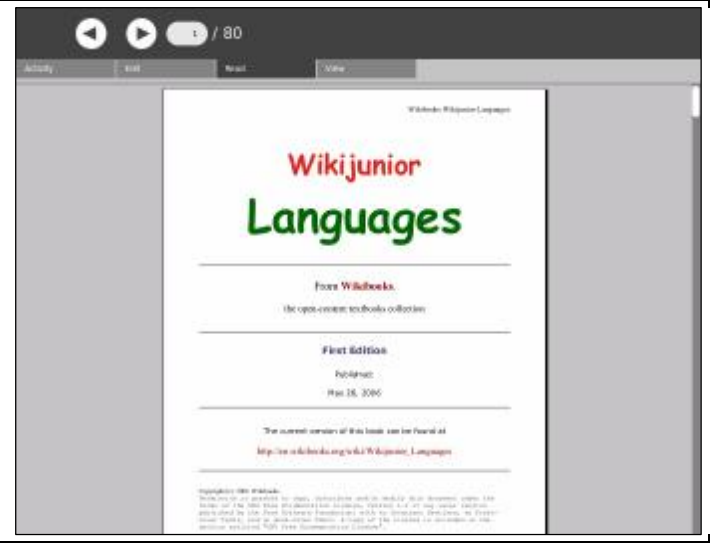

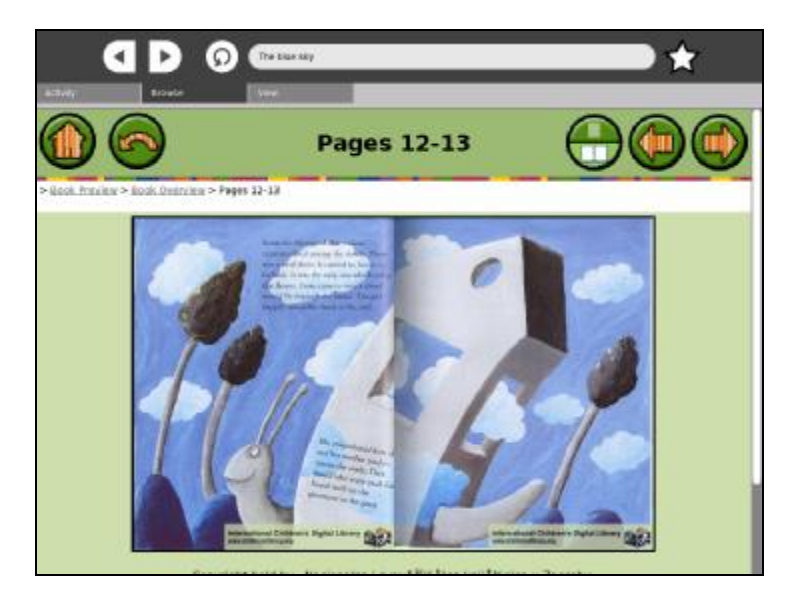

74 الكمبیوتر المحمول (إكس أٌو) في الفصل

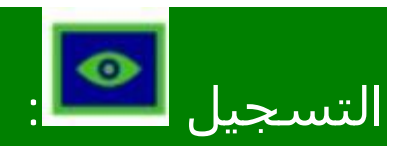

نشاط التسجیل يمكن الطفل من إستخدام مصادر الوسائط المتعدده كالصور والصوتیات وأفلام الفیديو. كذلك ھذا النشاط مفید في:

- .1 إلتقاط الصور.
- .2 تسجیل أفلام الفیديو (عادةً 15 ثانیه, لكن ھناك 30 و 45 ثانیه)
	- .3 تسجیل الصوتیات.
	- .4 عمل إستعراضات 360 درجه.
		- .5 إضافة الأوصاف القصیره.

الصور والصوتیات يتم تسجیلھا في المجله مع إمكانیة إستحدامھا في نشاطات أخري, كما يمكن مشاركتھاأيضا.ً

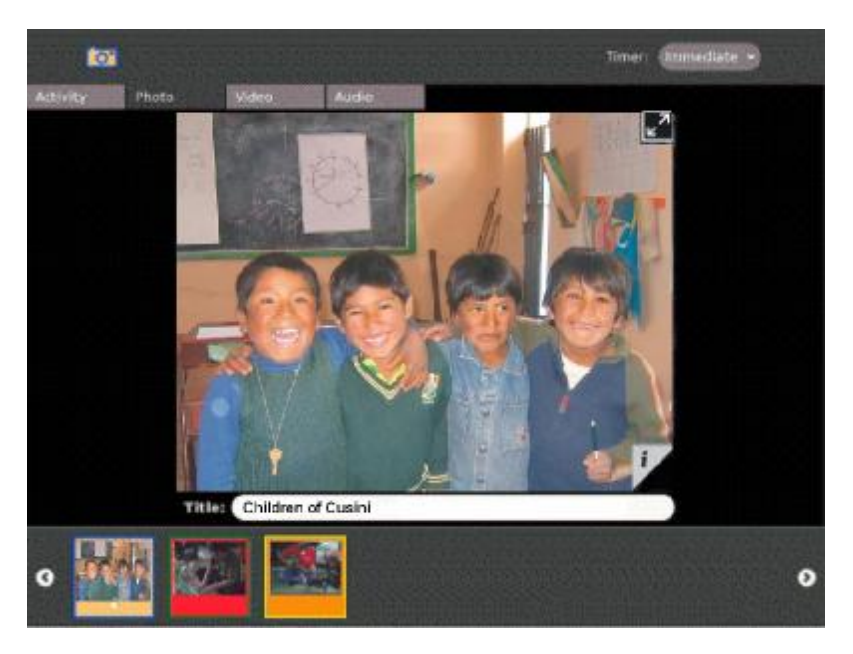

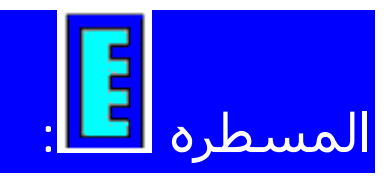

تظھر كمسطره مرسومه وشبكه بالسنتمترات والملمترات, ويمكن إستخدامھا لقیاس شكل ما أو زواياه.

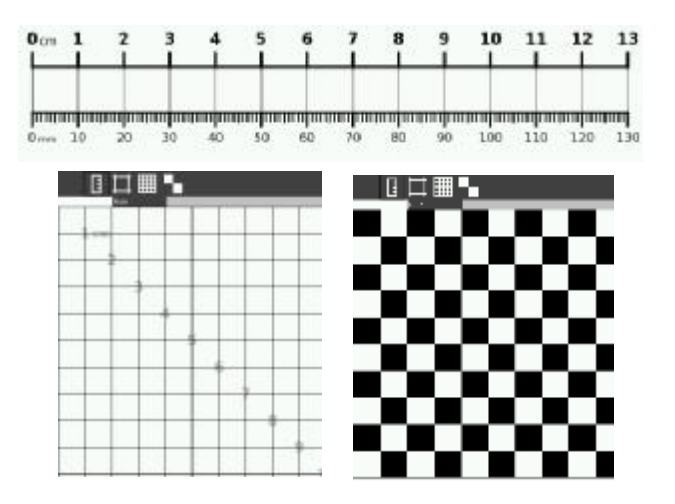

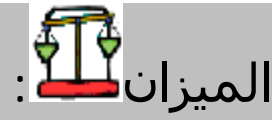

في ھذا النشاط يستطیع الطفل سحب ووضع أوزان علي كفتي المیزان.

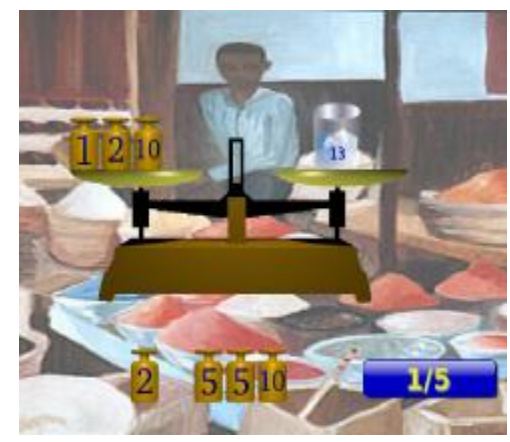

الكمبيوتر المحمول (إكس أُو) في الفصل  $76$ 

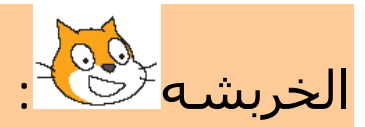

الخربشه لغه تمكن الطفل من عمل نشاطات متفاعله, رسوم متحركه, ألعاب وفنون. يستخدم ھذا النشاط كتل رمزيه يمكن سحبھا وإسقاطھا علي الواجھة لعمل حدث أو حركات أو أصوات.

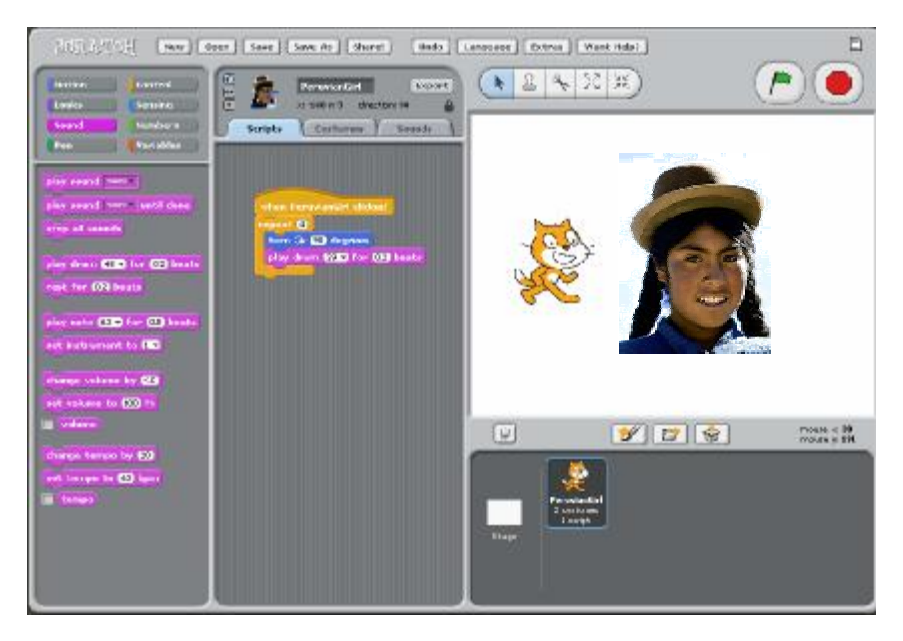

لتحريك شكل ما (قطه مثلاً), إسحب كتلة التحريك إلي منطقة المخططات, ثم أنقر علي الكتله مرتان, عندھا ستتحرك القطه.

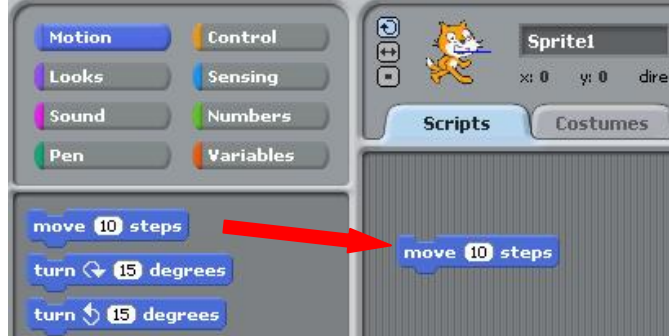

إسحب كتلة إقرع الطبل وأسقطھا علي الكتله السابقه, ثم أنقر علي الكتله مرتان وإستمع.

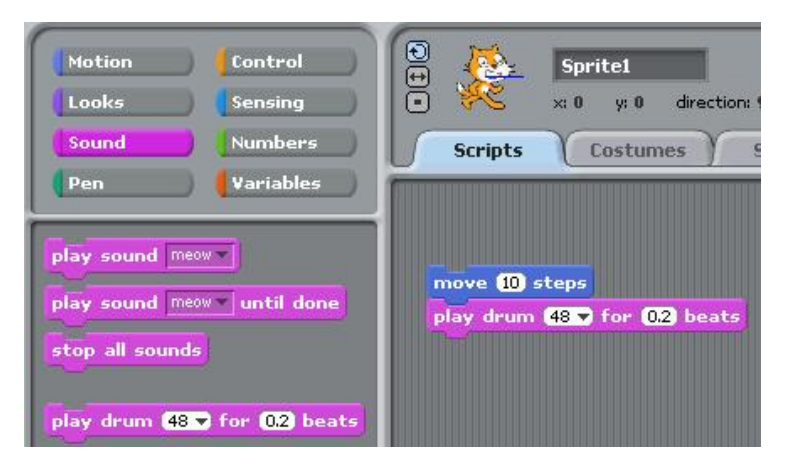

لجعلھا تتراقص, أضف الرموز التالیه:

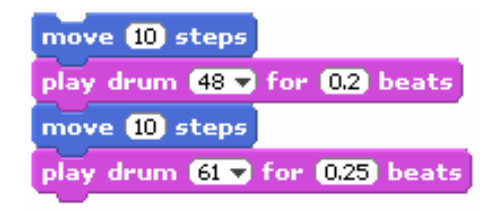

لتكرارھا بإستمرار, إسحب كتلة إستمرار , ثم أنقر علي الكتله مرتان.

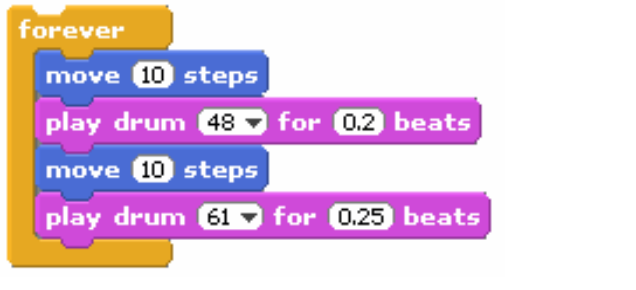

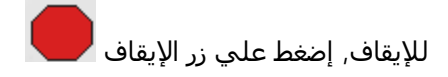

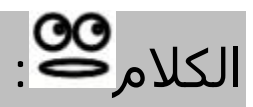

الكلام أو الحديث عباره عن وجه يستطیع تحويل أي نص إلي حديث والكلمات يتم نطقھا بصوت صناعي.يمكن إختیار اللغات كما يمكن تغییر شكل الوجه خاصه العینان من دائري إلي مربع أو العكس.

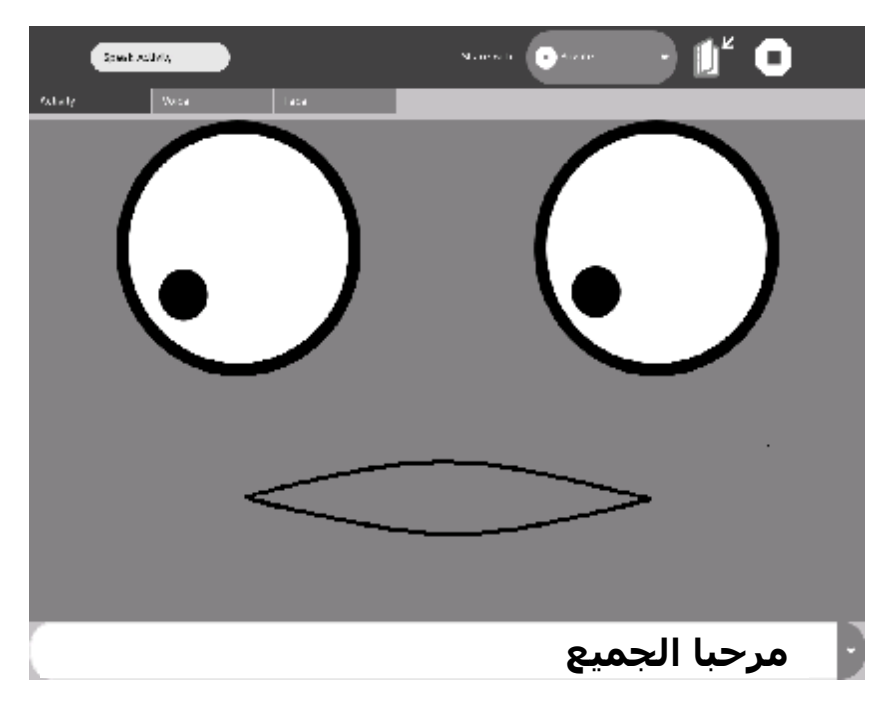

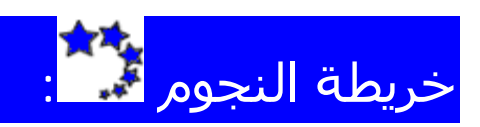

ھذا النشاط يوضح خريطة السماء, وتشمل الشمس, القمر, النجوم المرئیه, الكواكب, والأبراج. يمكن تحديد المواقع للدول أو المدن بخطوط الطول والعرض, كما يمكن تحديد الزمن بتوقیت جرينتش.

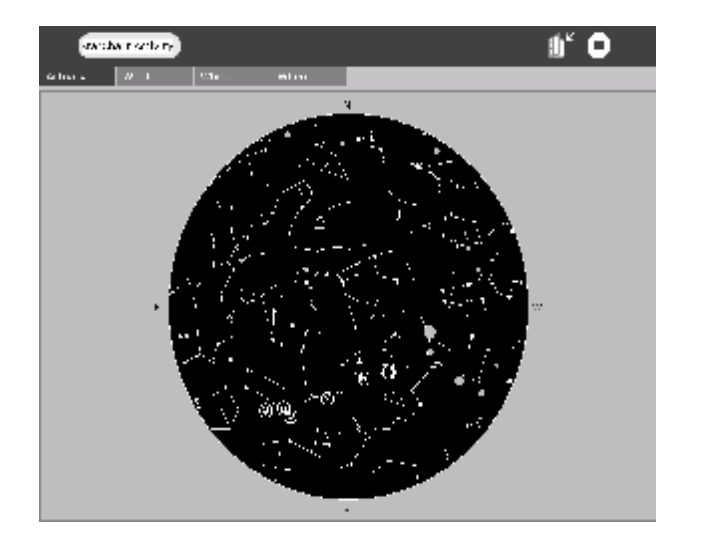

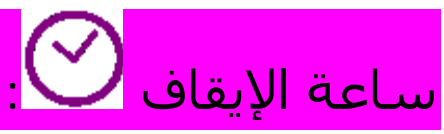

ھذا النشاط يوفر عدد من ساعات الإيقاف لتحديد الزمن لأي نشاط اَخر.

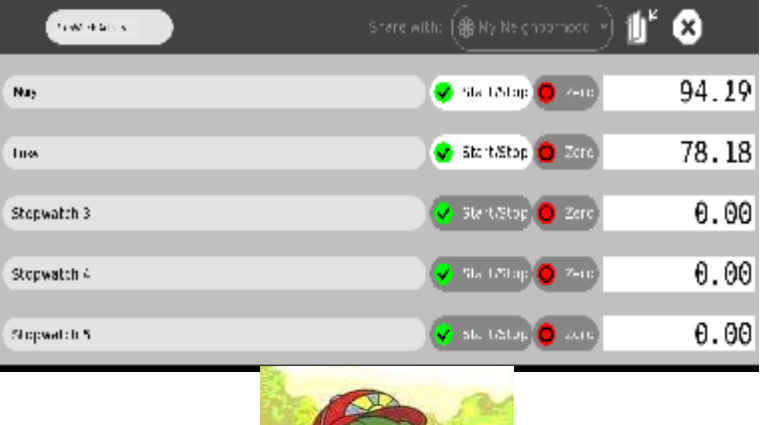

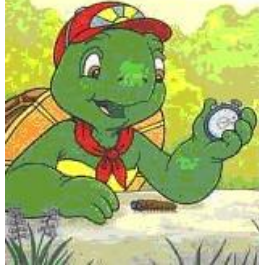

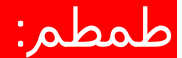

حزمه من أربع نشاطات تسمح بإستكشاف الموسیقي والصوت.

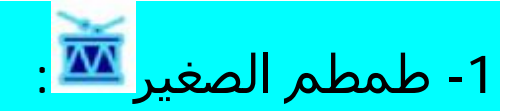

ھذا النشاط يوصي به للأطفال الصغار. إضغط علي أي اَله موسیقیه: يمكن إستخدام لوحة المفاتیح لعزف نوته موسیقیه. يمكن وضع صوت علي الخلفیه الموسیقیه, مثلاً إيقاع.

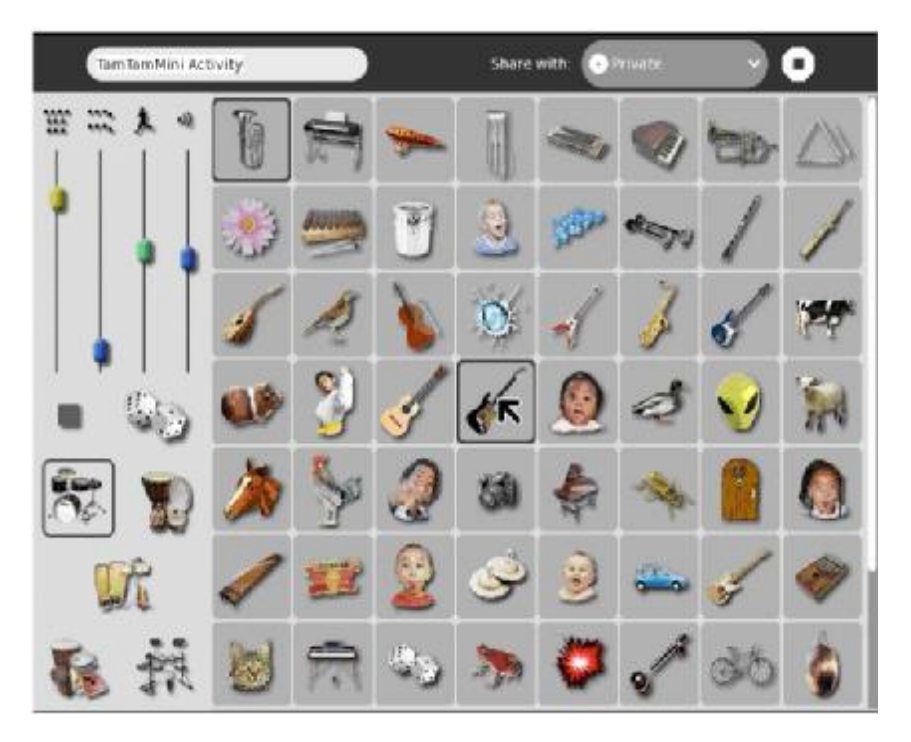

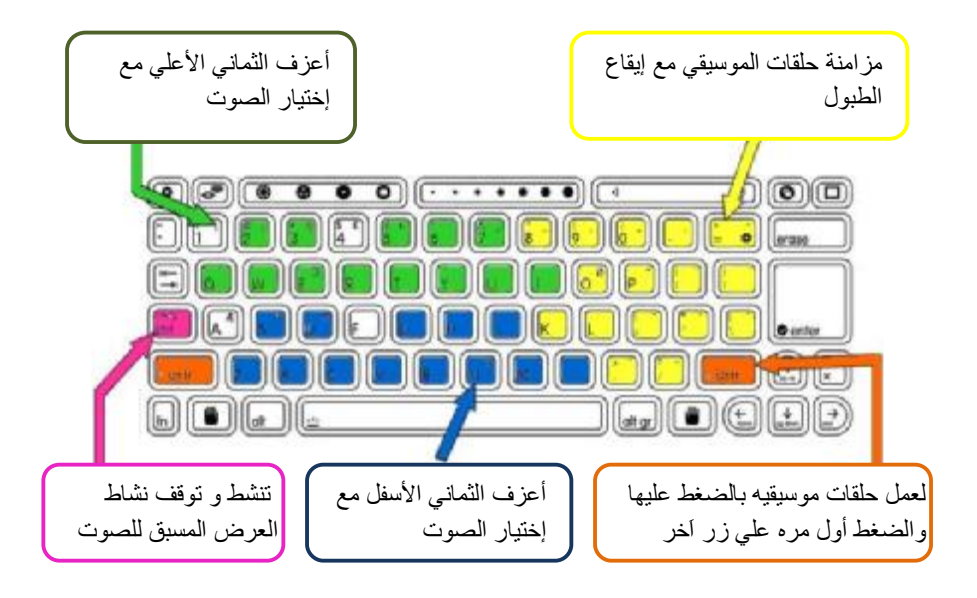

# -2 طمطم الحفلات :

يتم تنفیذ الأصوات بالضغط علي لوحة المفاتیح, يمكن تشغیل عدة أصوات كما يمكن إختیار الإيقاع. يسمح للأطفال بعمل موسیقي بالإشتراك مع الأصدقاء, كل طفل باَله موسیقیه مختلفه.

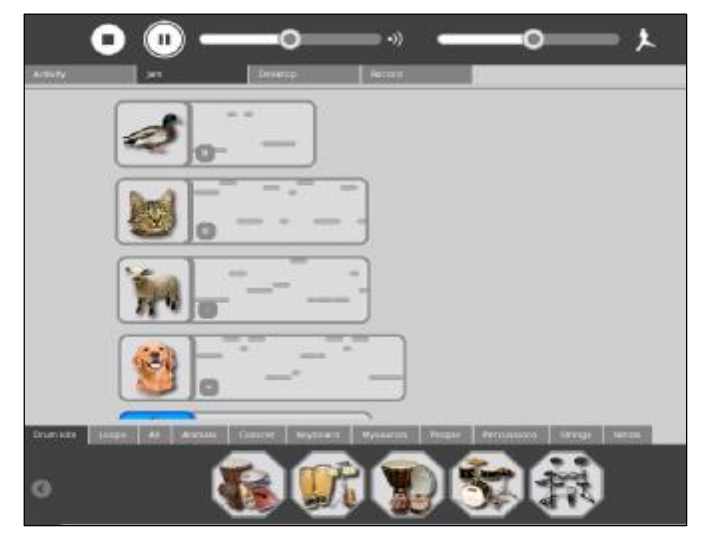

# $-3$  طمطم المحرر  $\pm$  :

ھذا المحرر عباره عن مولد موسیقي ملون وبديھي لتغییر وتنظیم النوتات الموسیقیه علي خمسة مسارات. يمكن للطفل الإختیار بین مئات الأصوات وأشكال الموسیقي المختلفه.

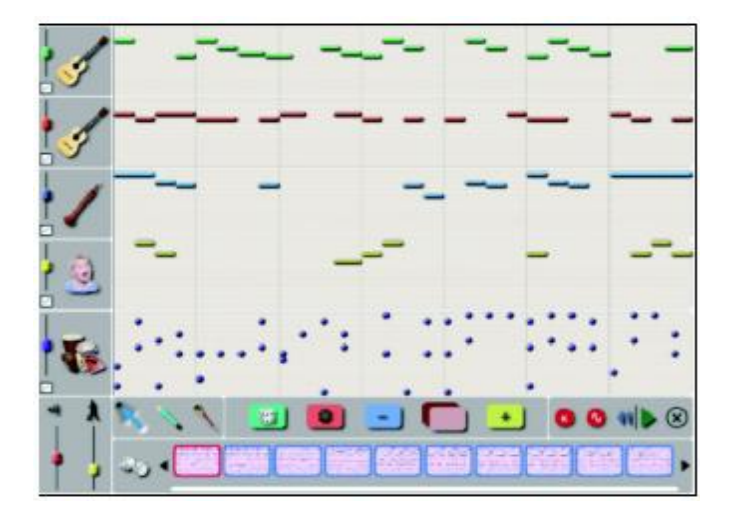

#### -4 طمطم الموالفه :

أكثر أدوات طمطم تعقیدا,ً وھو معمل صوتي صغیر يمكن الطفل من صناعة و ترنیم الموسیقي والأصوات الأخري.

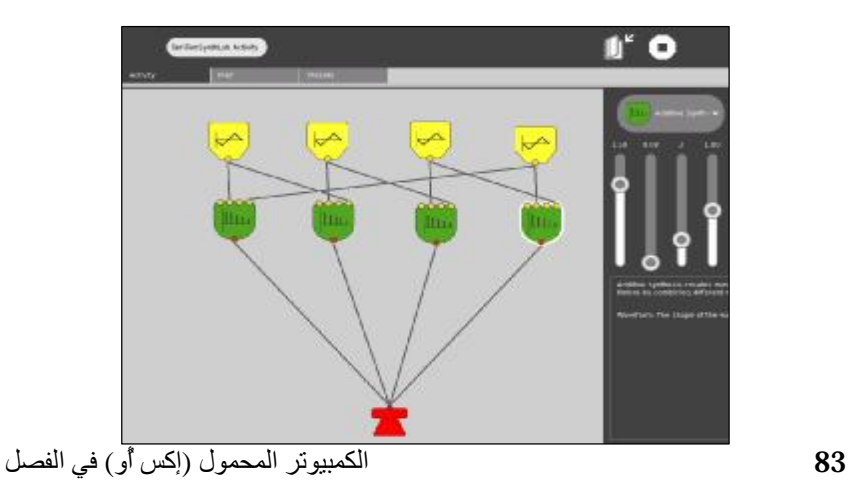

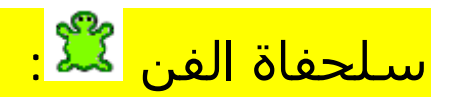

ھذا نشاط مستمد من علامة السلحفاه الممیزه, التي تستخدم بلاطات مرئیه يمكن سحبھا و إسقاطھا لعمل برامج, وإن كان بإمكانات محدده. ھذه لیست معقده كالعلامه الممیزه.

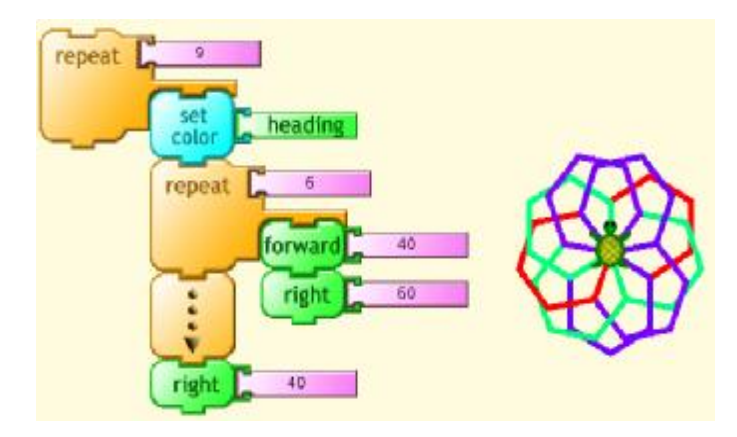

أجزاء البرنامج, كتل مرئیه, موزعه علي خمسة لوحات:

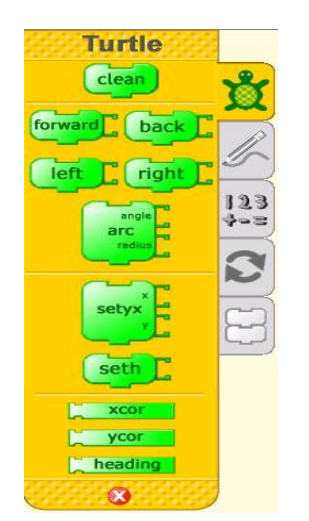

القلم (السماوي) السلحفاه (الأخضر)

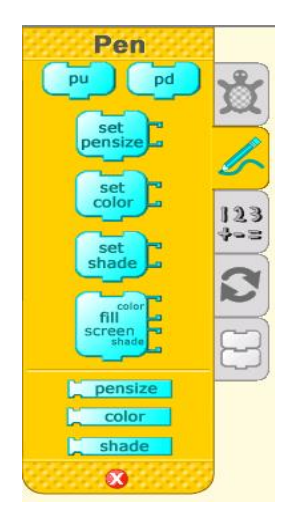

84 الكمبیوتر المحمول (إكس أٌو) في الفصل

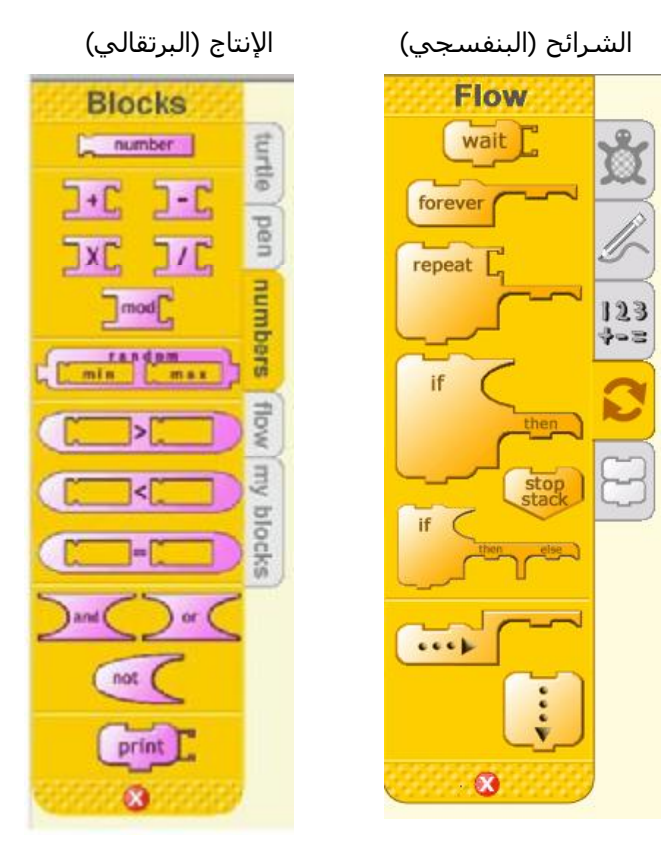

شرائحي (الأصفر)

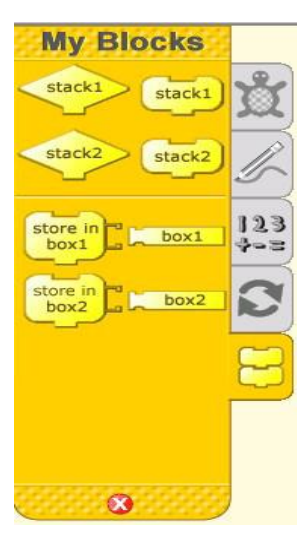

### موسوعة الويكیبیديا<mark>لكل</mark>

نعم, ھي الموسوعه المشھوره المجانیه.

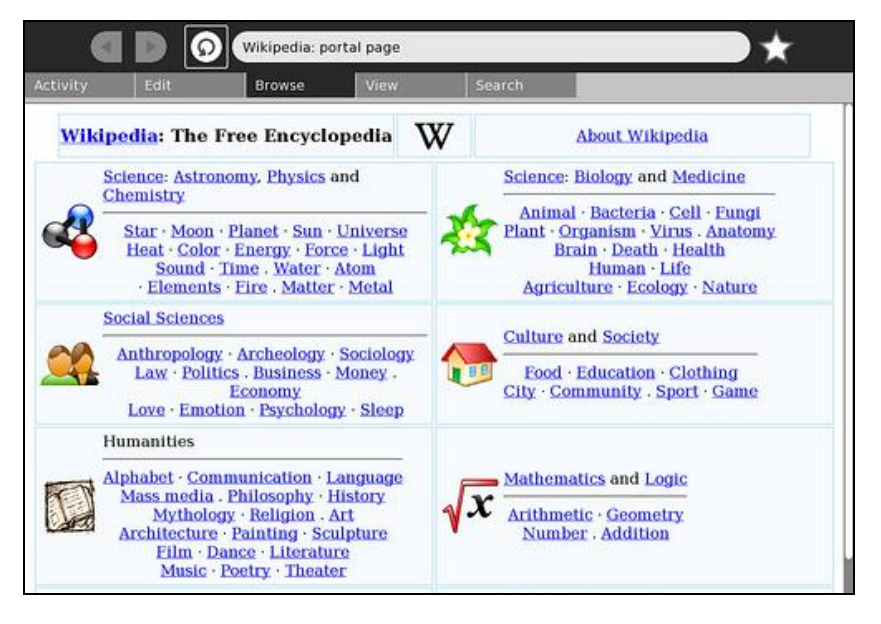

### الكلمات :

ھذا معجم للترجمه كما ھناك خیار الصوت الصناعي للنطق.

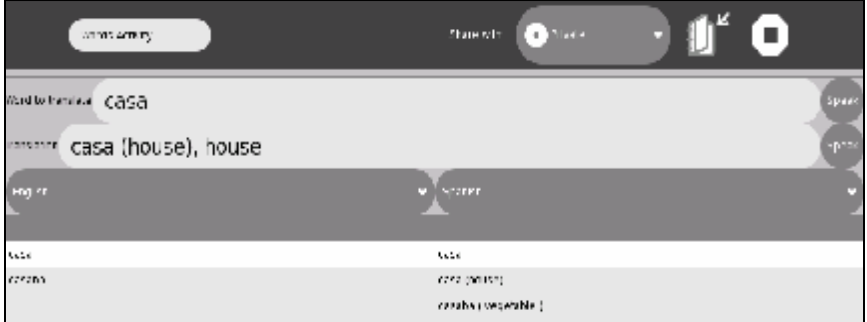

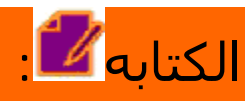

ھذا النشاط لإضافة النصوص الأساسیه. كما يمكن إدخال الصور, تصمیم الجداول, تصمیم العملیات الأخري. يوفر للأطفال مقدمه عن معالجات النصوص.

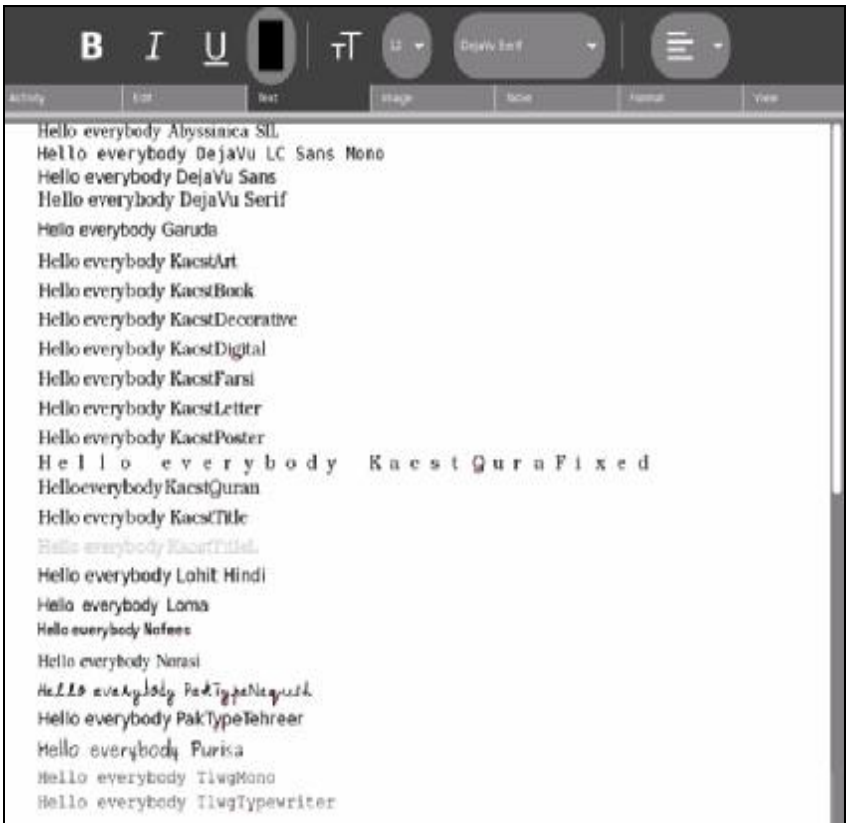

#### لحفظ الأعمال المنفذه:

ھناك ثلاثه أشكال أو طرق للحفظ:

النص العادي: عندما يحتوي فقط علي نص بلا صور أو أشكال.

النص المقوي الشكل: عندما يحتوي النص علي خطوط, ألوان, صور, وھكذا.

إتش تي إم إل: كما في المقوي, لكن يمكن رؤيته كصفحه علي الإنترنت, يحتوي علي خطوط, ألوان, صور, وھكذا.

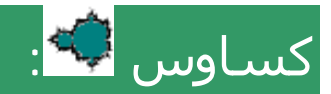

ھذا نشاط من مكبر تفاعلي تكسیري. لإستكشاف الأنواع المختلفه للتكسیر السائل, الحركه المستمره, كما يحتوي علي تمارين.

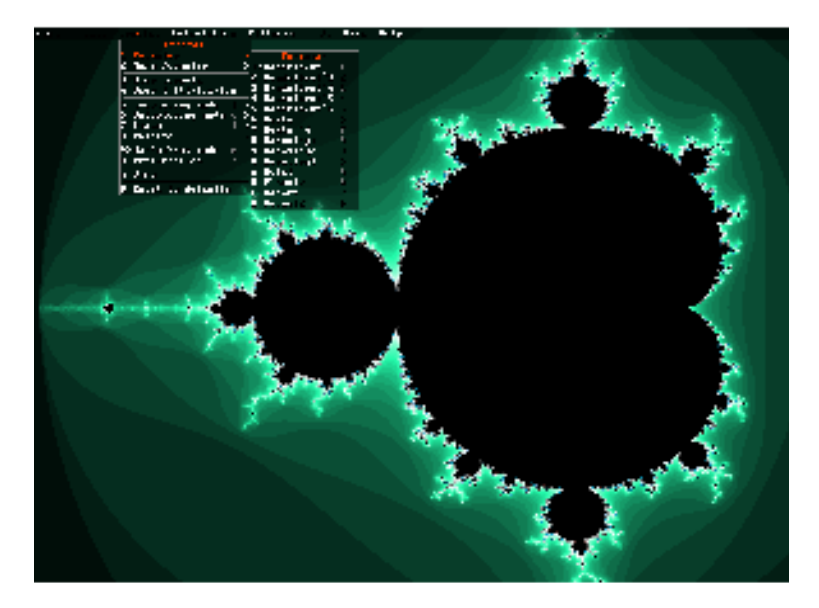

#### الألعاب

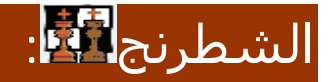

للعب الشطرنج ضد الكمبیوتر بطريقه تعلیمیه.

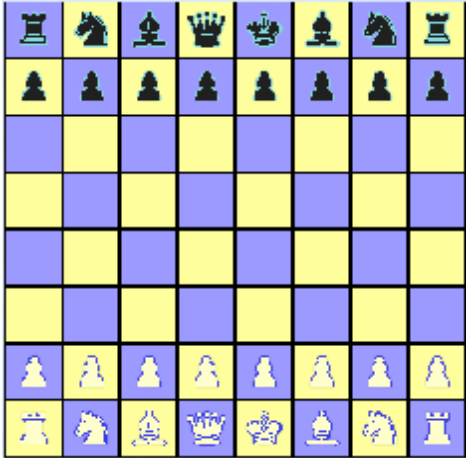

الإرتباط <u>: .</u>

للعب بین فردين, والھدف أربعه في خط واحد.

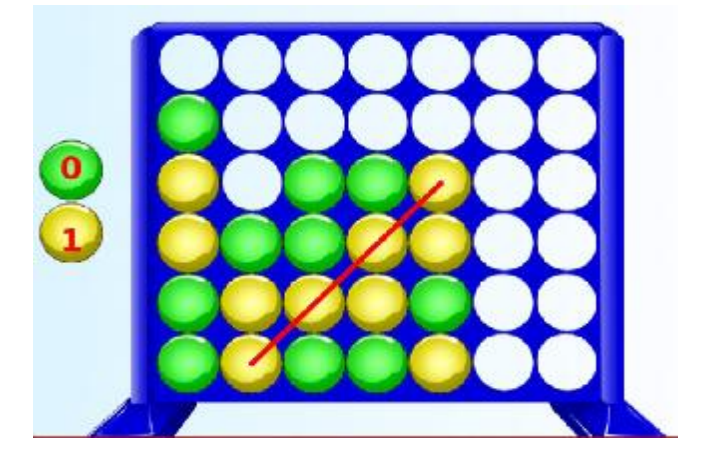

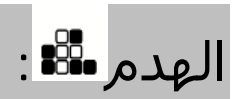

ھذه اللعبه تعتمد علي نموذج القطع الساقطه في تتريس. يزيل اللاعب القطع المتجاوره من نفس اللون, وعند إزالة القطع السفلي تسقط القطع العلیا لتحل محلھا, الھدف إزالة كل القطع.

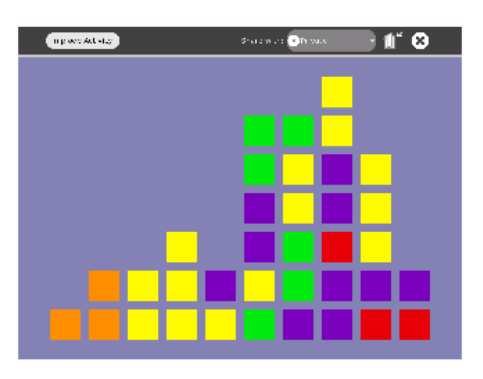

# لغز البانوراما $\frac{|\mathbf{R}^{\mathbf{k}}|}{2}$ :

ھو لغز تركیب الصوره الأساسي والمعروف. لكن للطفل حق إضافة صوره الخاصه.

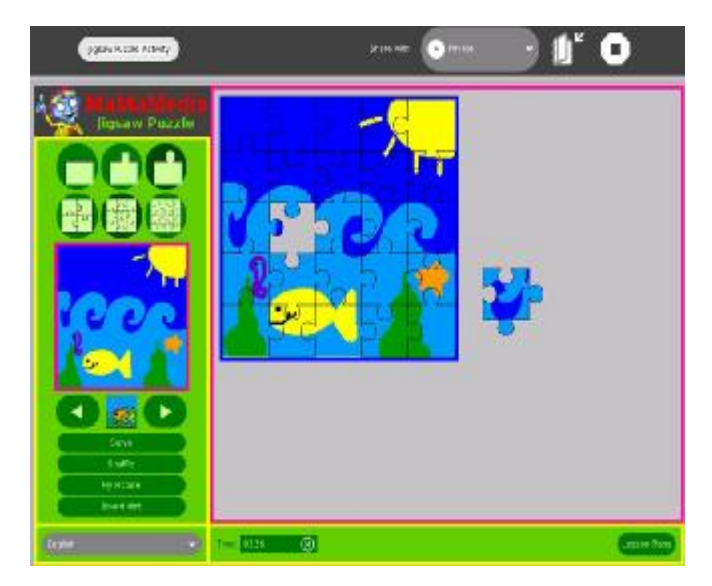

### المتاھه :

ھذه لغز المتاھه المعروف. يمكن لعبه بالتعاون بین إثنین أو ثلاثه أطفال.

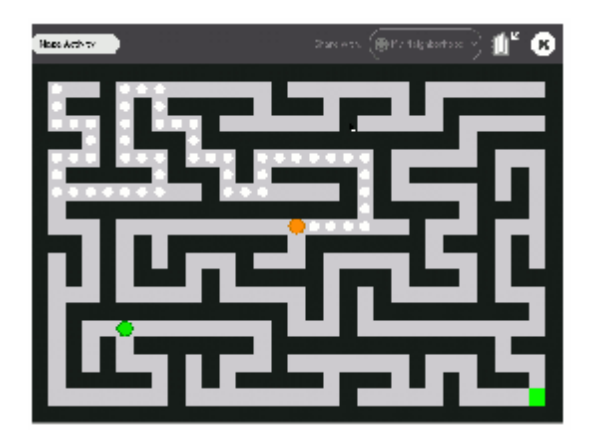

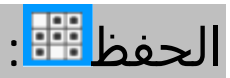

ھذه اللعبه تعتمد علي التعرف علي الأزواج المتشابھه. الزوج قد يكون وسیط متعدد من النصوص أو الصور أو الأصوات أو الأفلام. يمكن للأطفال عمل ألعابھم الخاصه.

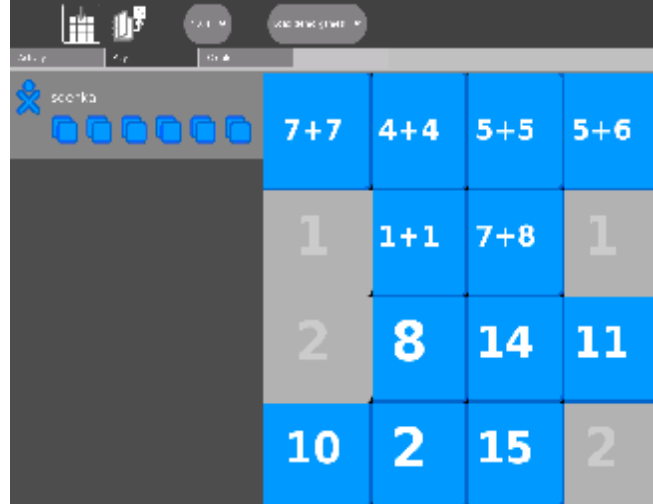

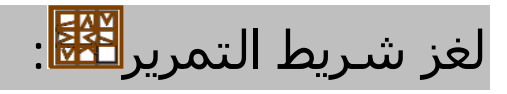

ھي اللعبه التقلیديه التي من خلال تحريك الكروت المنطقي يمكن تكوين صوره. يمكن إختيار عدد القطع من 9 أو 12 أو 16. يمكن للطفل إضاغة صوره الخاصه.

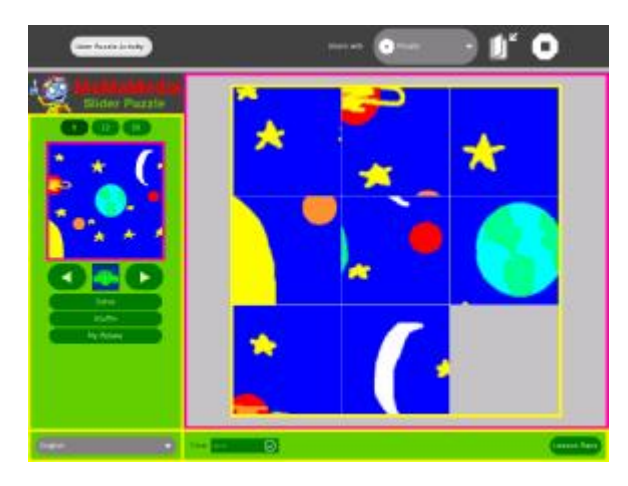

سودوكو <mark>:</mark>

لعبة السودوكو المشھوره, كما يمكن لعبھا علي ثلاثة مستويات.

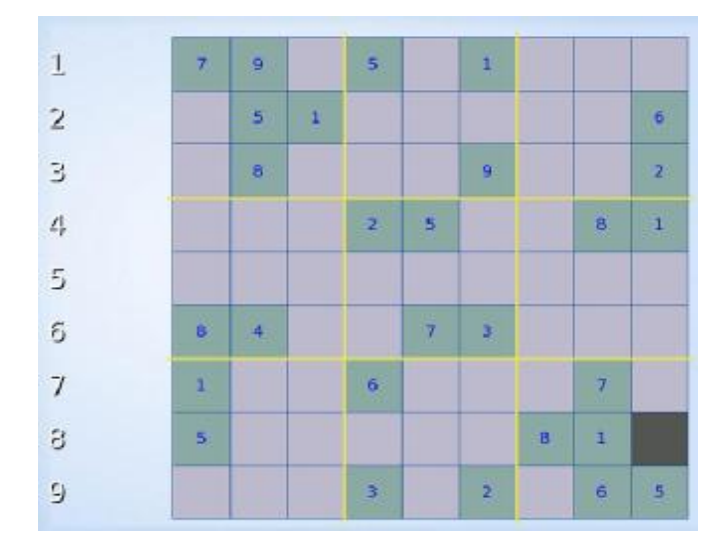

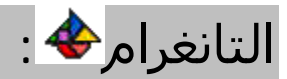

الغرض من ھذه اللعبه تجمیع عدة أشكال للحصول علي شكل واحد.

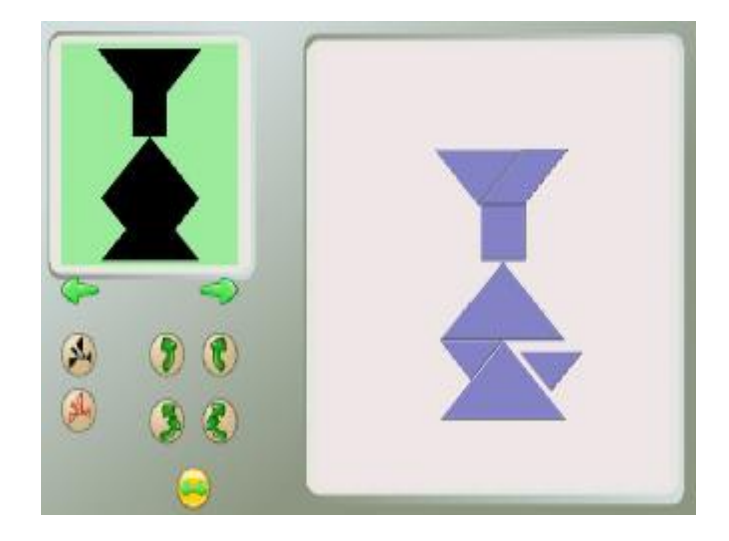

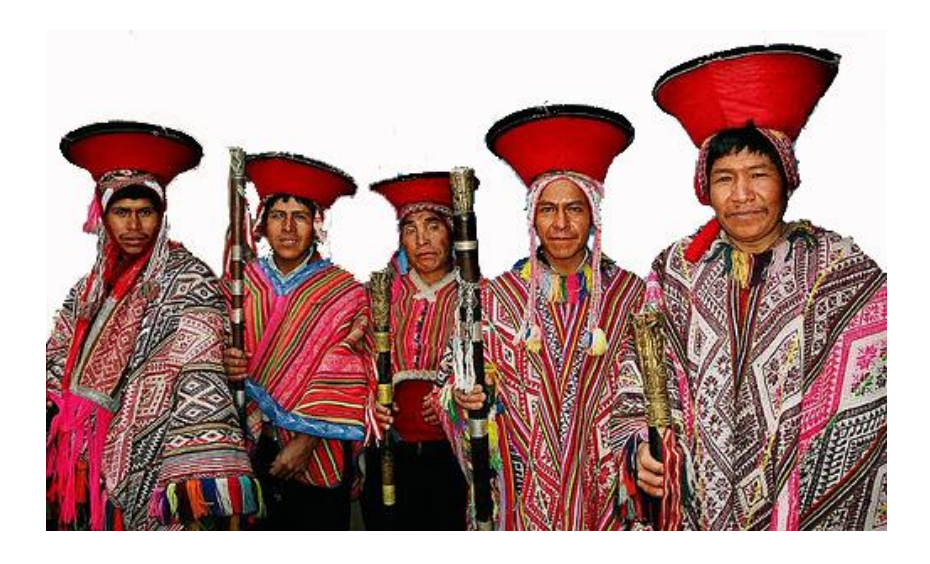

فارايوكس من قرية كوسكو, ألبیرو

#### للمطورين/المبرمجین

## التحلیل <mark>اس</mark>ا.

ھذه النشاط يحلل علامات الدخول إلي الذاكره للجھاز. مكتوب بالكامل بلغة سي.

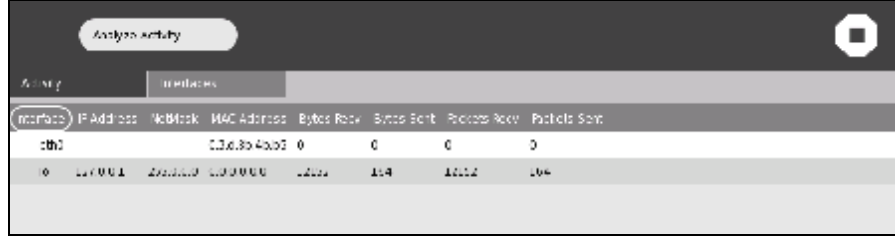

## مشاھد السجلات<sup>...</sup>

ھذا النشاط لإختبار ملفات السجلات المنتجه بواسطة برمجیات الجھاز. مھم جداً للمطورين وللمساعده في حل مشكلات الكمبیوتر المحمول إكس أو.

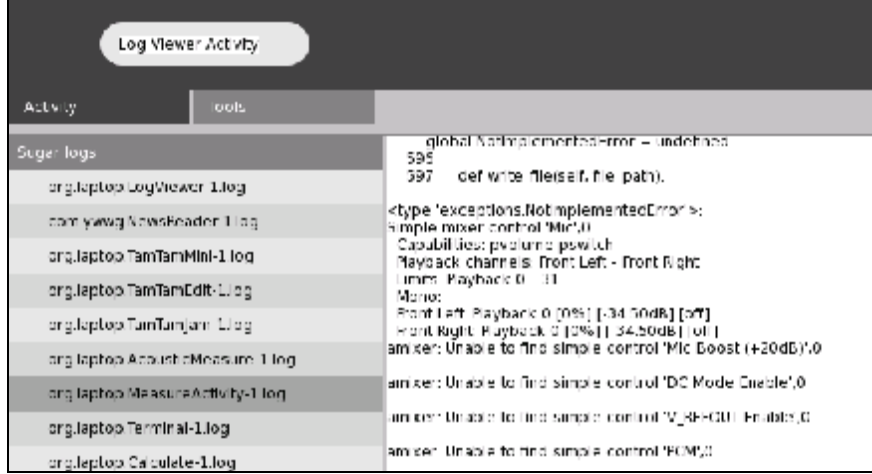

المحطه النھائية $\textcolor{red}{\mathbb{F}_2}$ :

تمثل موجة الغلاف للكمبیوتر المحمول إكس أو .

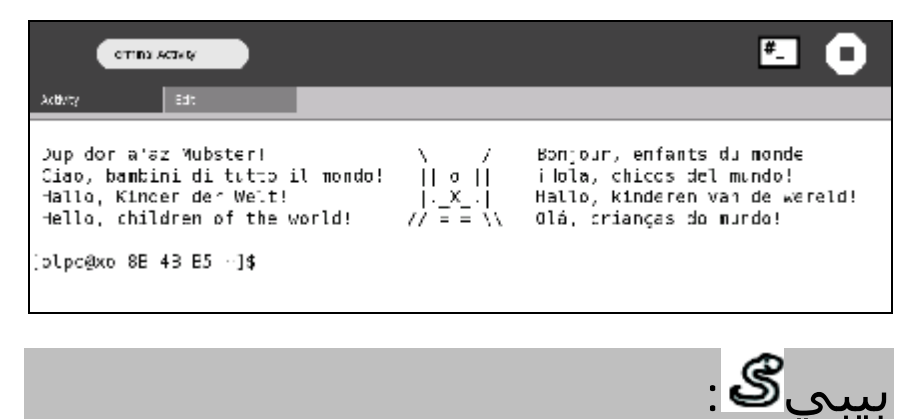

ھذه لغة البرمجه بايتون, البي بمكن من إستكشاف مبادئ البرمجه.

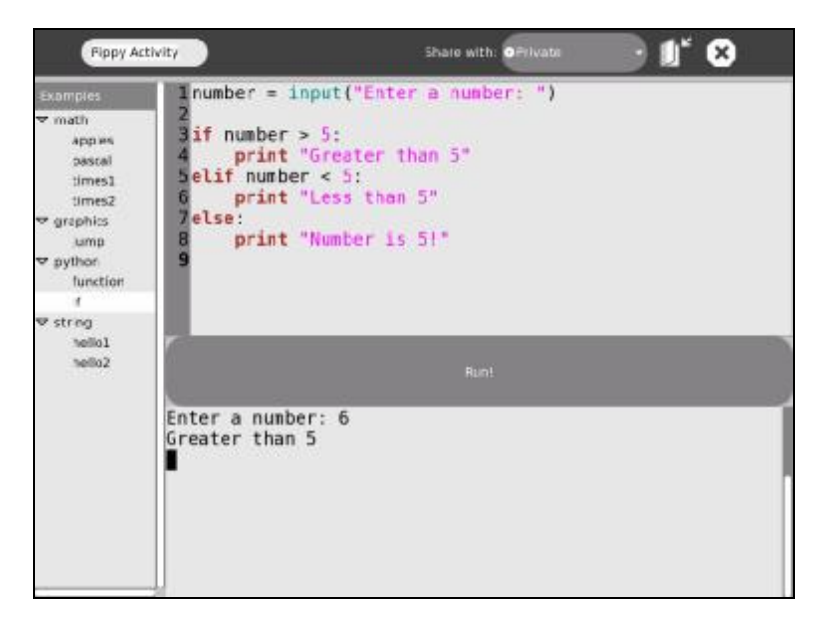

#### قائمة المراجع

الموقع الرسمي لمشروع كمبيوتر محمول لكل http://www.laptop.org طفل

موقع موسوعة كمبيوتر محمول لكل طفل http://wiki.laptop.org

الموقع الرسمي لبرامج الصوت http://www.squeak.org

الموقع الرسمي لبرامج ألعاب الصوت http://www.squeakland.org

الموقع الرسمي لبرامج لعب الخربشه http://www.scratch.org

<http://www.papert.org/works.html>أعمال بابرت

الموقع الرسمي لبرامج معامل السكر http://www.sugarlabs.org

الموقع الرسمي لموسوعة برامج معامل السكر http://wiki.sugarlabs.org

#### التذيیل

القرص المرن إكس أو الحي تم عمله بواسطة عدد من المطورين ويحوي نسخه أصليه رائعه (إستكمال 1, رقم البناء 695). وزنها 377 میقا بایت ومتوفره من <http://pilgrim.laptop.org/~pilgrim/olpc/streams/update.1/> الموقع

إعتبر الآتي عند التنزيل:

تحتاج إلي سي بي يو متواكب مع إنتل وأكبر من 800 میقاھیرتز, وذاكرة رام أكبر من 512 میقابايت, يوصي بذاكره 1 قیقابايت لإستخدام كل الأنشطه.

تحتاج إلي شاشه بوضوح 1024×768 بكسل, ويوصي بشاشه بوضوح 1280×1024 بكسل, لأن بعض الأنشطه لا تعمل مع شاشات ذات وضوح أقل من 1200×900 بكسل, كما يوصي بإستخدام أجھزة فیديو عالیة الوضوح.

نشاط التسجیل لا يعمل مع الكامیرات التي توصل عبر فتحات الیو إس بي حتي الآن.

كیفیة برمجة الجھاز بإستخدام القرص المرن:

برمجة الجھاز من القرص المرن مباشرة,ً لا حوجه للدخول إلي القرص لكن يمكن إستخدام كمبیوتر خیالي مثل في إم Qemu, VMwareالصلب. ) وير, أو كیمو (

- -1 أدخل القرص ثم أعد إدارة الكمبیوتر.  *علي كمبیوتر لو نوفو يحتاج إلي 3 دقائق. علي كمبیوتر متوائم مع بینتیوم 4 يحتاج إلي 5 دقائق.*
- -2 عند ظھور شاشة البرمجه, إختار اللغه ثم إضغط علي أدخل.  *مثلاً اللغه الإنجلیزيه الأمريكیه= بي سي /104يو إس.*
	- -3 تزھر الشاشه التالیه.

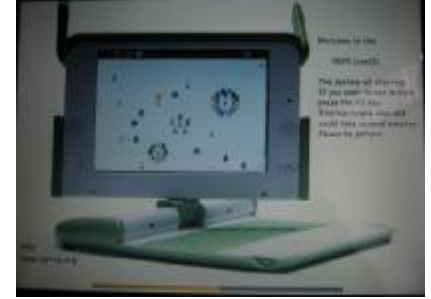

 *إصغط علي إف 2 إذا رغبت في مشاھدة تفاصیل البدايه.* 

-4 سیبدأ في تحمیل وحدات كیرنیل.

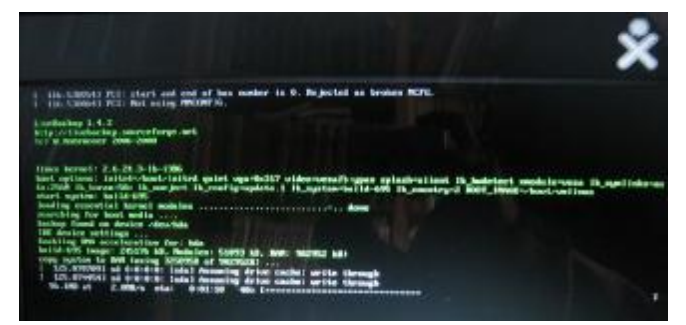

-5 بعدھا أكتب إسمك.

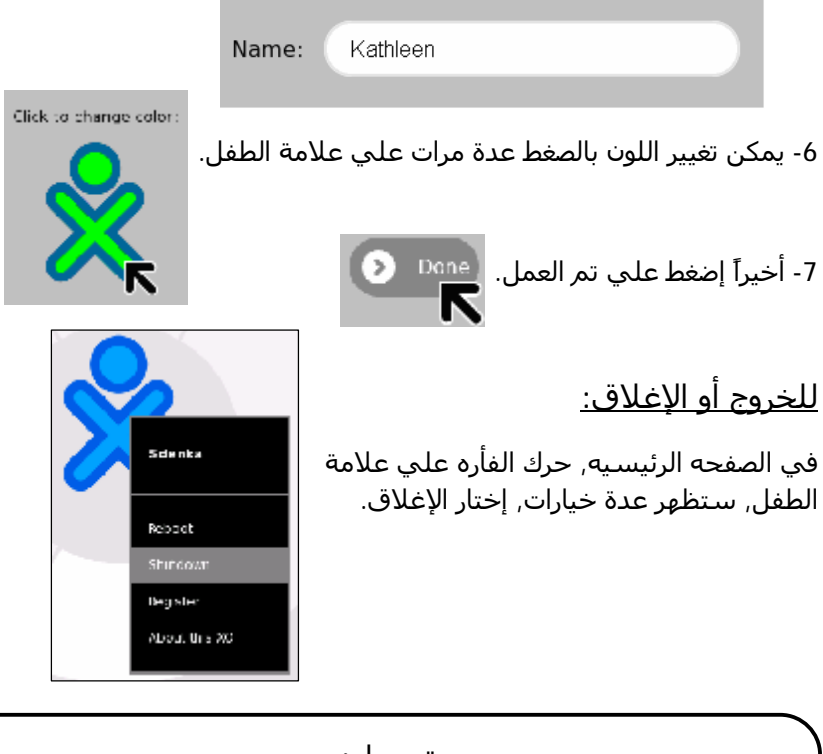

تحمیل: <ftp://rohrmoser-engineering.de/pub/XO-LiveCD/> من جديده نسخه القرص المرن الحي: عصاه وسكر من الكرز: تحمیل حي علي الجھاز: [http://wiki.sugarlabs.org/go/Sugar\\_on\\_a\\_Stick/Strawberry](http://wiki.sugarlabs.org/go/Sugar_on_a_Stick/Strawberry)

#### عن المؤلف

زدينكا زبیده سالاس بیلكو معلمه و مھندسه وباحثه في مجال تكنولوجیا المعلومات والاتصالات ودورھا في التعلیم.

كانت باحثه في جامعة كیوتو الیابانیة, كلیة الدراسات العلیا للمعلوماتیه, في معمل البروفیسور يوھیكو كوباياشي, حیث إلتقت بالبروفیسور ألان كي حیث عملا معاً بحثاً عن إضافة ألعاب الصوت الإلكترونیه في التعلیم في المدارس, حیث تعمقت معرفتھا عن نظريات سیمور بابرت البنائیه في التعلیم.

تواصل زبیده بحوثھا وتخصصھا في المعلوماتیه حیث زارت أمريكا, الھند و كوريا الجنوبیه. منذ العام ,2007 تعمل زبیده في مشروع كمبیوتر محمول لكل طفل في مناطق الإنديز في ألبیرو, مع أطفال أيمارا و كیشیوا.

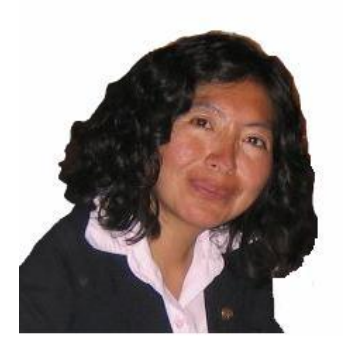

#### عن المترجم

د. راشد إسماعیل حاج إبراھیم من موالید السودان, قرية الفوار, محافظة الحصاحیصا, ولاية الجزيرة. درس المرحلة الإبتدائیة بمدرستي الفوار وري أبوعشر, المتوسطة والثانوي بمدارس المحیريبا والحصاحیصا, ثم جامعة الخرطوم كلیة العلوم قسم النبات وتخرج بدرجة البكالوريوس الشرف الأولي, ثم درجة الماجستیر. إنتقل بعدھا إلي جامعة كیوتو الیابانیة حیث نال درجة الدكتوراه, وخلال تلك الفترة زامل مؤلفة الكتاب زبیدة زدينكا

عمل أثناء دراسة الدكتوراه أيضاً معلماً للغة الإنجلیزية بعدد من المدارس الإبتدائیة المتوسطة بمدن أوساكا وكیوتو ونارا, كما عمل معلماً للغة العربیة بالمعاھد الخاصة

عمل معلما بجمیع المراحل الدراسیة متطوعاً أحیاناَ ورسمیاَ أحیاناً أخري. ثم معیداً وأخیراً محاضراً في جامعة الخرطوم, جامعة النیلین, جامعة إفريقیا العالمیة وجامعة العلوم والتقانة

إنتقل لدراسة ما بعد الدكتوراة في جامعة كوازولوناتال بجنوب إفريقیا ثم أستاذ لتدريس العلوم باللغة الإنجلیزية في جامعة كیونغنام الوطنیة في كوريا الجنوبیة حیث يعمل الآن

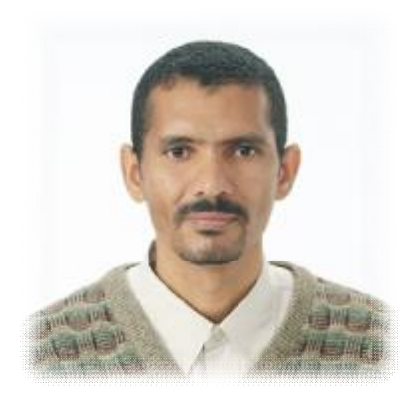

"أيهما أفضل؟ أن يبرمج الكمبيوتر الطفل أم يبرمج الطفل الكمبيوتر؟" سيمور بابرت

"أنا مقتنع تمامآ أن التعلم الأفضل بحدث عندما يقود عملية التعلم المتعلم نفسه"

سىمور بايرت

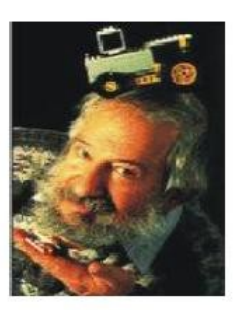

"أحسن طريقه للتنبؤ بالمستقبل هي إختراع المستقبل"

ألان كي

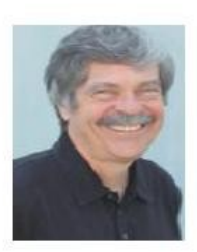

"وجود شبكة تعليم متطوره, تمكننا من التعاون والتواصل والإبداع"

يوهيكو كوباياشي

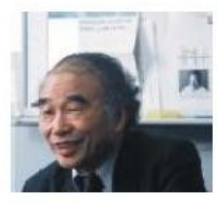